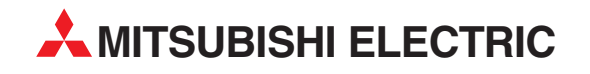

# **MELSEC A Series**

## Programmable Logic Controllers

User's Manual

# **Profibus/DP Interface Modules AJ71PB92D, A1SJ71PB92D**

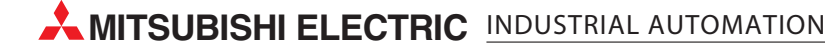

## **SAFETY PRECAUTIONS**

(Read these precautions before using.)

When using Mitsubishi equipment, thoroughly read this manual and the associated manuals introduced in this manual. Also pay careful attention to safety and handle the module properly.

These precautions apply only to Mitsubishi equipment. Refer to the CPU module user's manual for a description of the PLC system safety precautions.

These • SAFETY PRECAUTIONS • classify the safety precautions into two categories: "DANGER" and "CAUTION".

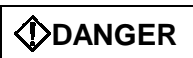

**Procedures which may lead to a dangerous condition and cause death or serious injury if not carried out properly.**

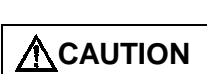

**Procedures which may lead to a dangerous condition and cause superficial to medium injury, or physical damage only, if not carried out properly.**

Depending on circumstances, procedures indicated by **ACAUTION** may also be linked to serious results.

In any case, it is important to follow the directions for usage.

Store this manual in a safe place so that you can take it out and read it whenever necessary. Always forward it to the end user.

### **[DESIGN PRECAUTIONS]**

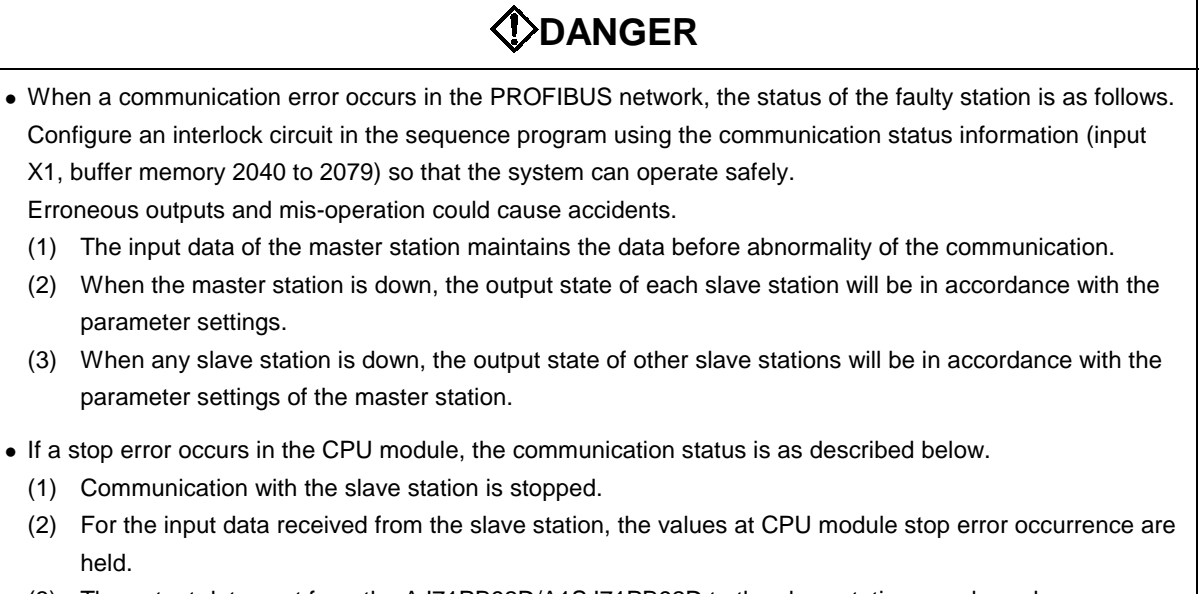

(3) The output data sent from the AJ71PB92D/A1SJ71PB92D to the slave station are cleared.

## **CAUTION**

• When the PROFIBUS cable is laid, do not lay it close to main circuits or power lines. They should be installed 100mm(3.9inch) or more from each other.

Not doing so could result in noise that would cause malfunctioning.

### **[INSTALLATION PRECAUTIONS]**

## **ACAUTION**

- Use the module in the environment given in the general specifications of the CPU module's User's Manual. Using the module outside the range of the general specifications may result in electric shock, fire or malfunctioning, or may damage or degrade the module.
- Insert the tabs at the bottom of the module into the mounting holes in the base unit before installing the module. (The AnS series module shall be fastened by screws in the base unit at the specified torque.) Not installing the module correctly could result in malfunctioning, breakdowns or pieces of the product falling
- Tighten the fixing screws of the PROFIBUS cable with the specified torque. If the screws are loose, it could result in malfunction of the module.
- Do not touch the conductive area or electric parts of the module. Doing so may cause module malfunctioning or breakdowns.

## **[WIRING PRECAUTIONS]**

## **ACAUTION**

- Switch all phases of the external power supply of the PLC system off before connecting the PROFIBUS cable. Not doing so could cause failure or malfunctioning of the module.
- Be careful not to let foreign matter such as filings or wire chips get inside the module. These can cause fire, breakdowns and malfunctioning.
- The PROFIBUS cable which is connected to the module must be protected with a duct or secured in position with clamps.

Unless the cable is thus protected or secured, the module or the cable could be damaged when the cable swings, moves or it is strained with careless pulls, or it could cause malfunction when the cable contacts with any undesirable objects.

• When disconnecting the PROFIBUS cable from the module, do not pull by holding the cable section. To disconnect the cable, make sure to hold the connector which is coupled with the module. Do not attempt to pull the cable to disconnect it from the module. It could damage the module or the cable, or cause malfunction due to a poor contact of the cable.

## **[STARTING AND MAINTENANCE PRECAUTIONS]**

## **DANGER**

• Switch all phases of the external power supply off before cleaning. Not doing so could cause electric shock.

## **ACAUTION**

- Never disassemble or modify the module. This may cause breakdowns, malfunctioning, injury and/or fire.
- Switch all phases of the external power supply off before mounting or removing the module. If you do not switch off the external power supply, it will cause breakdowns or malfunction of the module.
- Set the ON/OFF select switch of the terminal resistor before the operation. If the setting is switched during the operation, network error may occur, or error detection may not be performed by error.
- Before handling the module, always touch grounded metal, etc. to discharge static electricity from the human body.

Failure to do so can cause the module to fail or malfunction.

## **[OPERATING PRECAUTIONS]**

## **DANGER**

• Do not write data into the "not usable" of the buffer memory of special function modules. Also, do not output the "not usable" signal as the output signal to a special function module from the PLC CPU. Writing data into the "not usable area" or outputting an "not usable" signal may cause system malfunctions in the PLC.

## **ACAUTION**

• The online operations conducted for the CPU module being operated (especially when changing data or operation status), shall be conducted after the manual has been carefully read and a sufficient check of safety has been conducted.

Operation mistakes could cause breakdowns to or malfunction of the module.

### **[DISPOSAL PRECAUTIONS]**

## **ACAUTION**

• When disposing of this product, treat it as industrial waste.

## **Revisions**

\* The manual number is noted at the lower left of the back cover.

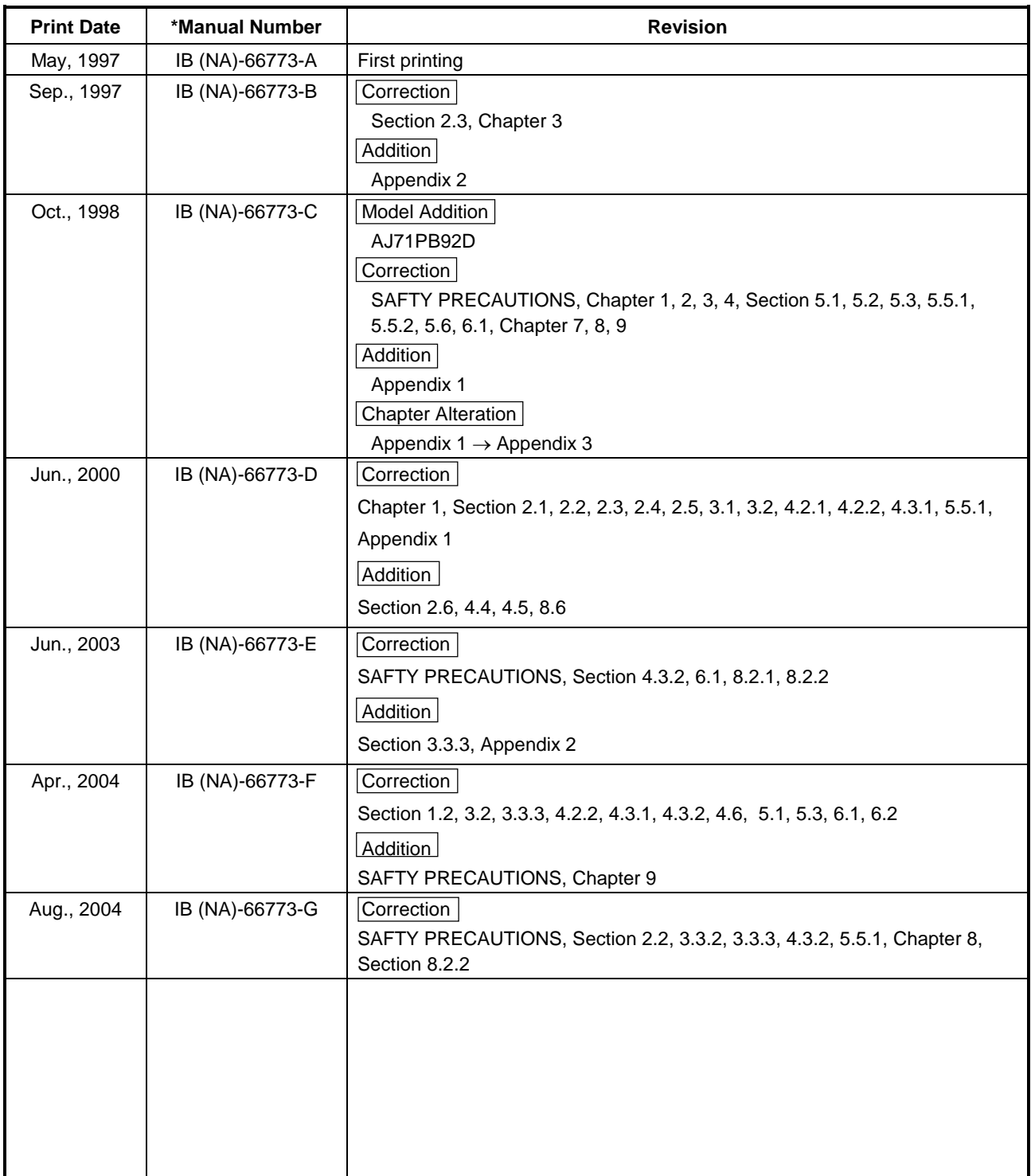

Japanese Manual Version SH-3330-G

This manual does not imply guarantee or implementation right for industrial ownership or implementation of other rights. Mitsubishi Electric Corporation is not responsible for industrial ownership problems caused by use of the contents of this manual.

## **Introduction**

Thank you for purchasing the Mitsubishi Programmable Controller MELSEC-A Series. Before using the equipment, plese read this manual carefully to develop full familiarity with the functions and performance of the graphic operation terminal you have purchased, so as to ensure correct use. Please forward a copy of this manual to the end user.

## **Table of Contents**

### **About This Manual**

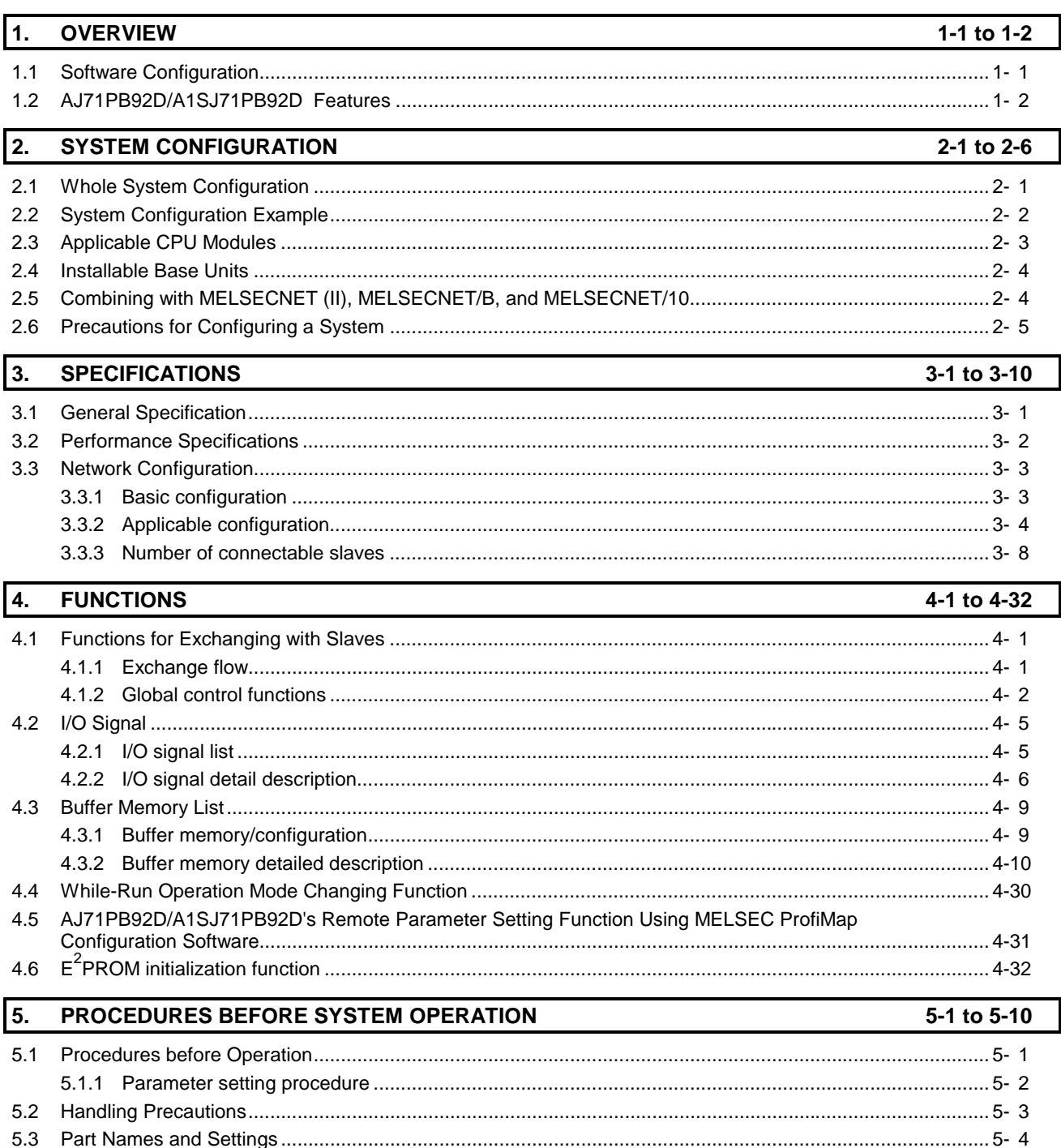

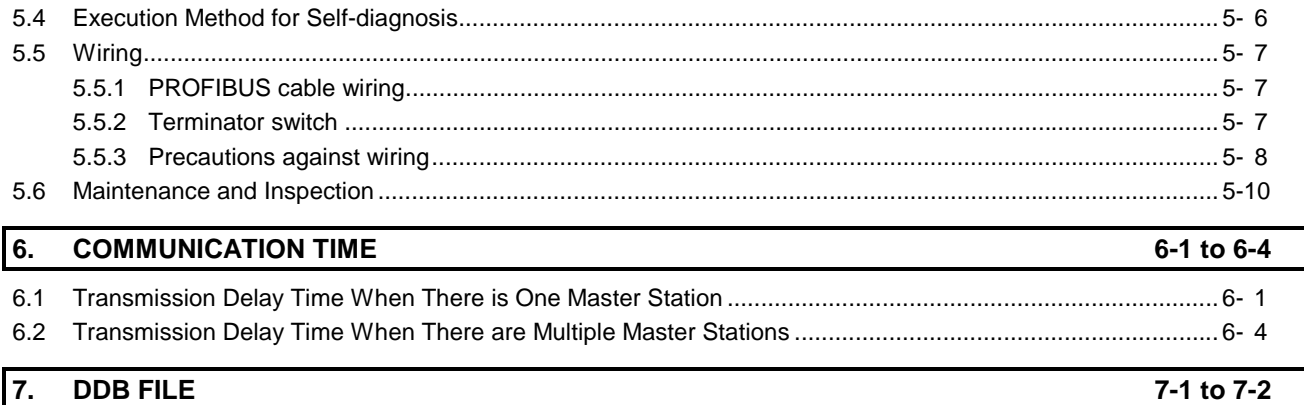

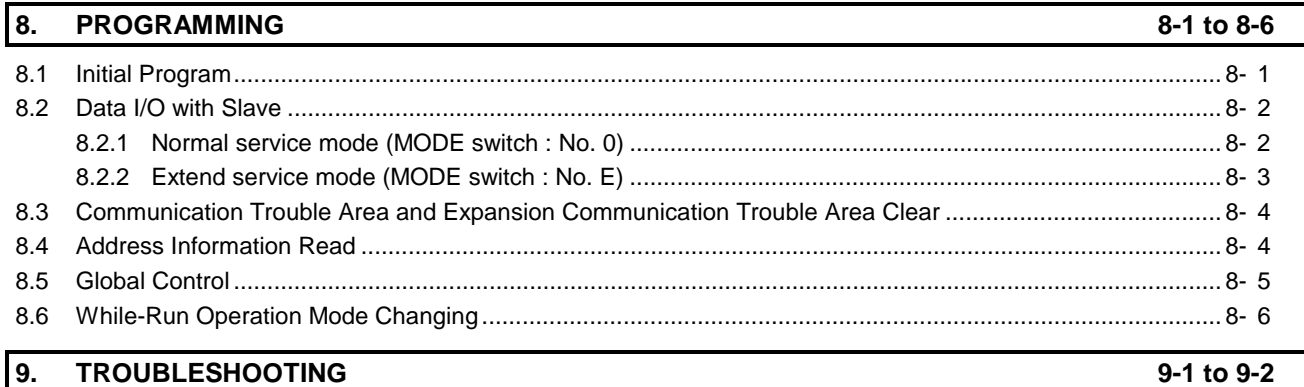

### **APPENDIX A-1 to A-10** Appendix 1 Differences between AJ71PB92D/A1SJ71PB92D Software Versions ................................................. A- 1 Appendix 1.1 Differences between A1SJ71PB92D Software Versions........................................................... A- 1 Appendix 1.2 Restrictions on Use of A1SJ71PB92D Software Versions in the Same System ....................... A- 2 Appendix 1.3 Differences between AJ71PB92D Software Versions ............................................................... A- 2 Appendix 1.4 Restrictions on Use of AJ71PB92D Software Versions in the Same System ........................... A- 2 Appendix 2 Precautions for Replacing AJ71PB92 with A(1S)J71PB92D................................................................A- 3 Appendix 3 Extended Trouble Information of Mitsubishi's Slaves ........................................................................... A- 7 Appendix 4 External Dimensions............................................................................................................................. A- 8

## **About This Manual**

The following are manuals related to this product. Request for the manuals as needed according to the chart below.

### **Related Manual**

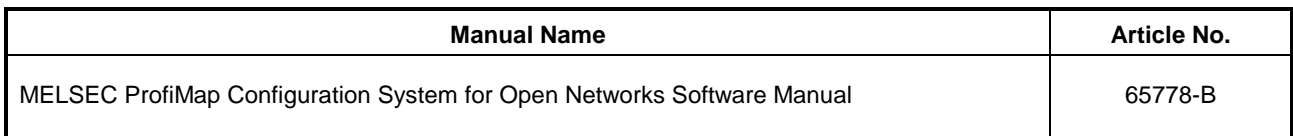

\* Inquiries can be made to : MITSUBISHI ELECTRIC EUROPE Factory Automation Gothaer Strasse 8 D-40880 Ratingen Germany Phone : +49(21 02)486-0 Fax : +49(21 02)486-717

## 1. OVERVIEW

This is the user's manual for the AJ71PB92D/A1SJ71PB92D PROFIBUS-DP interface module (hereafter abbreviated as " AJ71PB92D/A1SJ71PB92D. When explain separately, however, abbreviated as AJ71PB92D, A1SJ71PB92D), which is used to connect a MELSEC-A/QnA/Q series programmable controller to a PROFIBUS-DP network.

The AJ71PB92D/A1SJ71PB92D operates as a master station (class 1) in the PROFIBUS-DP network.

## **1.1 Software Configuration**

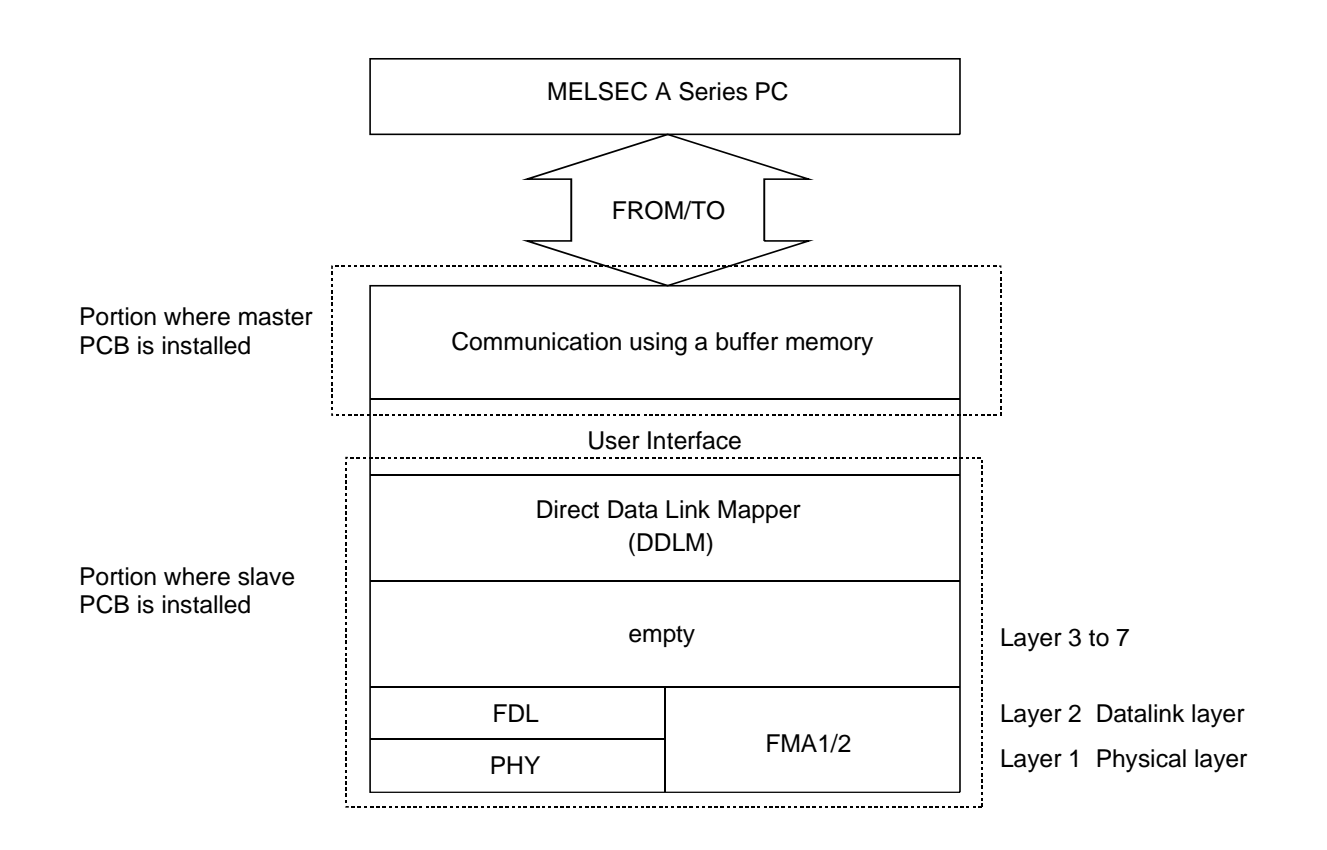

The AJ71PB92D/A1SJ71PB92D has a physical layer, data link layer, DDLM, and user interface that conform to PROFIBUS-DP, and communicates data with the PLC CPU by using a buffer memory. The main application of PROFIBUS-DP is networks that execute high-speed communication at the level of sensors and actuators, and the AJ71PB92D/A1SJ71PB92D has been designed with this in mind: its functions are mainly related to data I/O with slave stations.

## **1.2 AJ71PB92D/A1SJ71PB92D Features**

- **(1) Operates as a PROFIBUS-DP master (class 1) station.**
- **(2) Makes possible the exchange of input and output data to and from the slave station without the need to be aware of the PROFIBUS-DP protocol by using I/O signals X/Y and the buffer memory.**
- **(3) Supports 3M, 6M, 12M [bps] network communication speeds in addition to the 9.6k, 19.2k, 93.75k, 187.5k, 500k, and 1.5M [bps] supported by the AJ71PB92D/A1SJ71PB92D. These can be selected using a configurator.**
- **(4) Station Nos. from 0 to 125 can be set using the configurator.**
- **(5) Trouble information can be read from the slave station using the I/O signal X/Y and the buffer memory.**
- **(6) The global control function makes it possible to maintain all slave I/O at the same time. In addition, this can also be canceled.**
- **(7) The module contains a self-diagnosis function that can be used to test the hardware such as the internal memory.**

## 2. SYSTEM CONFIGURATION

This section explains system configuration for the AJ71PB92D/A1SJ71PB92D

## **2.1 Whole System Configuration**

### **(1) For the A1SJCPU**

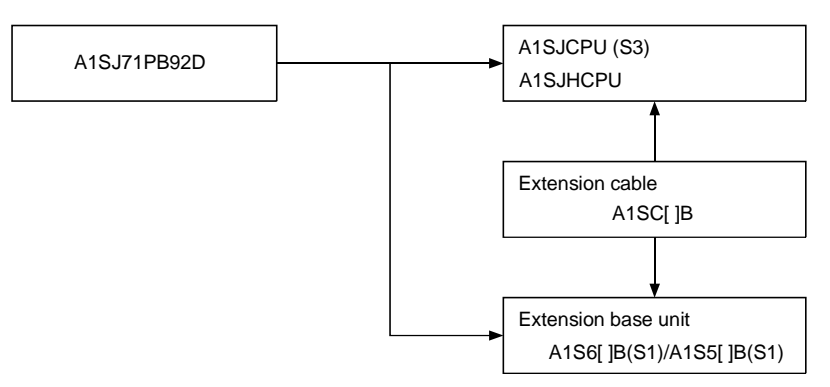

### **(2) For the compact building block type CPU**

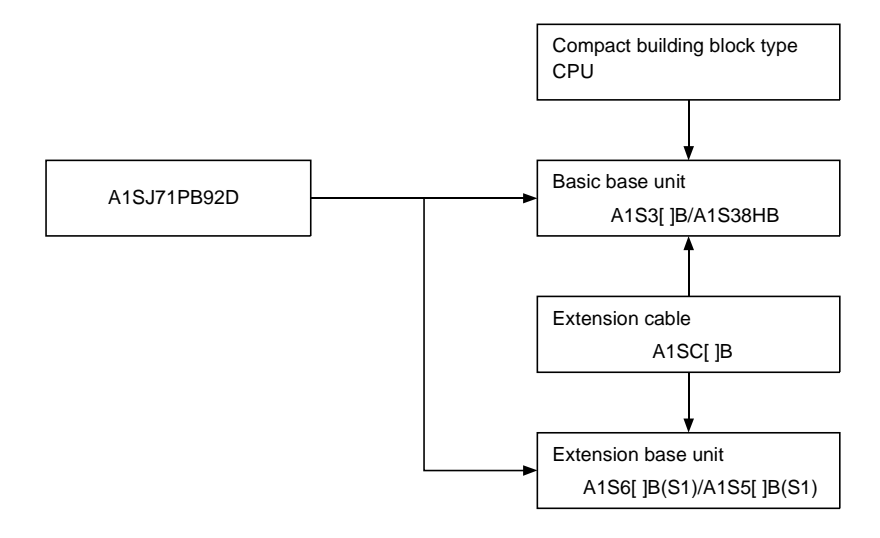

**(3) For the building block type CPU**

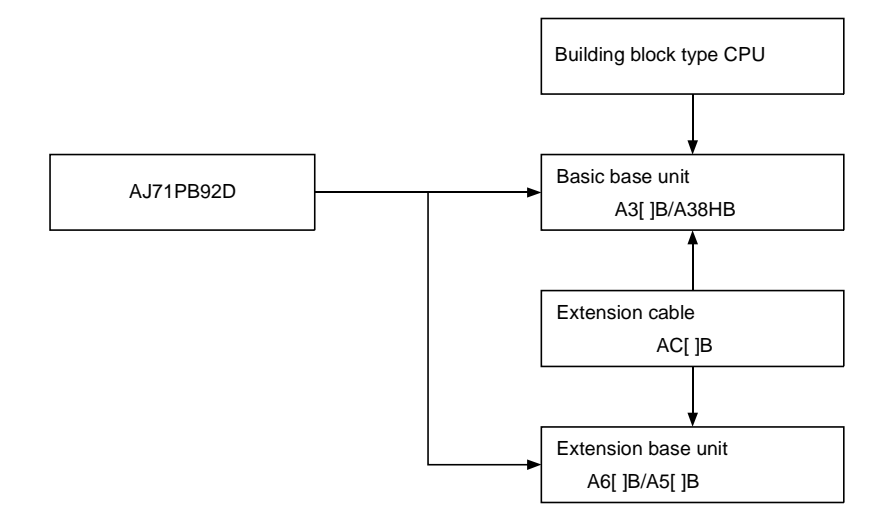

### **(4) For the Q series CPU**

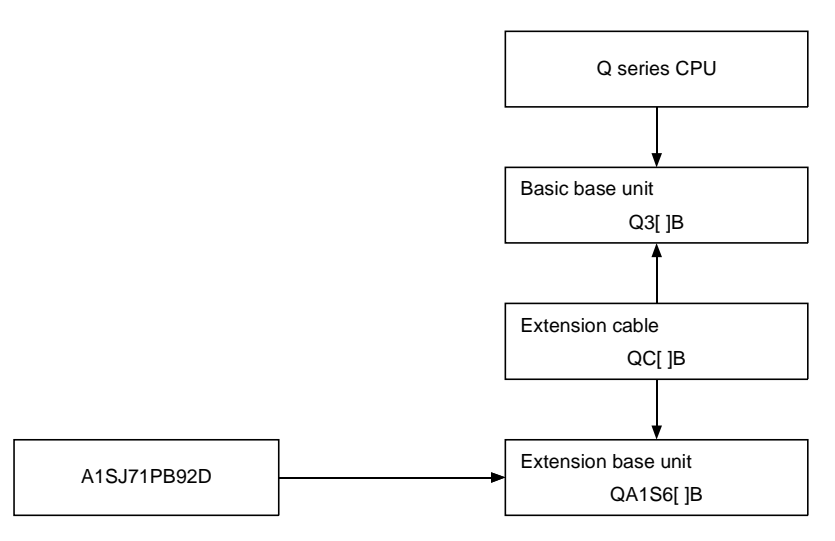

## **2.2 System Configuration Example**

The following describes the A1SJ71PB92D system configuration example. A communication parameter file is created in Windows using the Configurator software package, this parameter file can then be down-loaded via an RS-232C cable to the AJ71PB92D/A1SJ71PB92D.

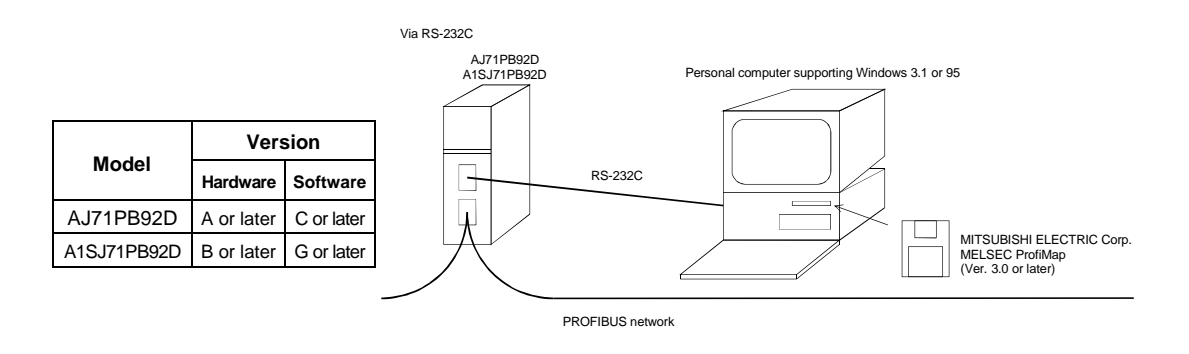

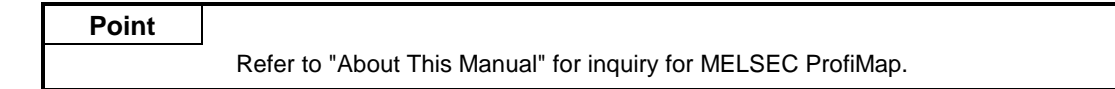

\*: Version confirmation method of AJ71PB92D/A1SJ71PB92D

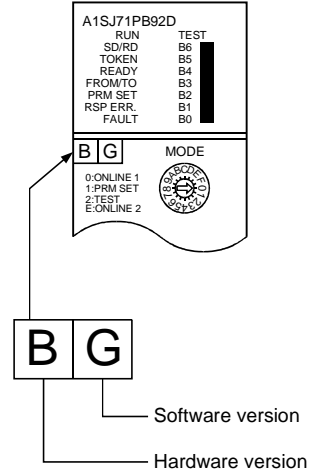

## **2.3 Applicable CPU Modules**

The following table shows the CPUs that the AJ71PB92D/A1SJ71PB92D can use. (1) AJ71PB92D

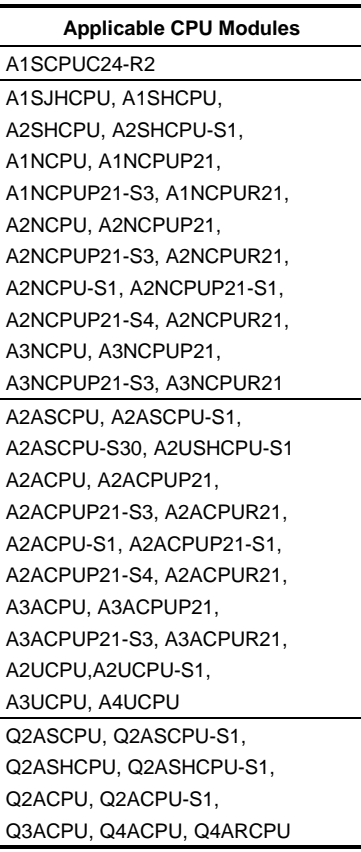

### (2) A1SJ71PB92D

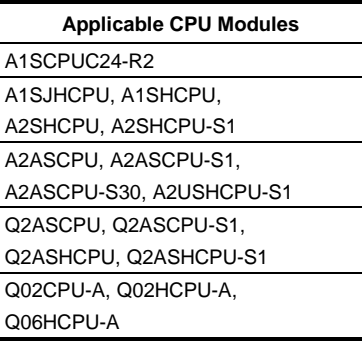

## **2.4 Installable Base Units**

The base modules that can be installed in the AJ71PB92D/AISJ71PB92D are shown below.

#### (1) AJ71PB92D

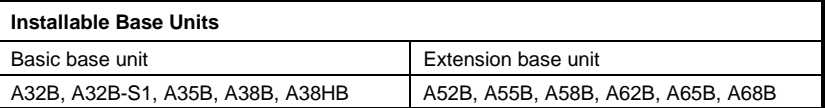

#### (2) A1SJ71PB92D

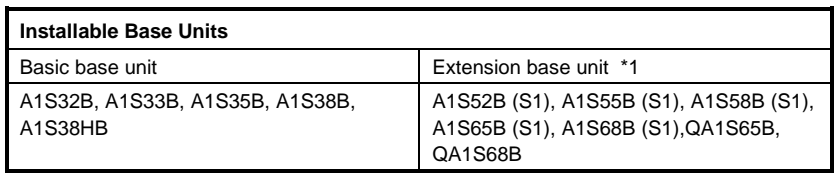

\*1: The no power supply module extension base unit A1S5 [ ] B (S1) may not have sufficient power supply capacity, so use the A1S6 [ ] B (S1) when installing a AJ71PB92D/A1SJ71PB92D in the extension base unit.

When the A1S5 [ ] B (S1) must be installed, do so after referring to the chapter covering power supplies in the respective CPU Module User's Manual.

## **2.5 Combining with MELSECNET (II), MELSECNET/B, and MELSECNET/10**

The AJ71PB92D/A1SJ71PB92D can be installed in the MELSECNET (II) and MELSECNET/B master stations and local stations, and in the MELSECNET/10 control stations and normal stations. However, the AJ71PB92D/A1SJ71PB92D cannot be installed in the MELSECNET (II), MELSECNET/B, and MELSECNET/10 remote stations, so be careful.

## **2.6 Precautions for Configuring a System**

**(1) There are the following restrictions on the AJ71PB92D/A1SJ71PB92D according to the applied CPU module and used configuration software.**

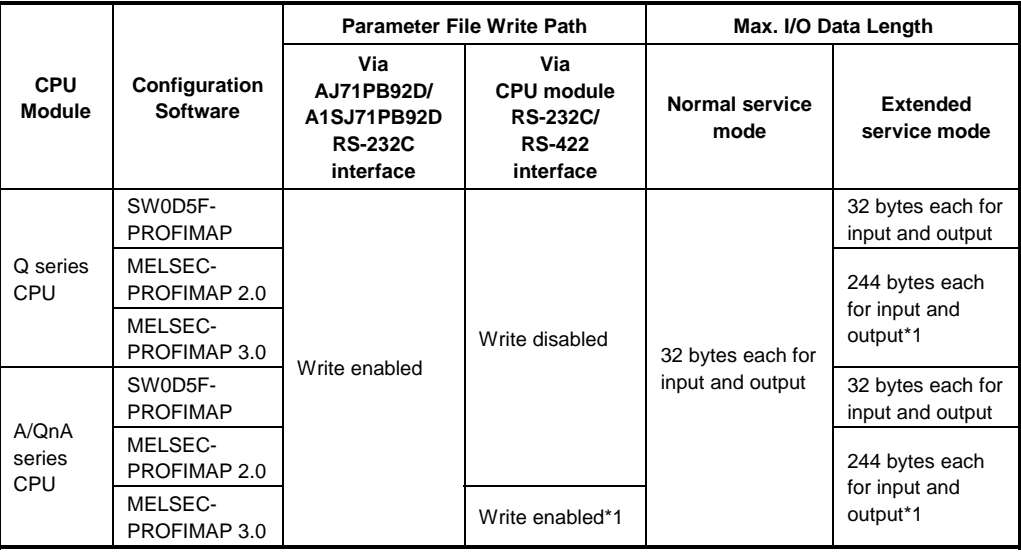

\*1: The software version usable by the AJ71PB92D/A1SJ71PB92D is AJ71PB92D (A or later) or A1SJ71PB92D (E or later).

When A1SJ71PB92D (software version D or earlier) is used, write is disabled and the max. data length is 32 bytes each for input and output.

#### **(2) Precautions for using the parameters preset for extended service mode to operate the module in normal service mode.**

The following table gives the operating conditions (conditions per one slave station) for the time when the parameters preset for the extended service mode are used to operate the

AJ71PB92D/A1SJ71PB92D preset for the normal service mode/extended service mode.

: Operable 5 : Inoperable

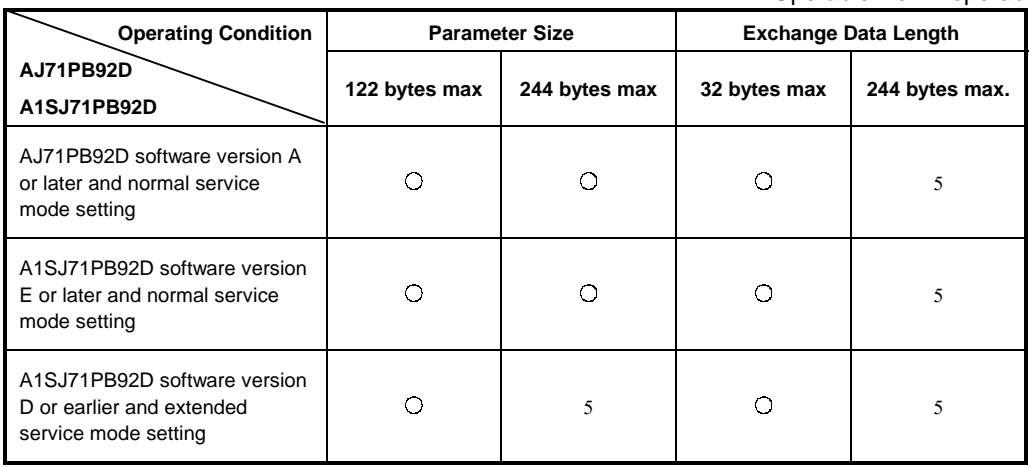

 (3) In either of the following cases, the AJ71PB92D/A1SJ71PB92D buffer memory must be accessed by a sequence program when the module ready signal X1D of the AJ71PB92D/A1SJ71PB92D is ON.

- The operation mode is changed using Y11/X11 in the sequence program.
- Parameter setting is made with ProfiMap connected to other than the RS-232C port of the AJ71PB92D/A1SJ71PB92D. (For example, parameter setting is made with ProfiMap connected to the RS-422/RS-232 connector of the CPU module.)

If the buffer memory is accessed with the X1D status ignored, the CPU module may detect the "SP UNIT DOWN" error, stopping the sequence operation.

**(4) Do not make parameter setting via buffer memory and parameter setting from the RS-232C port of the AJ71PB92D/A1SJ71PB92D at the same time.**

If they are made simultaneously, ProfiMap which started parameter write earlier wins the parameter write right after the operation mode is changed to the parameter setting mode, and the other ProfiMap cannot perform parameter write and detects an error.

This status will be automatically cleared 15 seconds after completion of parameter write if parameter write via the CPU module is valid, or 3 seconds after completion of parameter write if parameter write from RS-232C is valid.

**(5) Do not make simultaneous access to the AJ71PB92D/A1SJ71PB92D from multiple ProfiMap's.**

If such access is made, the AJ71PB92D/A1SJ71PB92D may not be accessed properly.

- **(6) If remote parameter setting is performed from MELSEC ProfiMap to the AJ71PB92D/A1SJ71PB92D which is making data exchange, note that PROFIBUS data** exchange will stop during parameter setting.
- **(7) In a system where remote parameter setting is made from MELSEC ProfiMap, do not execute the mode changing function using the program.**

If the mode changing function is executed in the program, an interlock with the remote parameter setting is not provided and therefore the mode may not be changed.

## 3. SPECIFICATIONS

This section explains the AJ71PB92D/A1SJ71PB92D the general specifications, performance specifications, and transmission specifications.

## **3.1 General Specification**

This section explains the AJ71PB92D/A1SJ71PB92D general specifications.

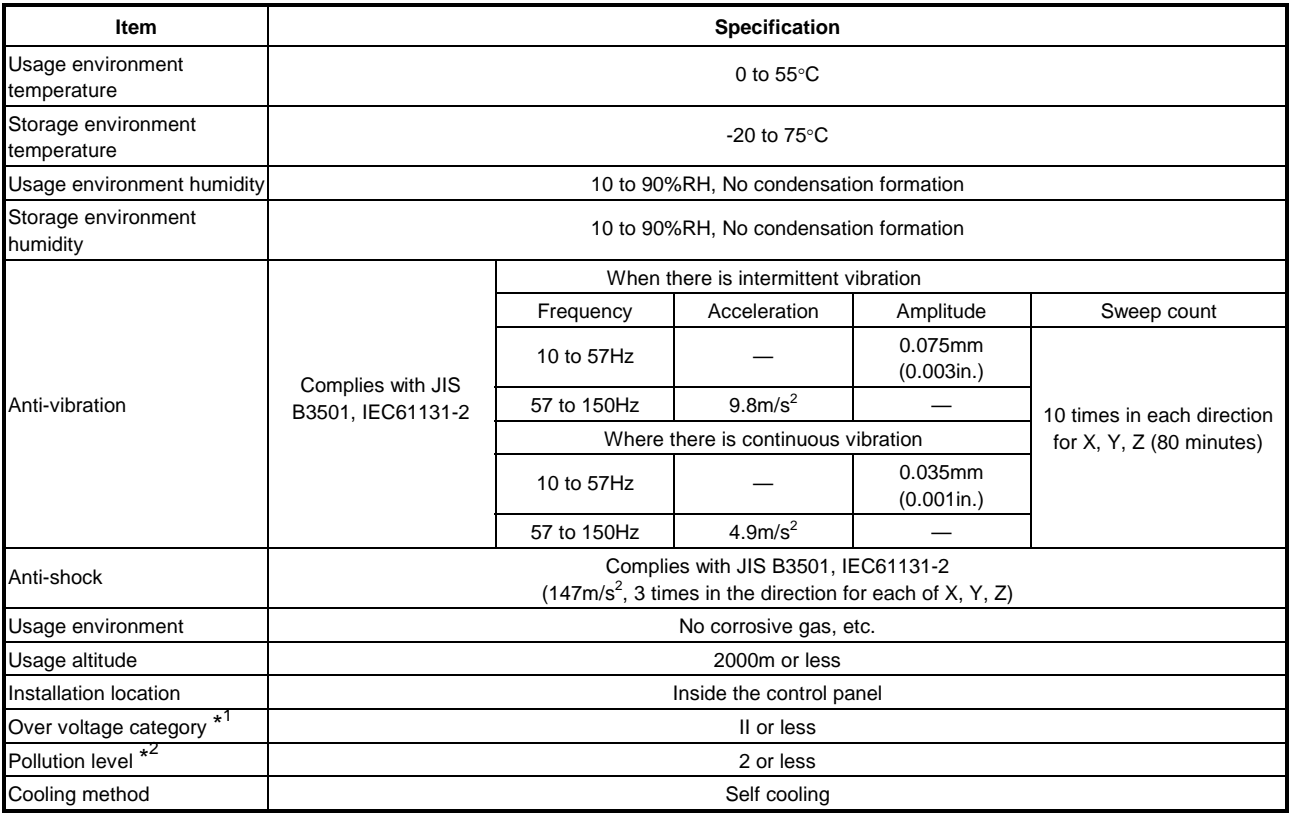

#### **Table 3.1 General Specification**

\*1 Shows if an estimate has been made for which distribution areas the connections will be done for the equipment from the public power grid to the equipment installation area inside the configuration.

Category II applies to equipment that receives its power from fixed facilities. The surge resistance voltage for equipment rated to 300V is 2500V

\*2 Shows the index for inductive matter generation in the environment in which the equipment is used. Pollution level 2 is for dirt that is non-inductive. However, occasionally inductance can be generated in the environment by condensation.

## **3.2 Performance Specifications**

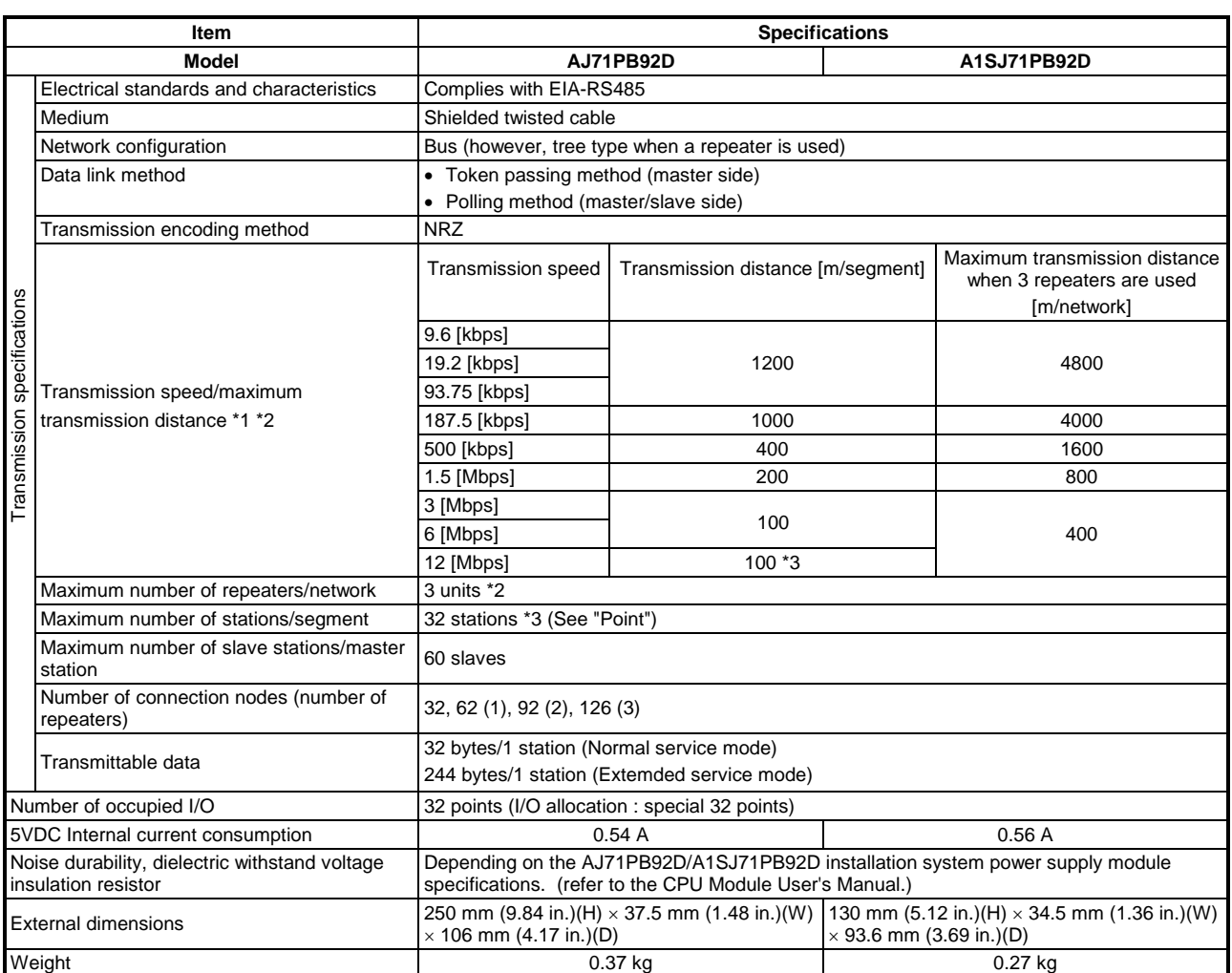

\*1 Transmission speed control within +/- 0.3% (PROFIBUS part 1)

- \*2 Distance that the transmission distance can be expanded by (m/network) using repeaters Maximum transmission distance (m/network) = (number of repeaters  $+1$ ) × transmission distance (m/segment)
- \*3 The \*3 restriction will cease to exist when the system is configured exclusively by the master and slave stations of the hardware version B or later versions.

### **Point**

- \*3 When using 12Mbps transmission speed, restriction of the cable length and the number of connector stations described below is necessary.
	- 1) Minimum length of the cable between stations is greater than or equal to one meter.
	- 2) Maximum number of the connection stations are smaller than or equal to 11.

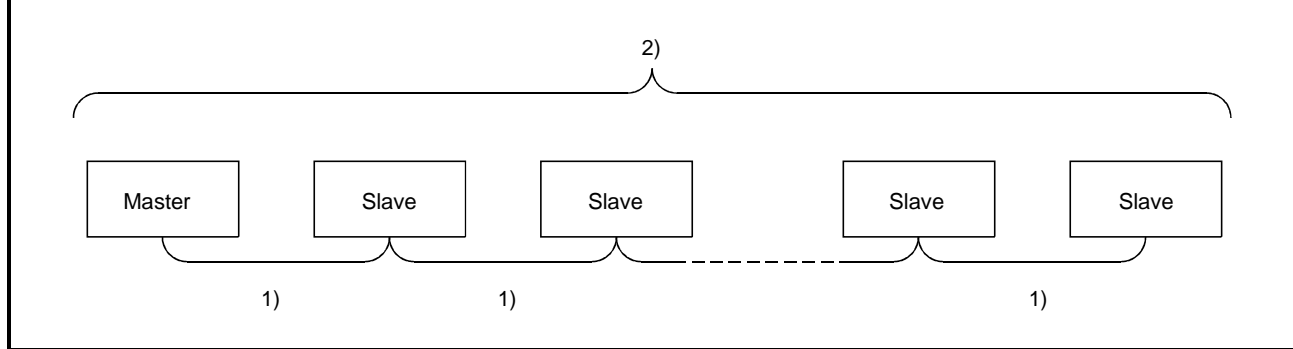

## **3.3 Network Configuration**

### **3.3.1 Basic configuration**

- 1) Equipment types
	- Class 1 master
	- Configurator
	- Slave
	- Repeater
- 2) Number of units that can be connected to the entire network (when repeaters are used) Master+slave ≤ 126 units
- 3) Number that can be connected for 1 segment Master+slave+repeaters ≤ 32 units
- 4) Communications can be conducted via a maximum of 3 repeaters from an arbitrary master or arbitrary slave to an arbitrary master or arbitrary slave (Not 3 units in the entire network).
- 5) The maximum number of slaves that can be connected to 1 AJ71PB92D/A1SJ71PB92D is 60 stations.

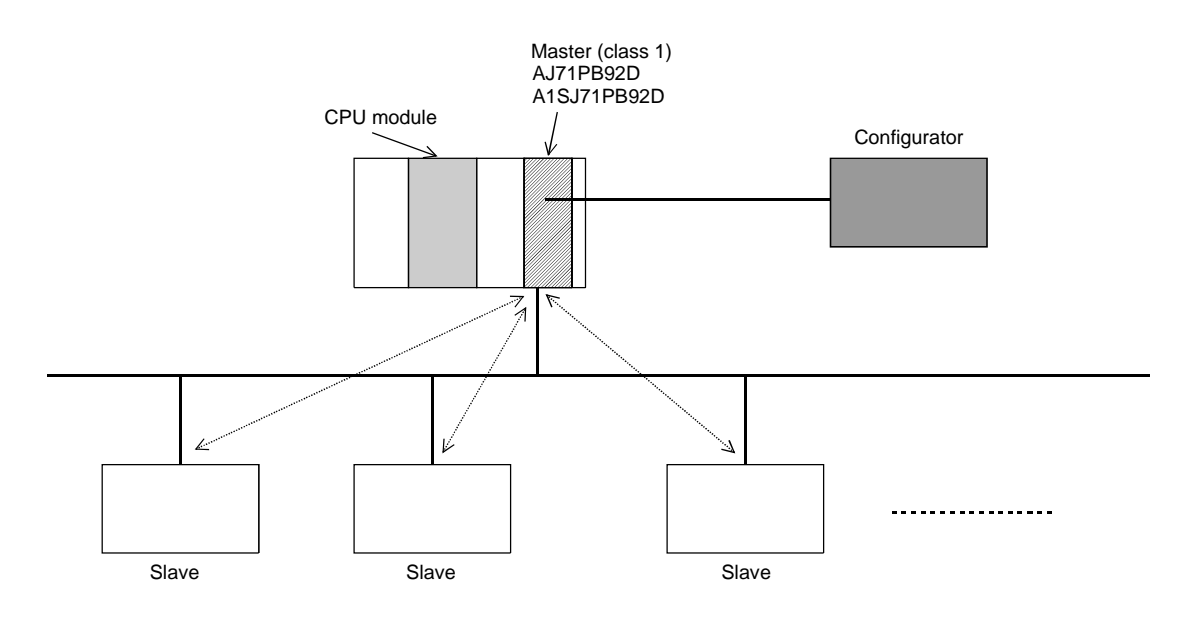

• The PROFIBUS-DP cable is provided by the user.

### **3.3.2 Applicable configuration**

1) When 1 master (class 1) station is connected

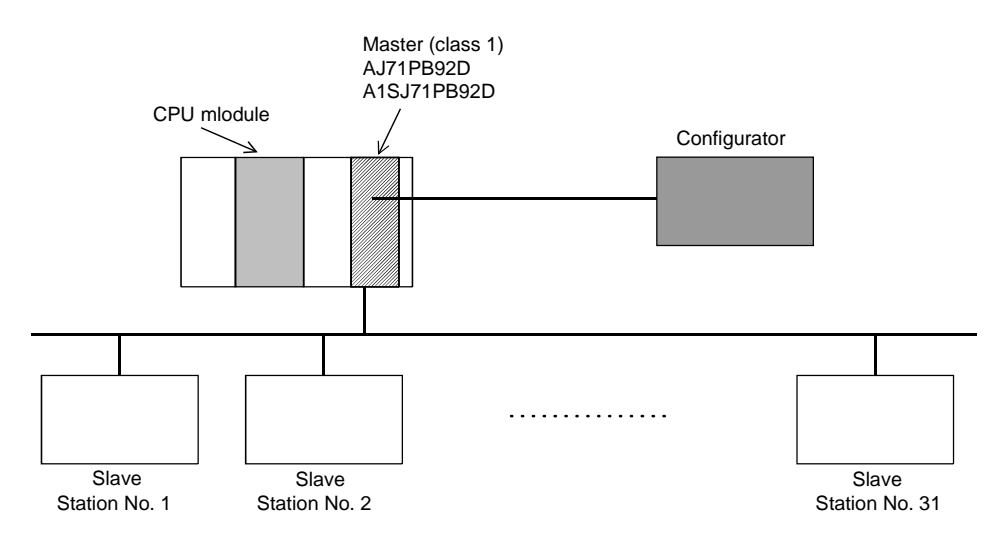

\*: A maximum of 32 stations can be connected to 1 segment.

2) When 1 master (class 1) station and 1 repeater are connected

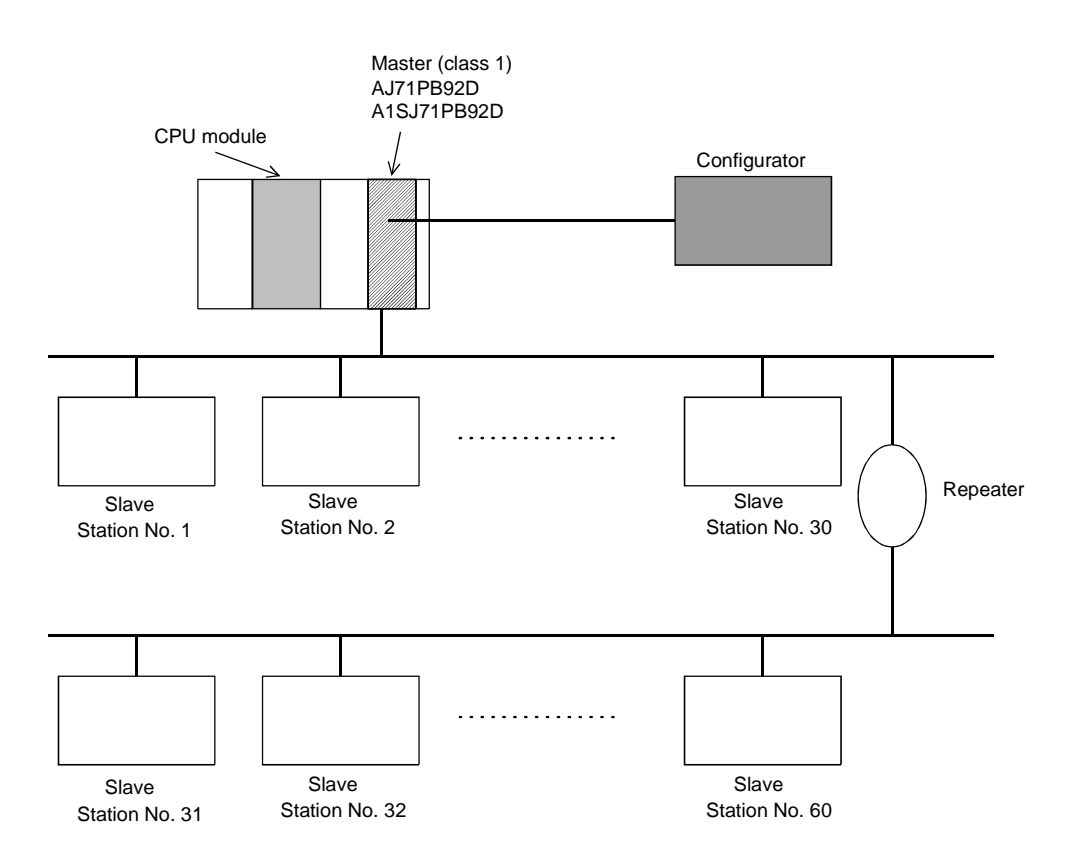

\*: In the above configuration a maximum of 60 slaves can be connected.

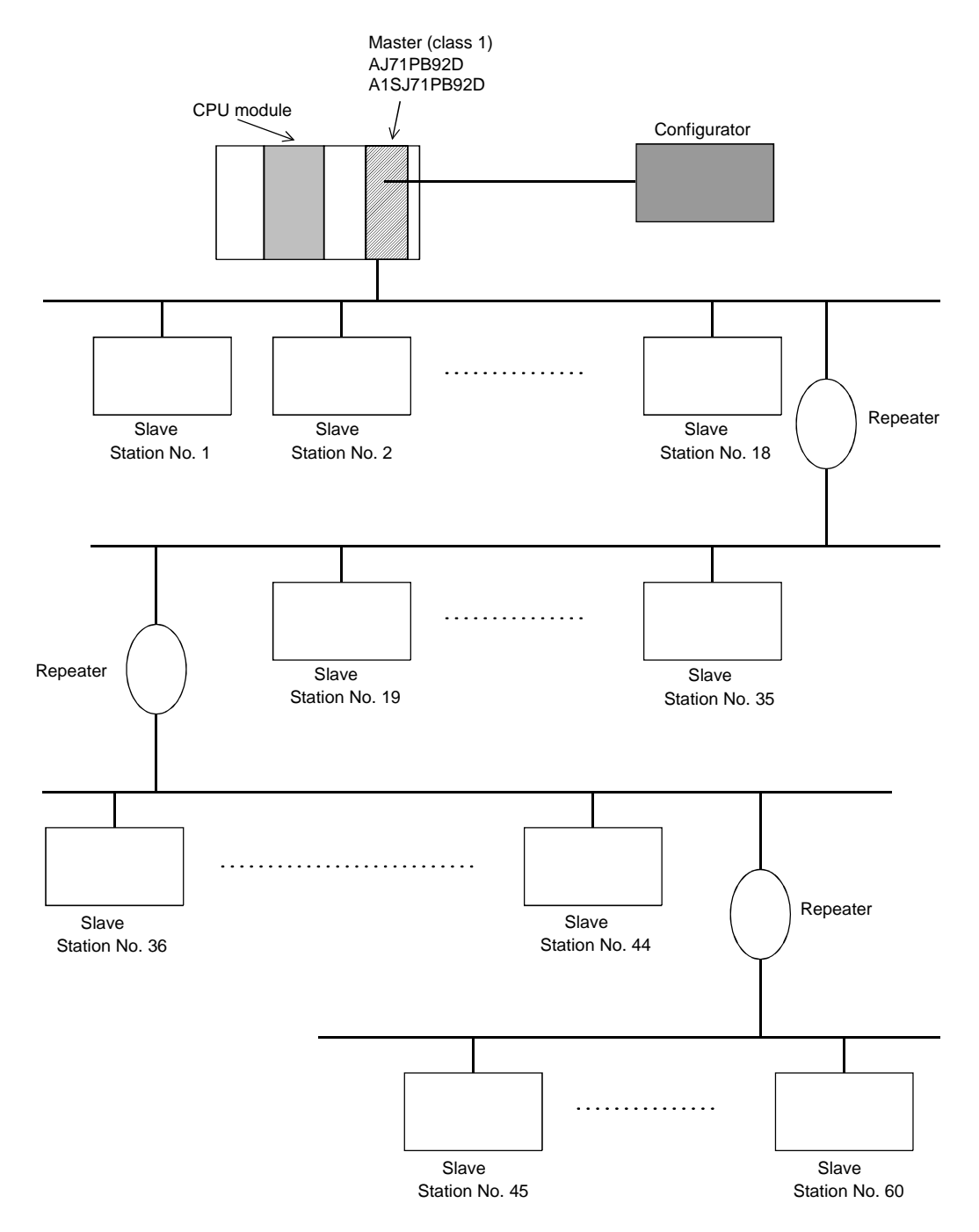

3) When 1 master (class 1) station and 3 repeaters are connected

\*: In the above configuration a maximum of 60 slaves can be connected. The difference between this configuration and the one in 2) is that the possible communication distance can be extended.

4) When 126 master (class 1) and slave stations are connected (When 60 or more slaves are connected)

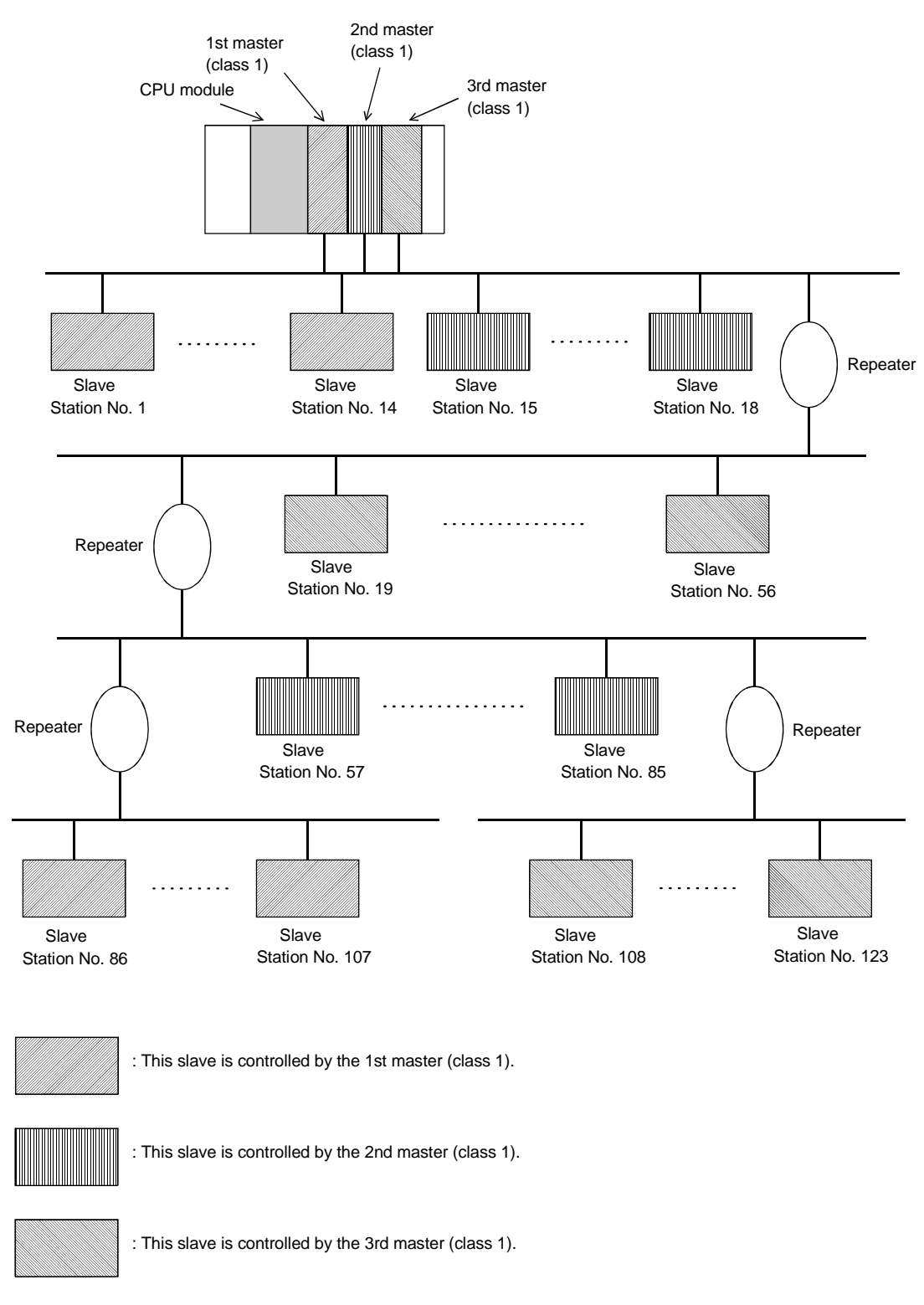

\*: In the above configuration a maximum of 123 slave stations can be connected.

### **Point**

In configurations that use multiple master stations (multimaster configuration), when reconnecting a cable after disconnecting a PROFIBUS cable for 1 master that is exchanging data at a low baud rate, the communications of the master for which the cable is not disconnected could stop and the slave output could be turned off. To prevent this, the master PROFIBUS cable must be secured with a screw.

In addition, there is a high possibility that the above phenomena can be avoided if care is taken with the following points when configuring a system.

- (1) Set the slave watchdog timer setting value to larger than  $(TTr \times G)/BR$ . However,
	- TTr : Target token rotation time (Unit: Bit Time)
	- G : Gap update factor
	- BR : Baud rate (Unit: bps)
- (2) Use a high baud rate.
- (3) The HSA (Highest Station Address) value is made to match the maximum station No. that is actually connected.

### **3.3.3 Number of connectable slaves**

Please calculate the number of the slave which can be connected under the following (1) and (2) conditions.

(1) Restrictions on maximum data length of slave station error information

The maximum data length of the slave station error information that the AJ71PB92D/A1SJ71PB92D can receive varies with the minimum station number and maximum station number of the slave stations set in the parameters, and can be calculated using the following expression.

Maximum data length of acceptable error information [bytes] = Min <mark>12600</mark> , 244<br>N - 10 ,

 $N = Min((a - b + 1) \times 5, 300)$ a: Maximum station number of slave station b: Minimum station number of slave station

 $*$ : Min(a, b) = A or B, whichever is smaller

If the maximum data length (Max\_Diag\_Data\_Len) of the error information described in the GSD file of a slave station is greater than the value calculated by the above expression, normal communication may not be made with that slave station.

If normal communication cannot be made, try the following methods:

- (a) Set the station numbers of the slave stations with no unused numbers in between.
- (b) Make setting on the slave station side to shorten the maximum data length of the error information. (If possible)
- (c) Using two or more AJ71PB92D/A1SJ71PB92D, reduce the number of slave stations per module.

### (2) Restrictions on parameter data length of slave station

The parameter size which can be set in AJ71PB92D/A1SJ71PB92D should meet the following formula.

Note that the system construction which does not meet the following formula causes the error of 1302H.

5 +  $\sum_{i=1}^{n}$  (number of parameter blocks of each slave station)  $\leq$  128

 $n =$  number of slave stations

 $\Sigma$  (number of parameter blocks of each slave station) = sum total of the numbers of parameter blocks calculated by each slave station The number of parameter blocks for each station is decided by the parameter size of the station as follows.

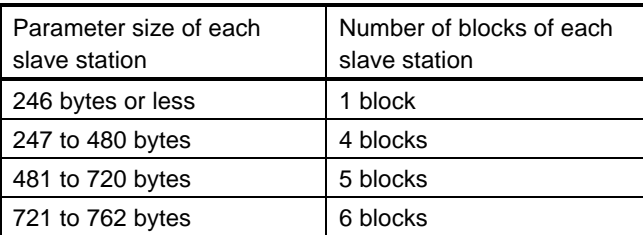

Calculate the parameter size of each slave station using the following formula. Parameter size of each slave station =  $31 + (User~Param data length)$ 

+ (configuration data length) +  $\alpha$ 

(a) User\_Param data length

The value of User\_Prm\_Data usage on the screen displayed when Select Modules is selected on the slave station setting screen of GX Configurator-DP.

(b) Configuration data length

The value differs depending on the slave station type as shown below.

1) Module type slave station Sum of the number of Module set values, which are described in the GSD file of the slave station, of the modules registered to the [slot] Installed Module list.

(Example) [slot] Installed Module registration status of GX Configurator-DP

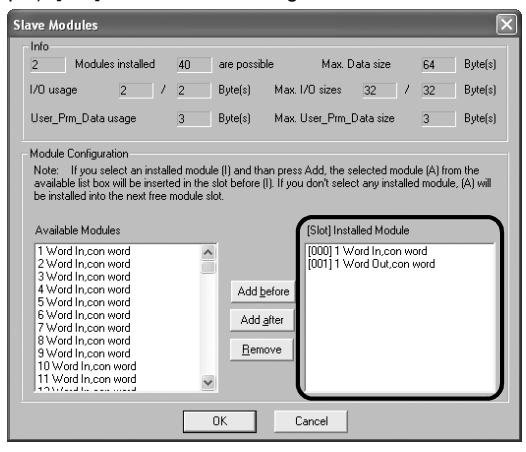

SD file description

Module="1 Word In,con word" 0x50

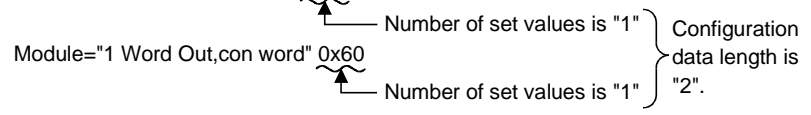

2) Block type slave station

Number of Module set values described in the GSD file of the slave station.

(Example) GSD file description Module="1 Byte Out,3 Byte In" 0x20,0x12 As the number of set values is "2", the configuration data length is "2".

- (c)  $\alpha$  (constant)
	- $\alpha$  = 2 : When the slave station has only input or output
	- $\alpha = 4$  : When the slave station has both input and output

### (example)

When the system is constructed using only the stave stations with 520 bytes parameter, AJ71PB92D/A1SJ71PB92D can be connected up to the following number of the slave stations.

When the parameter size is 520 bytes, the number of the parameter block is five.

$$
5 + (5 \times n) \le 128
$$
  
\n
$$
n \le \frac{128 - 5}{5} = 24.6
$$
  
\n
$$
n = 24
$$
  
\n
$$
n = 24
$$

The calculation mentioned above tells that AJ71PB92D/A1SJ71PB92D can be connected up to 24 slave stations.

Therefore, when 25 slave stations or more are set by the parameter, AJ71PB92D/A1SJ71PB92D detects the error of 1302H.

## 4. FUNCTIONS

## **4.1 Functions for Exchanging with Slaves**

The main function in the AJ71PB92D/A1SJ71BP92D is for exchanging I/O data with slave stations connected to the PROFIBUS-DP network. The method used for this exchange is to read/write the I/O image in the buffer memory using FROM/TO instructions. A schematic drawing of this exchange function is as follows.

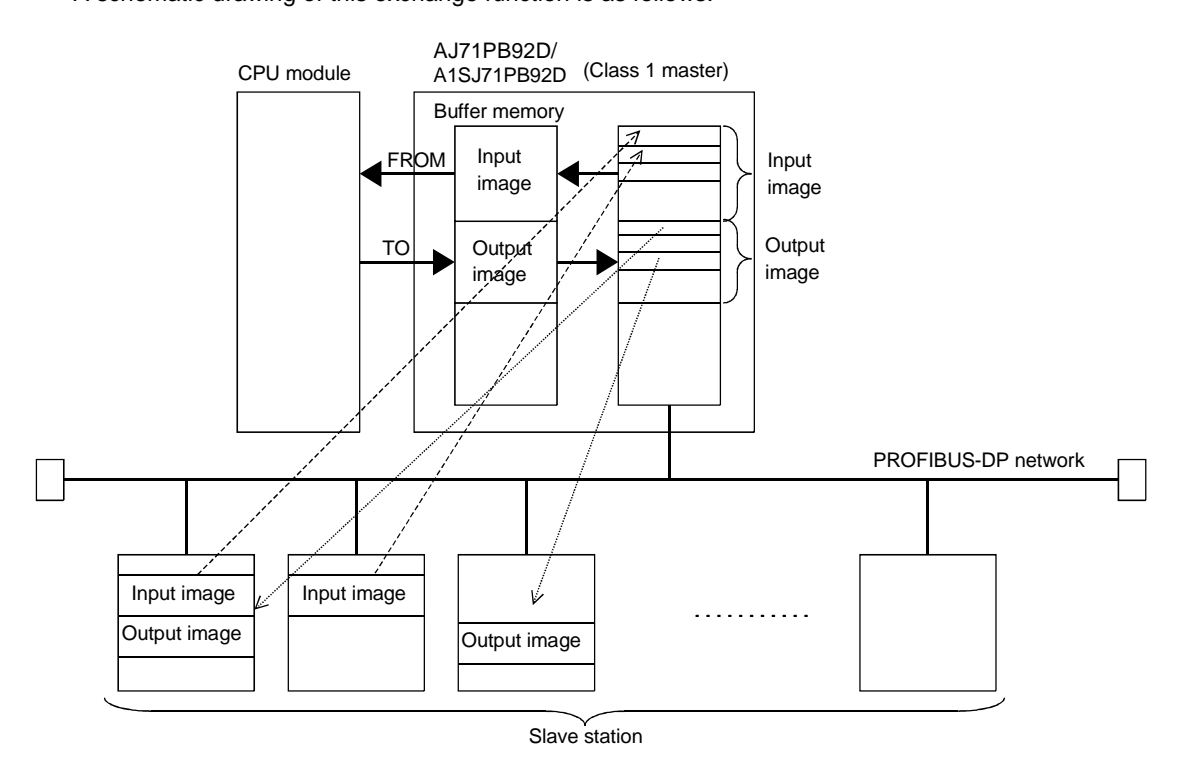

### **4.1.1 Exchange flow**

The I/O data exchange flow with slave station is shown below.

\* The buffer memory refresh with the FROM/TO instructions is conducted asynchronously.

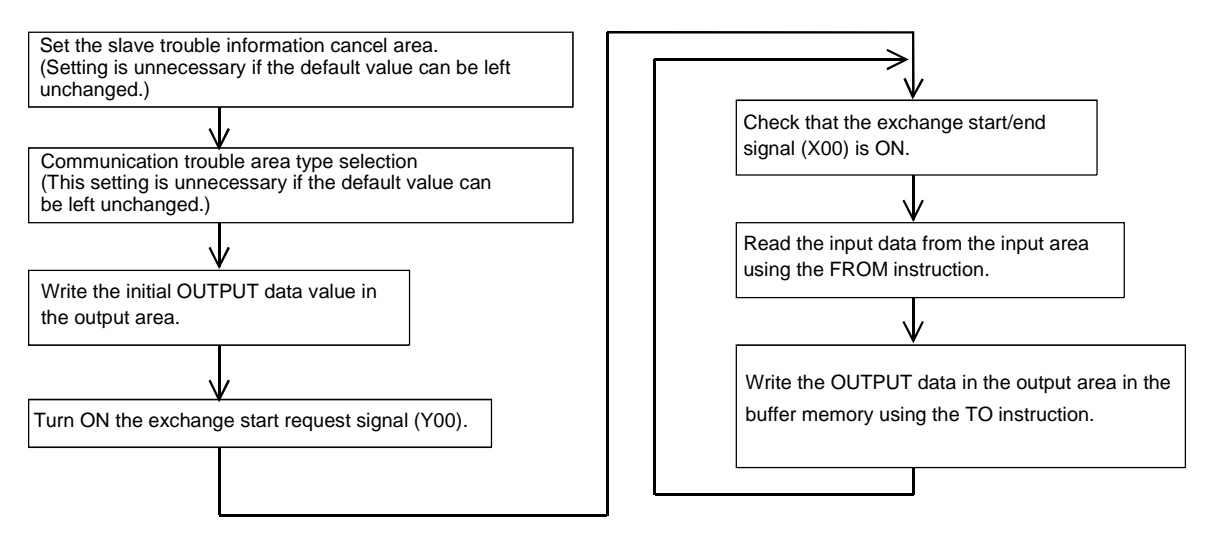

### **4.1.2 Global control functions**

Global control contains the four functions of SYNC, UNSYNC, FREEZE, and UNFREEZE, which are functions that are used to maintain/cancel slave I/O for which multicast communication is conducted at the same time.

The slaves that execute the global control function are those located in one or more groups of the eight groups. The group No. of the group containing the slaves is set by the configurator. In the AJ71PB92D/A1SJ71PB92D the group can be arbitrary specified and the global control commands transmitted using multicast communication. This makes is possible to select a slave and conduct global control.

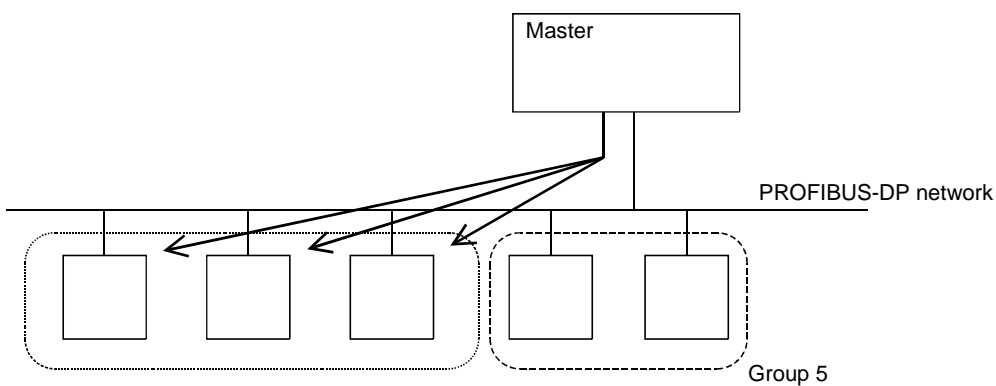

Group 1

The global control function is executed using X, Y, and FROM/TO instructions from the sequence program.

### **(1) Service SYNC, UNSYNC**

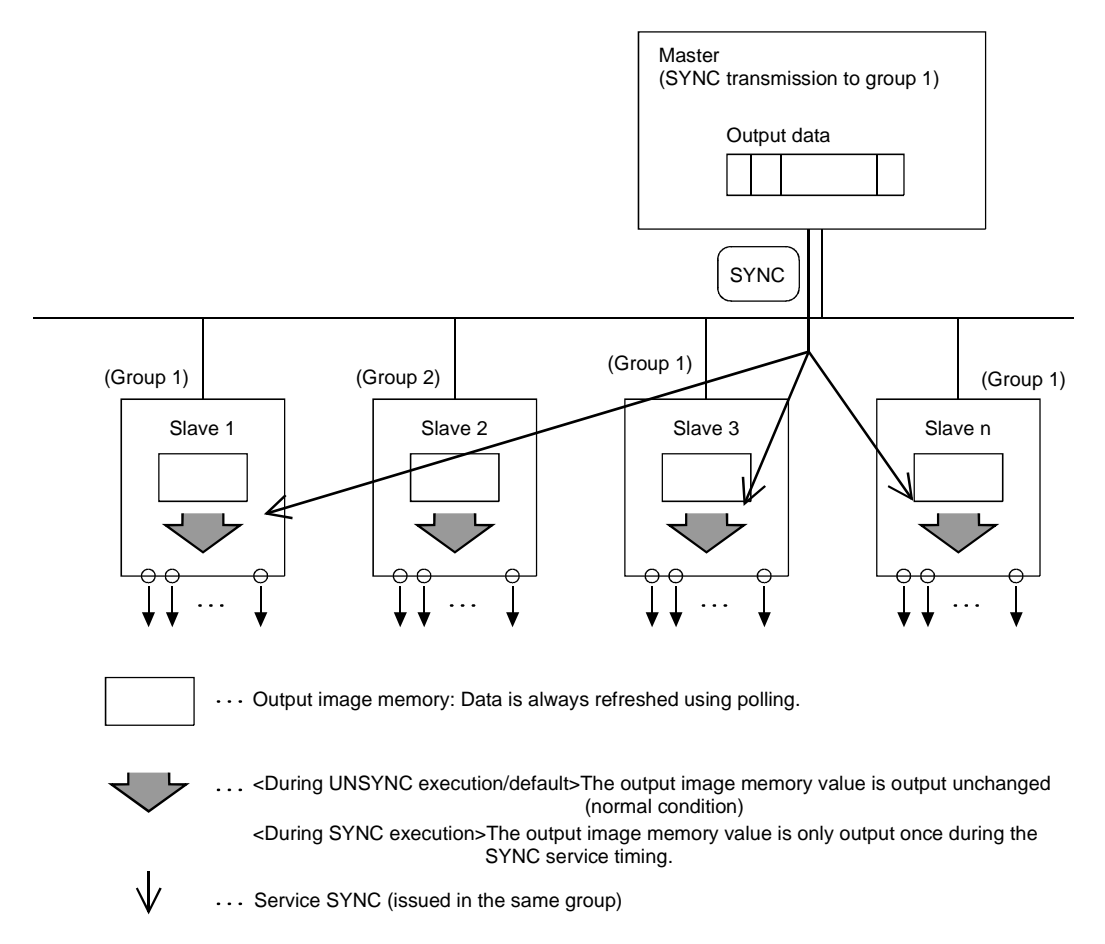

### **(2) Service FREEZE, UNFREEZE**

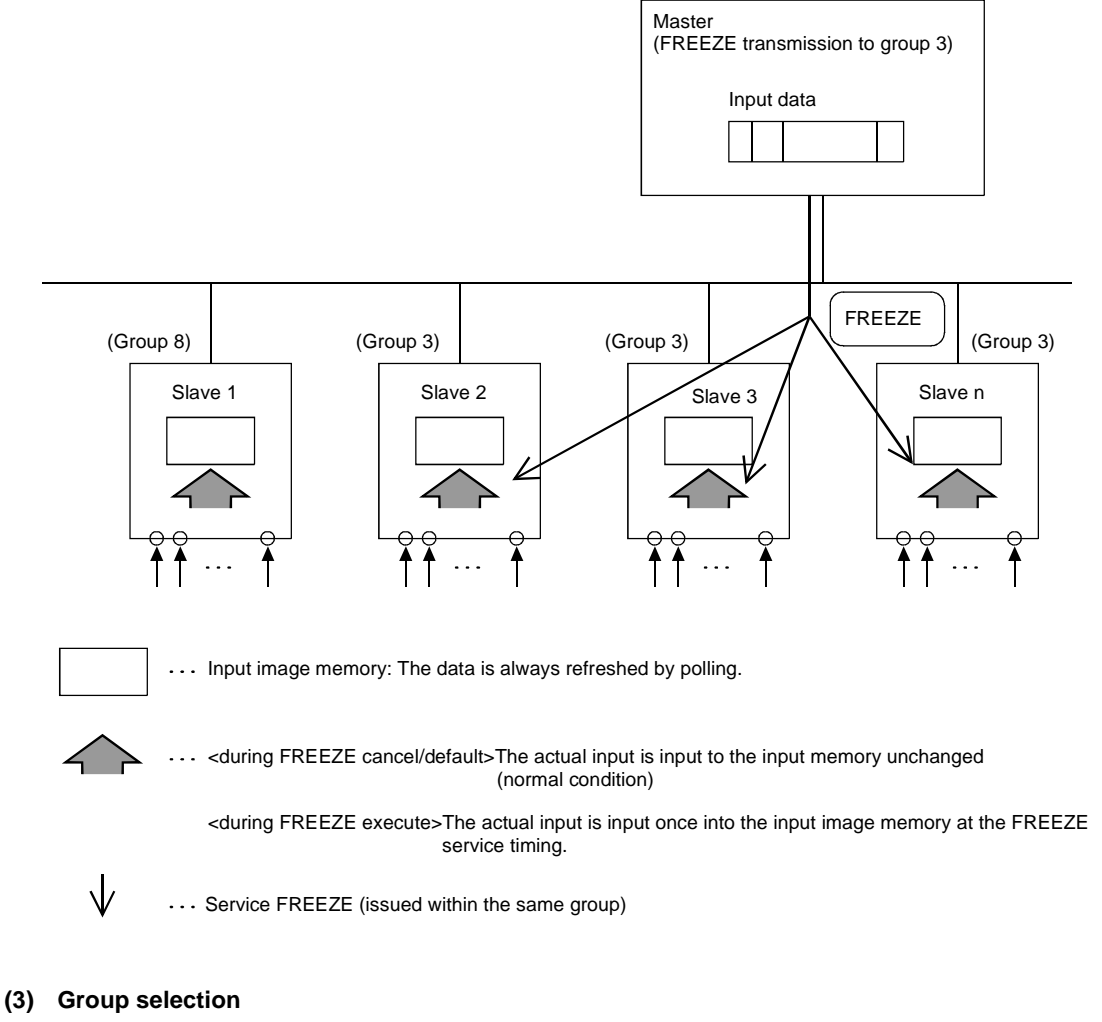

- The number of groups is from 1 to 8 if with a total of 8 groups.
- The slave can exist in arbitrary group of the 8 groups. They can also exist in multiple groups. (The configurator specifies in which group which slaves exist.)
- Multiple groups can be arbitrarily selected from the sequence program and global control executed.
- When selecting group 0 and transmitting the service is transmitted to all slave stations.

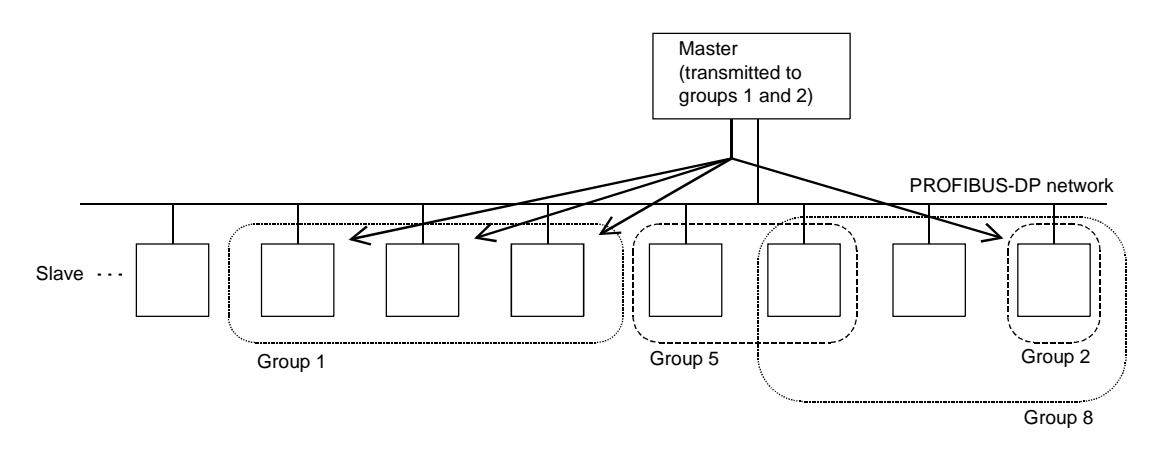

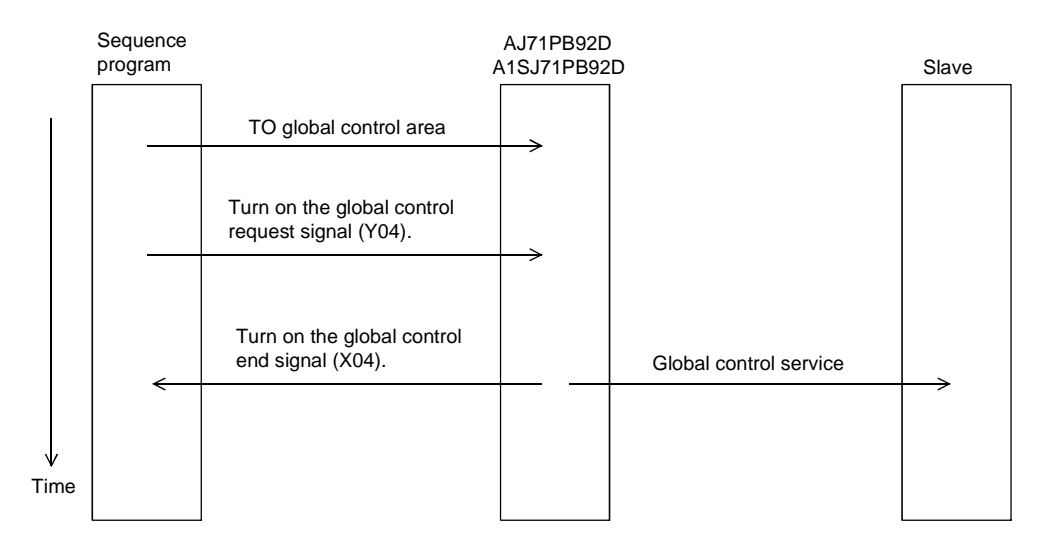

### **(4) Procedure for issuing a global service.**

## **4.2 I/O Signal**

### **4.2.1 I/O signal list**

The I/O signal configuration used in the AJ71PB92D/A1SJ71PB92D and the data communications with the PLC CPU are described below.

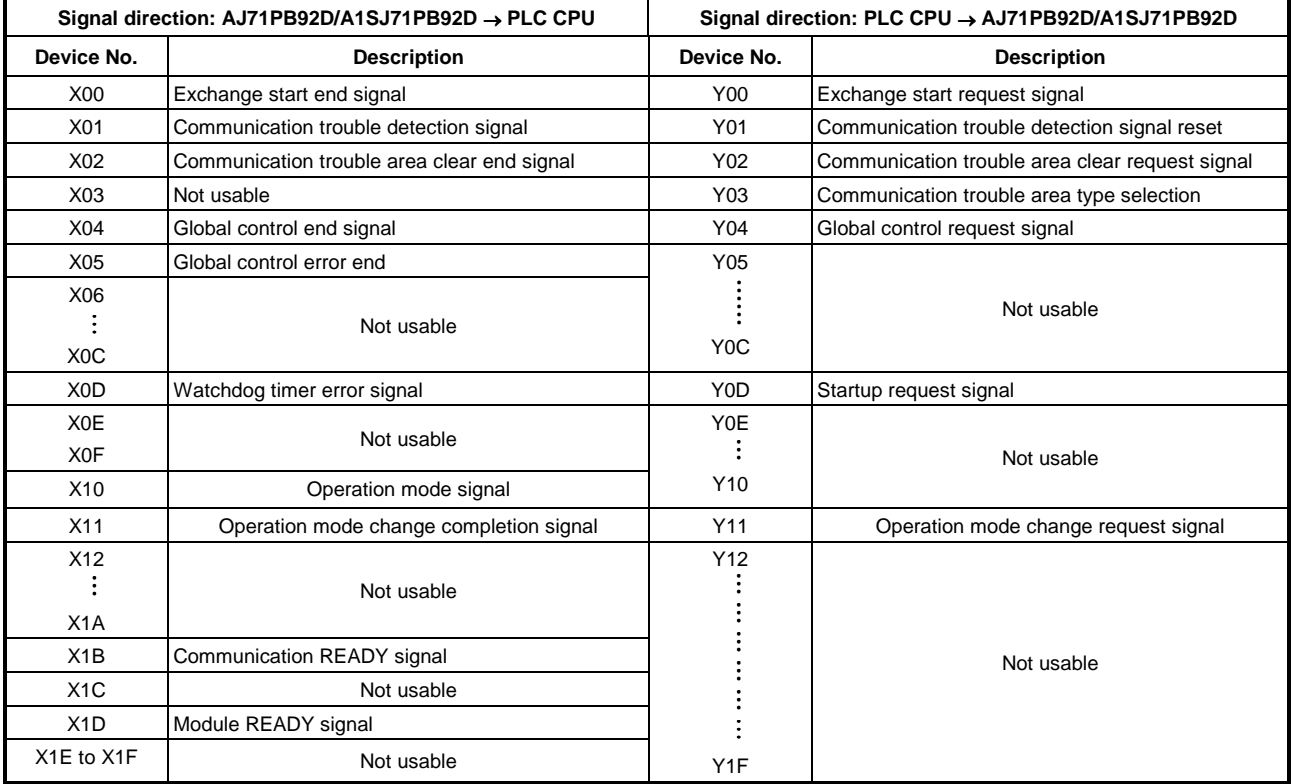

### **Point**

If a device which is not usable is accidentally turned on and off in the sequence program, it cannot guarantee as the AJ71PB92D/A1SJ71PB92D function.

### **4.2.2 I/O signal detail description**

#### **(1) Exchange start request signal (Y00), exchange start end signal (X00)**

- (a) After the exchange start request signal (Y00) is turned on by the sequence program the exchange start end signal (X00) is turned on when cyclic exchange starts.
- (b) The exchange start end signal (X00) turns off in either of the following cases.
	- When the exchange start request signal (Y00) is turned off
	- When the parameters are written from the configurator to the AJ71PB92D/A1SJ71PB92D

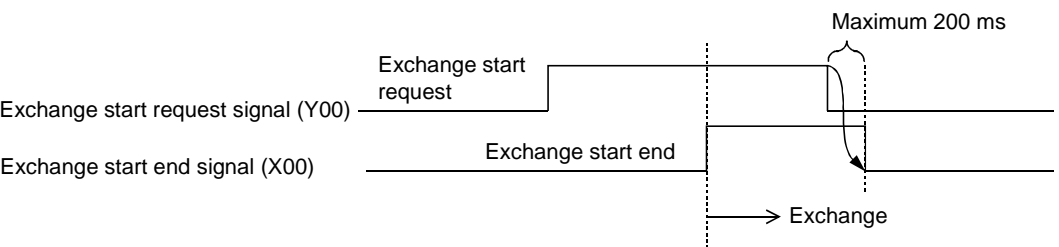

- (c) An interlock is used for FROM/TO of the I/O data.
- (d) Before the exchange start request signal is turned on the output data initial value must be written to the buffer memory.
- **(2) Communication trouble detection signal (X01), communication trouble detection signal reset (Y01)**
	- (a) The communication trouble detection signal (X01) is turned on when a communication trouble occurs. At the same time the RSP ERR.'s LED turns on. At this time the error code and detailed data are stored in the buffer memory communication trouble area.
	- (b) The communication trouble detection signal (X01) is turned off when the communication trouble detection signal reset signal (Y01) is turned on from the sequence program or when communication failure is all resolved. At this time, the RSP ERR. LED is turned off.
	- (c) The communication trouble detection signal reset (Y01) is turned off by the sequence program after it has been confirmed that the communication trouble detection signal (X01) has been turned off.
	- (d) The following sequence is used.

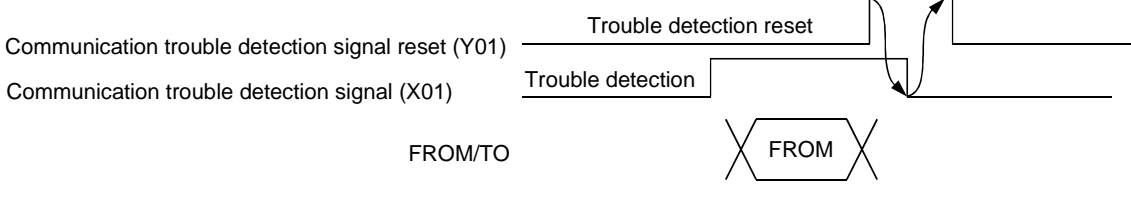

The error code is read from the buffer memory to the PLC CPU.

- **(3) Communication trouble area clear request (Y02), communication trouble area clear end (X02)**
	- (a) The communication trouble area clear request (Y02) is turned on by the sequence program when all of the communication trouble areas and extension trouble areas are cleared.
	- (b) The communication trouble clear end signal (X02) is turned on after all of the communication trouble area and extension trouble areas are cleared by turning on the communication trouble area clear request signal (Y02).
	- (c) The communication trouble area clear request (Y02) is turned off by the sequence program after it has been confirmed that the communication trouble area clear end signal (X02) has been turned on.
	- (e) When the communication trouble area clear request signal (Y02) is turned off the communication trouble area clear end signal is turned off.
	- (d) A sequence like the one below is used.

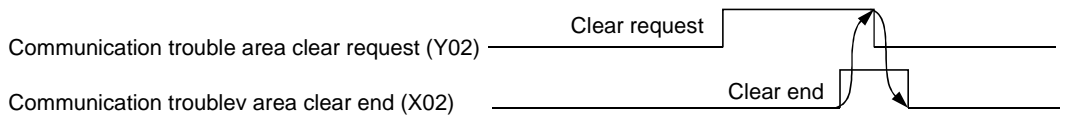

#### **(4) Global control request signal (Y04), global control end signal (X04)**

- (a) The global control end signal (X04) is turned on after service processing has ended when the global control request signal (Y04) is turned on by the sequence program.
- (b) The global control request signal (Y04) is turned off by the sequence program after it has been confirmed that the global control service end signal (X04) has turned on.
- (c) When the global control request signal (Y04) is turned off the global control end signal (X04) turns off.
- (d) The global control request signal (Y04) cannot be received if the exchange starting (X00) is not on. If Y04 is turned on when X00 is off then both X04 and X05 will turn on.
- (e) A sequence like the one below is used.

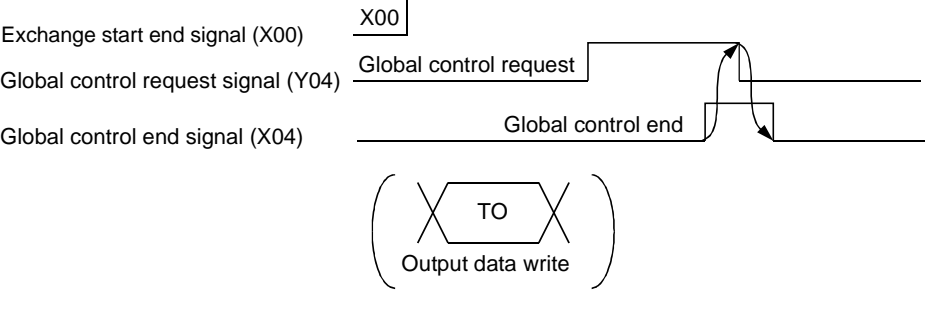

#### **(5) Global control error end signal (X05)**

- (a) If global control is requested when exchange start (X00) is not on then global control error end (X05) and the global control service end signal (X04) will turn on at the same time.
- (b) The slave I/O is not held/deleted when the global control error end signal (X05) is on.

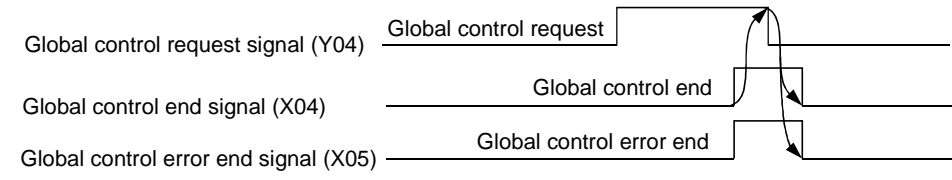

#### **(6) Watchdog timer error end (X0D)**

- (a) This turns on when a Watchdog timer error occurs.
- (b) This will not turn off until the module is reset or its power supply is turned off and on.

#### **(7) Operation mode signal (X10)**

Indicates whether the current operation mode is the parameter setting mode or not. ON: Parameter setting mode

OFF: Normal service mode/extended service mode

**(8) Operation mode change request signal (Y11), operation mode change completion signal (X11)**

Used to change the operation mode without resetting the CPU module. This function is valid only when a start is made with the mode setting switch in the 0, 1 or E position.

(a) Operation mode change request signal (Y11)

OFF¨ON: Requests the operation mode to be switched to the one specified in the operation mode change request area (address 2255/8CFh) of the buffer memory. ON¨OFF: Turns off X11.

(b) Operation mode change completion signal (X11)

Turns on when the result is stored into the operation mode change result area (address 2256/8D0h) of the buffer memory. This signal also turns on on normal or abnormal completion of an operation mode change.

This signal turns off when Y11 turns from ON to OFF.

#### **(9) Communication READY signal (X1B)**

- (a) This is turned on when the station enters the exchange start possible state after the AJ71PB92D/A1SJ71PB92D has started up and the module READY signal (X1D) has turned on. (Only during the normal transmission mode.)
- (b) This turns off when a exchange continuation impossible error occurs.
- (c) The exchange start request signal (Y00) is used as an interlock when turned on by the sequence program.

#### **(10) Module READY signal (X1D)**

- (a) This is turned on when the AJ71PB92D/A1SJ71PB92D is started up. Therefore, it is turned on regardless of the operation mode.
- (b) This is turned of when the AJ71PB92D/A1SJ71PB92D goes down.

#### **(11) Communication trouble area type selection (Y03)**

- (a) This is used to select the communication trouble area type (ring type or fixed type).
- (b) This is turned off when ring type is selected and on when fixed type is selected.
- (c) This signal becomes valid when the exchange start or communication trouble area clear request (Y02) is on.

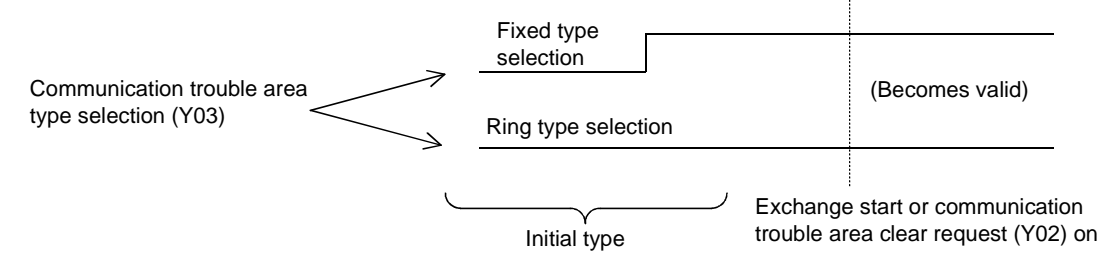

#### **(12) Restart request signal (Y0D)**

- (a) When the AJ71PB92D/A1SJ71PB92D goes down for some reason (when the FAULT LED turns on and X1D is off) then turning Y0D from off to on to off again will make it possible to restart the AJ71PB92D/A1SJ71PB92D.
- (b) The same state will be entered if after start up the power supply is turned off and then on again.

## **4.3 Buffer Memory List**

### **4.3.1 Buffer memory/configuration**

The configuration of the buffer memory used to receive and send data with the AJ71PB92D/ A1SJ71PB92D and the PLC CPU is described below.

Buffer memory address (decimal/hexadecimal)

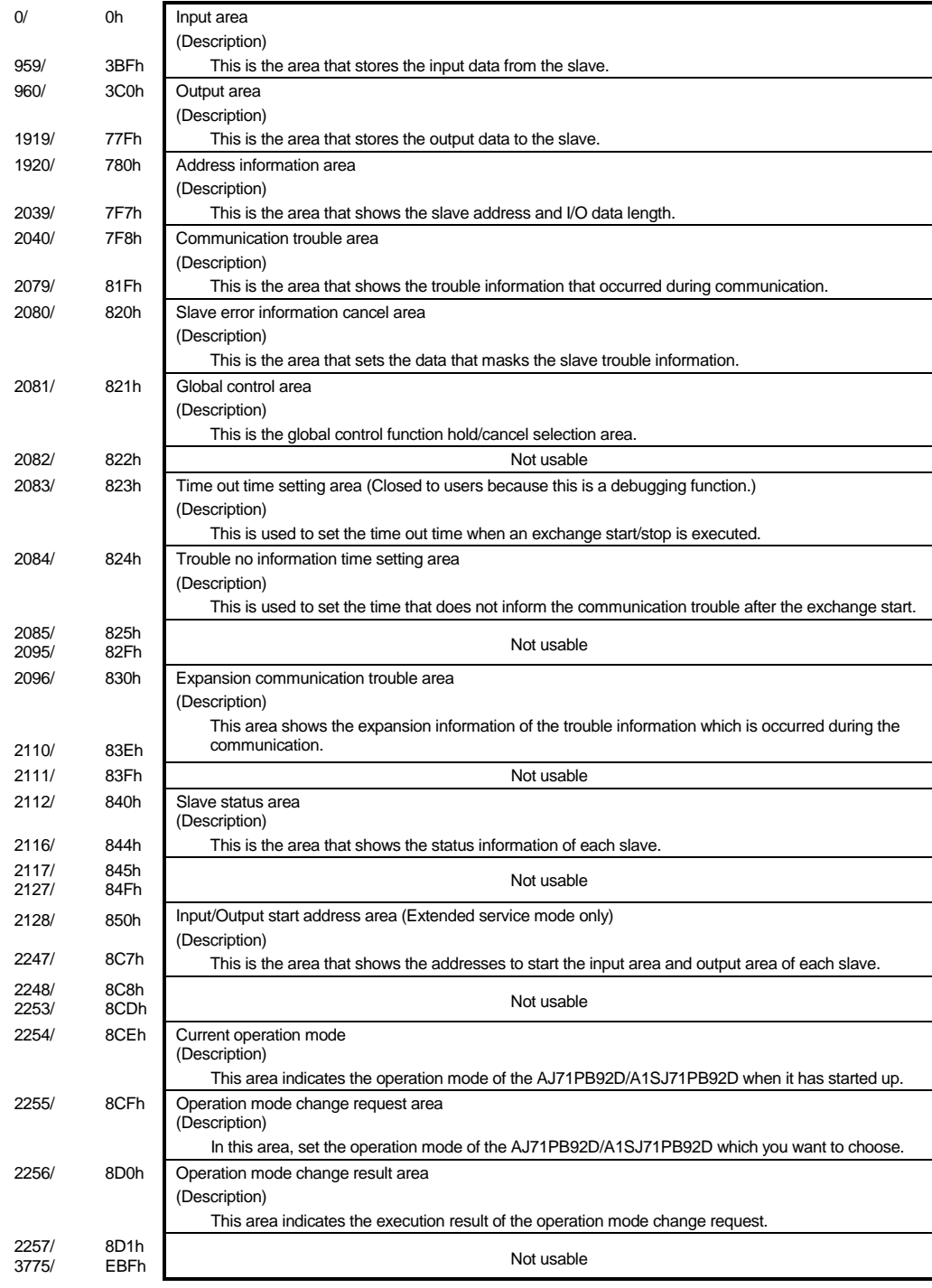

### **Point**

Don't read and write to the buffer memory which is not usable.

If you perform it, it cannot guarantee as the AJ71PB92D/A1SJ71PB92D function.
### **4.3.2 Buffer memory detailed description**

### **(1) INPUT area**

Either normal service mode or extended service mode can be selected via the mode switch on the main unit.

(a) Normal service mode (MODE switch : No. 0)

This is the area that stores the input data from the slave station.

This area is fixed to an allocation of 32 bytes (16 words) per station for a total of 60 stations worth. This input area configuration is as follows.

Example : When the input data length for the first station is set to 29 bytes and that for the second station to 32 bytes

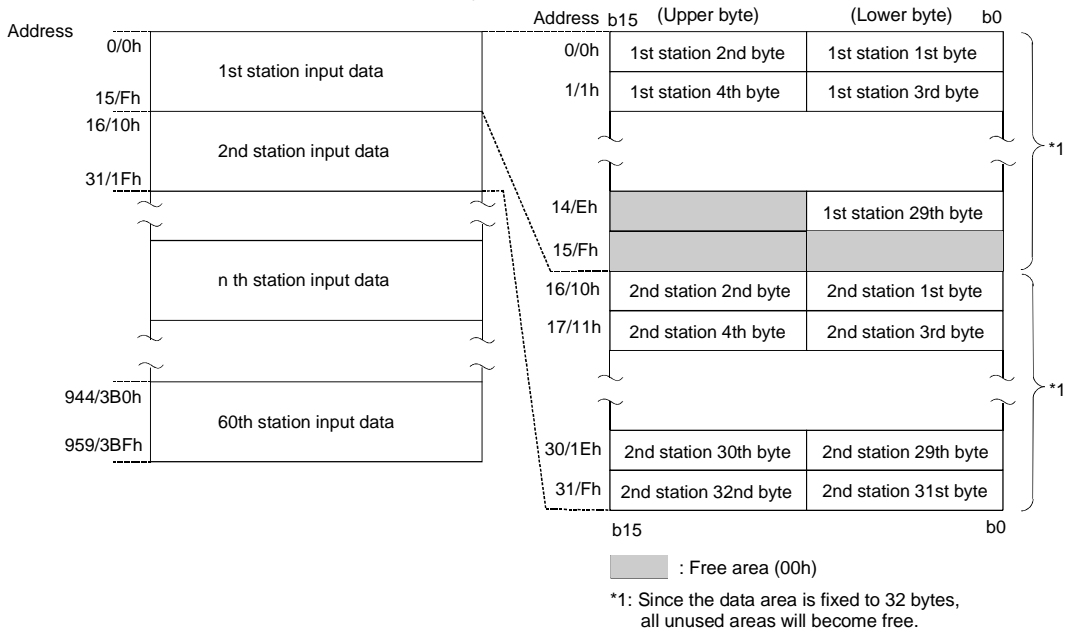

### **Point**

The input data of the slave station, which was disabled from communication during normal communication and whose corresponding bit of the communication status area\*1 turned ON (1), is not stored into the input area of the AJ71PB92D/A1SJ71PB92D.

In the input area of the corresponding slave station, the data before communication failure is held.

\*1: Indicates the area of buffer memory addresses 2113 (841<sub>H</sub>) to 2116 (844<sub>H</sub>) in the slave status area.

(b) Extended service mode (MODE switch : No. E) This is the area that stores the input data from the slave station. In this area, the data length (in byte units) for each station is assigned in variable length according to the parameter file set in the configurator software package. The data length can be set in the range of 0 to 244 bytes. Number of stations that can be set will vary in the range of 1 to 60, depending on the specified data length. For example, seven stations can be set if the data length for each station is 244 bytes, and 60 stations if the data length is 32 bytes.

Example : When the input data length for the first station is set to 23 bytes and that for the second station to 7 bytes

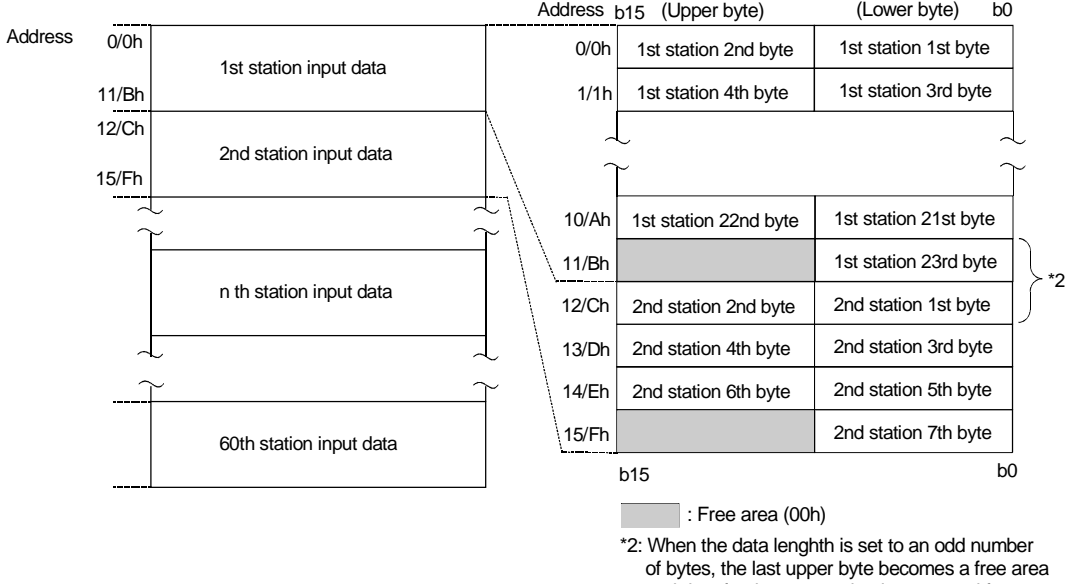

 and data for the next station is assugned from the next address.

### **Point**

The input data of the slave station, which was disabled from communication during normal communication and whose corresponding bit of the communication status area\*1 turned ON (1), is not stored into the input area of the AJ71PB92D/A1SJ71PB92D.

In the input area of the corresponding slave station, the data before communication failure is held.

\*1: Indicates the area of buffer memory addresses 2113 (841H) to 2116 (844H) in the slave status area.

### **(2) OUTPUT area**

Either normal service mode or extended service mode can be selected via the mode switch on the main unit.

(a) Normal service mode (MODE Switch : No. 0)

This is the area that stores the output data to the slave station.

This area is fixed to an allocation of 32 bytes (16 words) per station for a total of 60 stations worth. This output area configuration is as follows.

Example : When the output data length for the first station is set to 1 bytes and that for the second station to 3 bytes

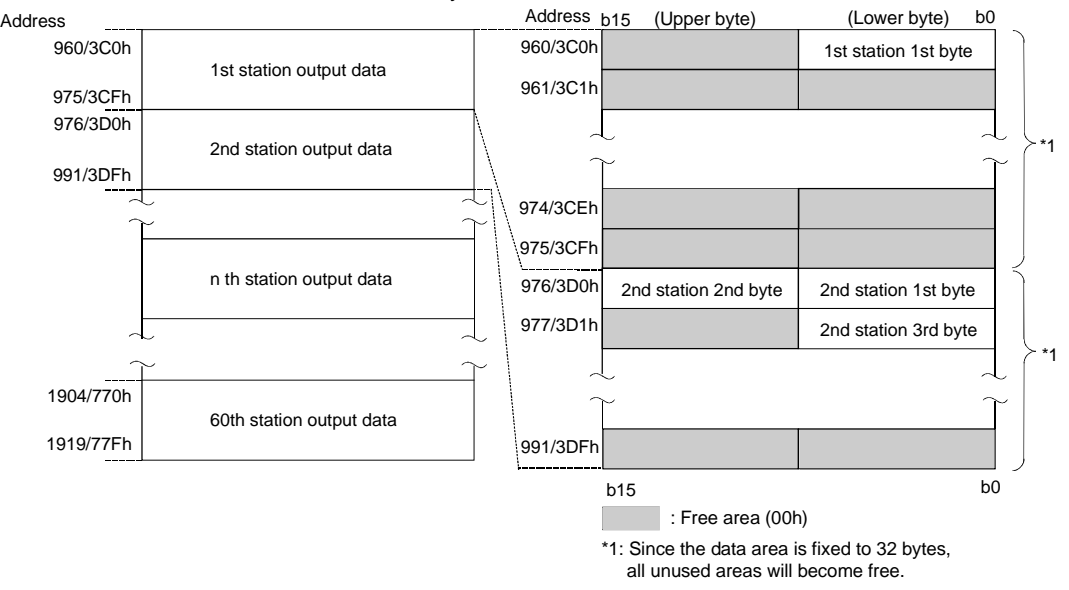

(b) Extended service mode (MODE switch : No. E)

This is the area that stores the output data to the slave station.

In this area, the data length (in byte units) for each station is assigned in variable length according to the parameter file set in the configurator software package.

The data length can be set in the range of 0 to 244 bytes.

Number of stations that can be set will vary in the range of 1 to 60, depending on the specified data length. For example, seven stations can be set if the data length for each station is 244 bytes, and 60 stations if the data length is 32 bytes.

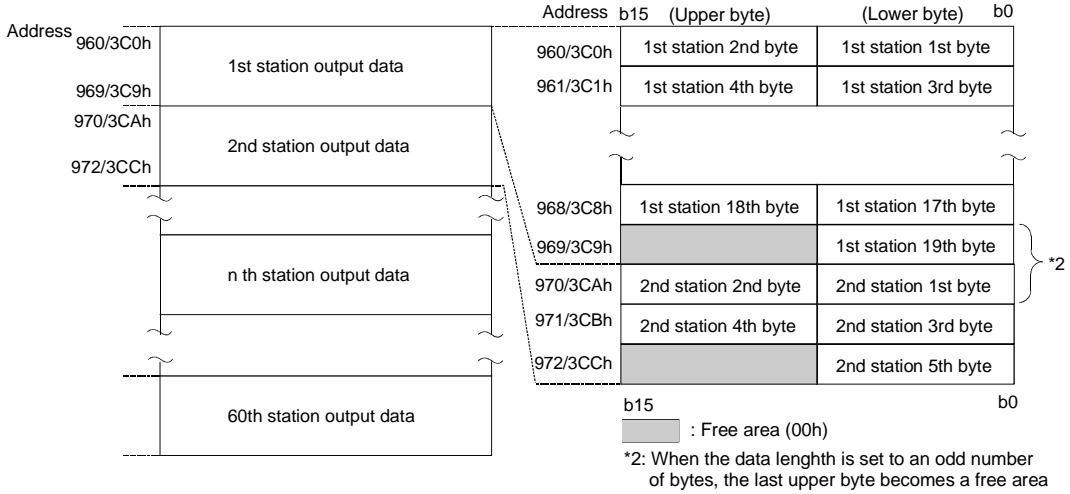

 and data for the next station is assugned from the next address.

Example : When the output data length for the first station is set to 19 bytes and that for the second station to 5 bytes

### **(3) Address information area**

This area shows the station address, input byte length, and output byte length for each slave station. This allocation is set by the configurator. The station addresses for the 1st through the 60th stations are stored in the order of registration in the configurator. (Station addresses: 1 to 126, do not need to be sequential numbers.)

The address information area configuration is shown below. For details refer to Section 4.3.2 (4).

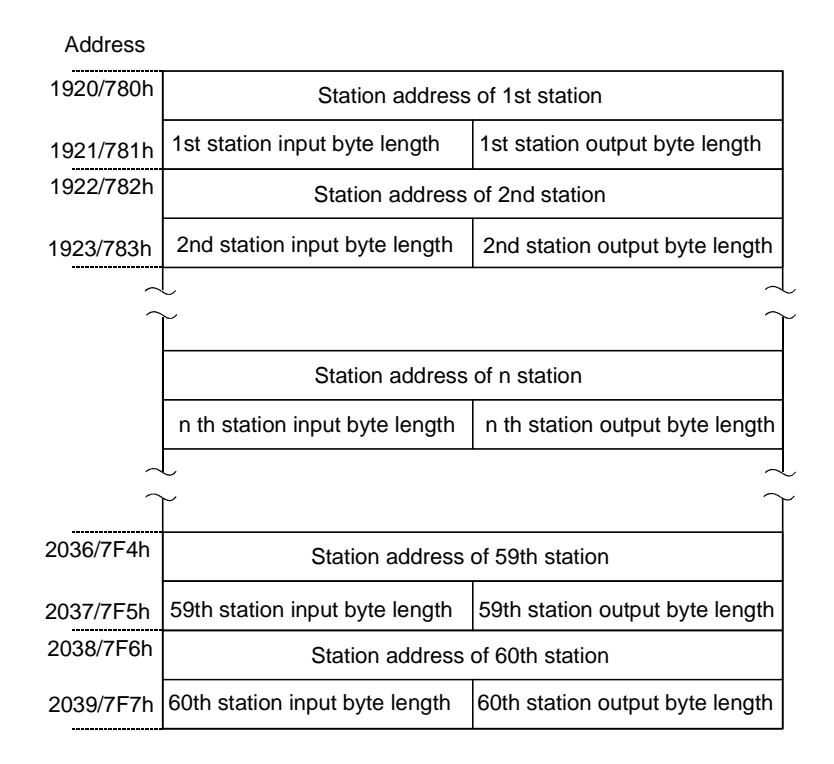

- (a) The station address of unallocated stations is FFFFh, and the I/O byte is FFh.
- (b) When the I/O byte length of allocated stations is 0, a 0 is stored for the byte length.
- (c) The n does not show the station address but represents a number (the nth number) used for the input/output area.

### **(4) Example address information area, INPUT area, and OUTPUT area**

The AJ71PB92D/A1SJ71PB92D reads the slave station address and I/O byte length set by the parameter file which is set by the configurator and stores these in the buffer memory address information area.

With the AJ71PB92D/A1SJ71PB92D, I/O areas are assigned to each slave station based on the I/O byte length information in the address information area, and each I/O data will be stored in the corresponding buffer memory area.

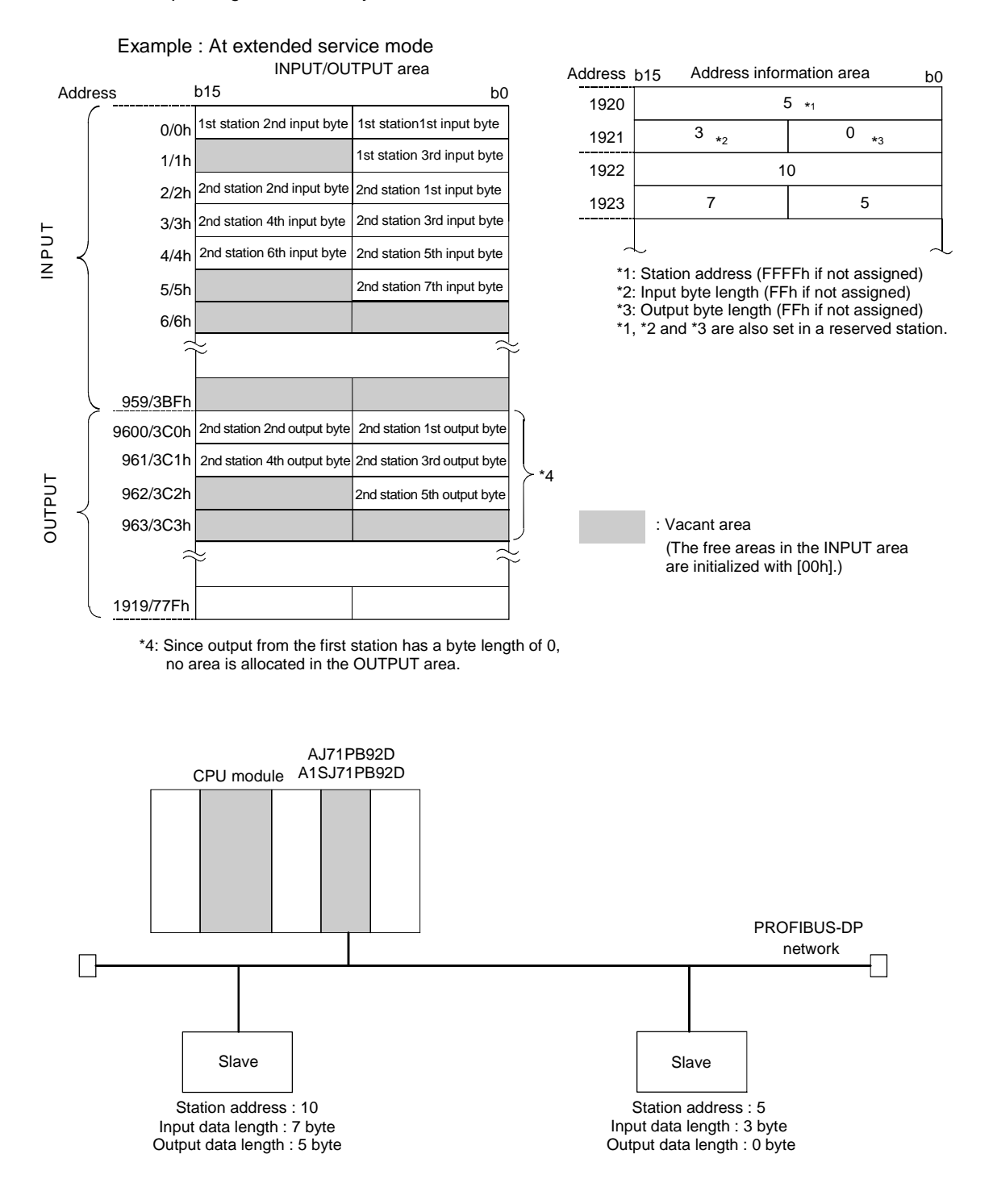

### **(5) Communication trouble area**

When some kind of trouble occurs during communication the AJ71PB92D/A1SJ71PB92D stores the contents of the trouble in this area. Fixed type or ring type can be selected for this area by turning the communication trouble area type selection (Y03) on or off (refer to Section 4.2.2 (9)). As shown in the following diagram, a total of 8 pieces of trouble information that consist of the trouble code, detailed data length, and detailed data can be stored in the basic configuration regardless of whether for fixed or ring data.

Ring type data is stored in order from the header with the header always being the latest trouble information.

With fixed type data, when 8 pieces of trouble information are stored the areas 2 to 8 (data 1 to 7) are fixed, so when the next new trouble occurs only header area 1 (data 8) is updated.

All trouble information for either type can be cleared by turning on the communication trouble area clear request signal (Y02). When the communication trouble detection signal reset signal (Y01) is on, the contents of the communication trouble area are held though the communication trouble detection signal (X01) turns off.

The communication trouble area is configured as shown below.

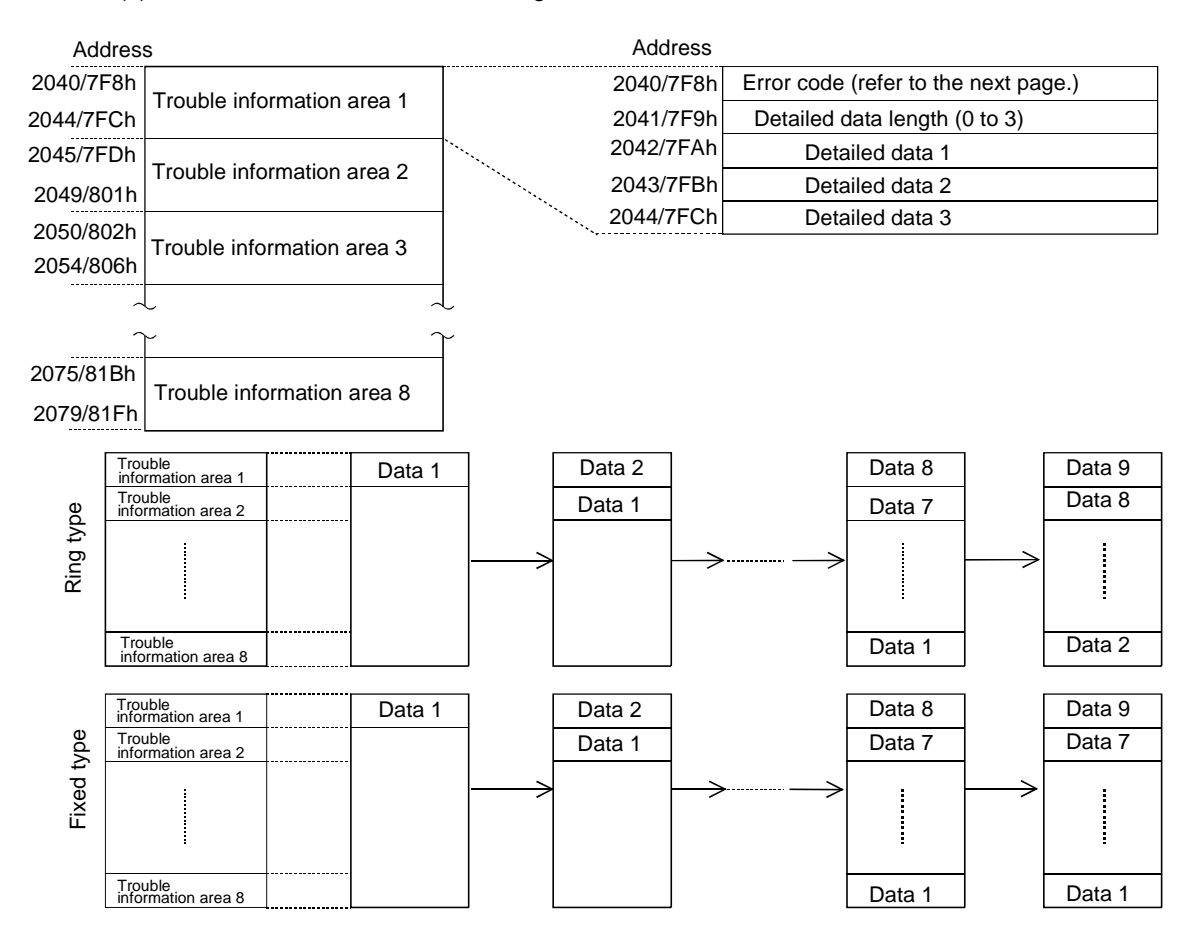

(a) Communication trouble area configuration

| (b) |  | Error codes |
|-----|--|-------------|
|-----|--|-------------|

The error codes are shown below.

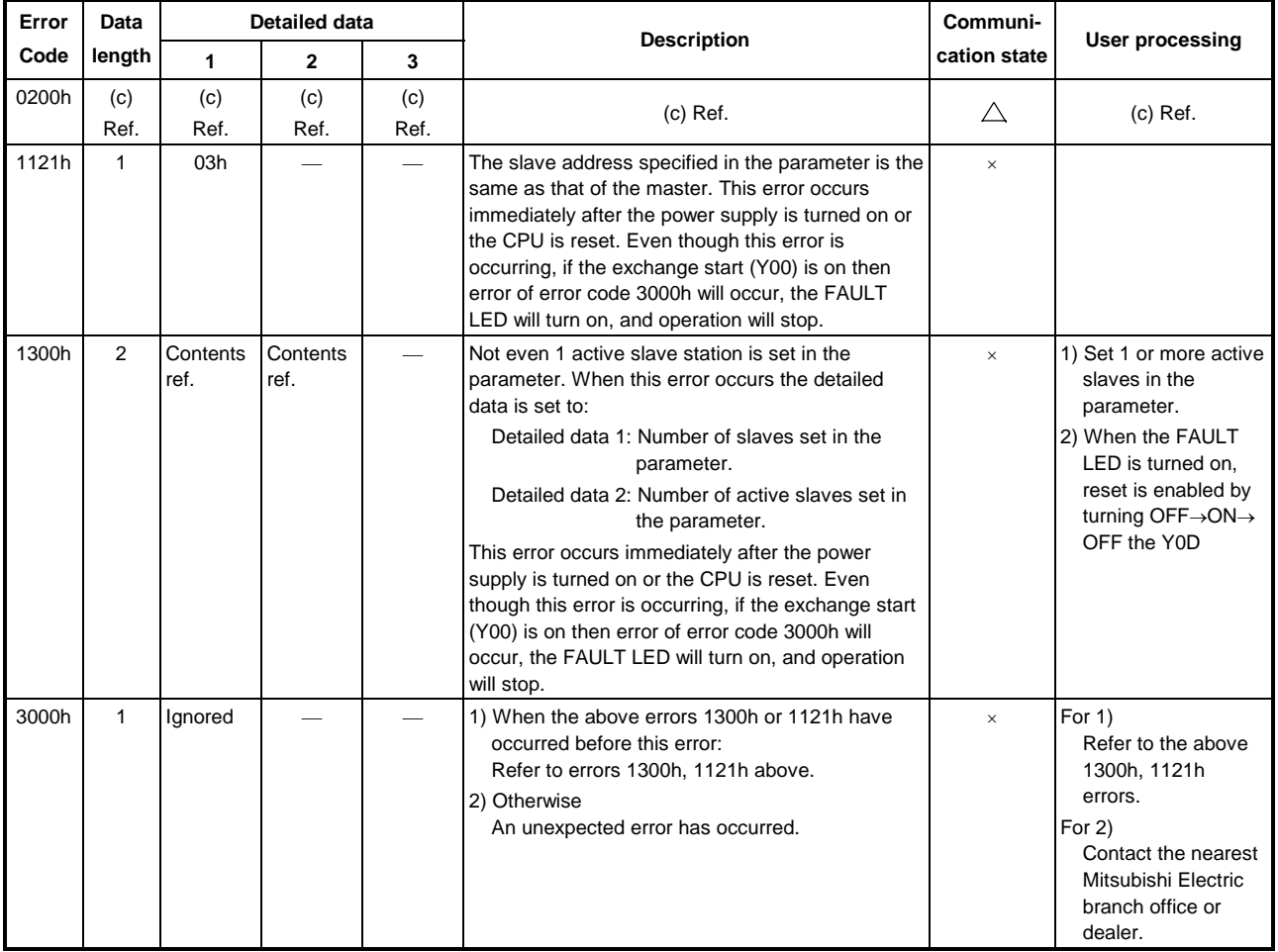

 $\times$ : Exchange stops after the error occurs.  $\triangle$ : Exchange continues.

 $(c)$  When the trouble code = 0200h

For a slave trouble information occurrence (error code = 0200h), the slave trouble information is stored in the detailed data. The communication trouble area configuration for this case is shown below. In addition, the expansion communication trouble information is stored in buffer memory 2096 to 2110 for only the latest trouble information of the error code = 0200h trouble information. For information regarding the expansion communication trouble information refer to Section 4.3.2 (6).

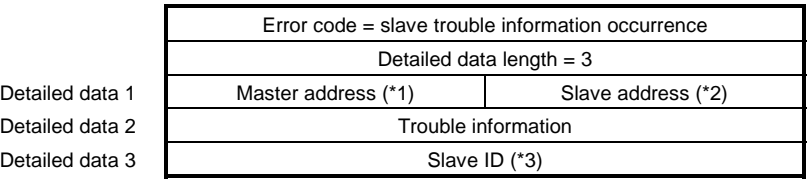

- \*1 The station address of the master station that controls the slave station in which this trouble information occurred is stored. However, FFh is stored when the trouble information shows the exchange with the slave is failed.
- \*2 The station address of the slave station in which this trouble information occurred is stored.
- \*3 Individual slave inherent ID No. from the PNO is stored. However, FFh is stored for trouble information that shows that the exchange with the slave failed.

The trouble information is shown in a 16-bit bit string, and the bits that correspond to the respective trouble occurrences are set. A description of the error information is given below.

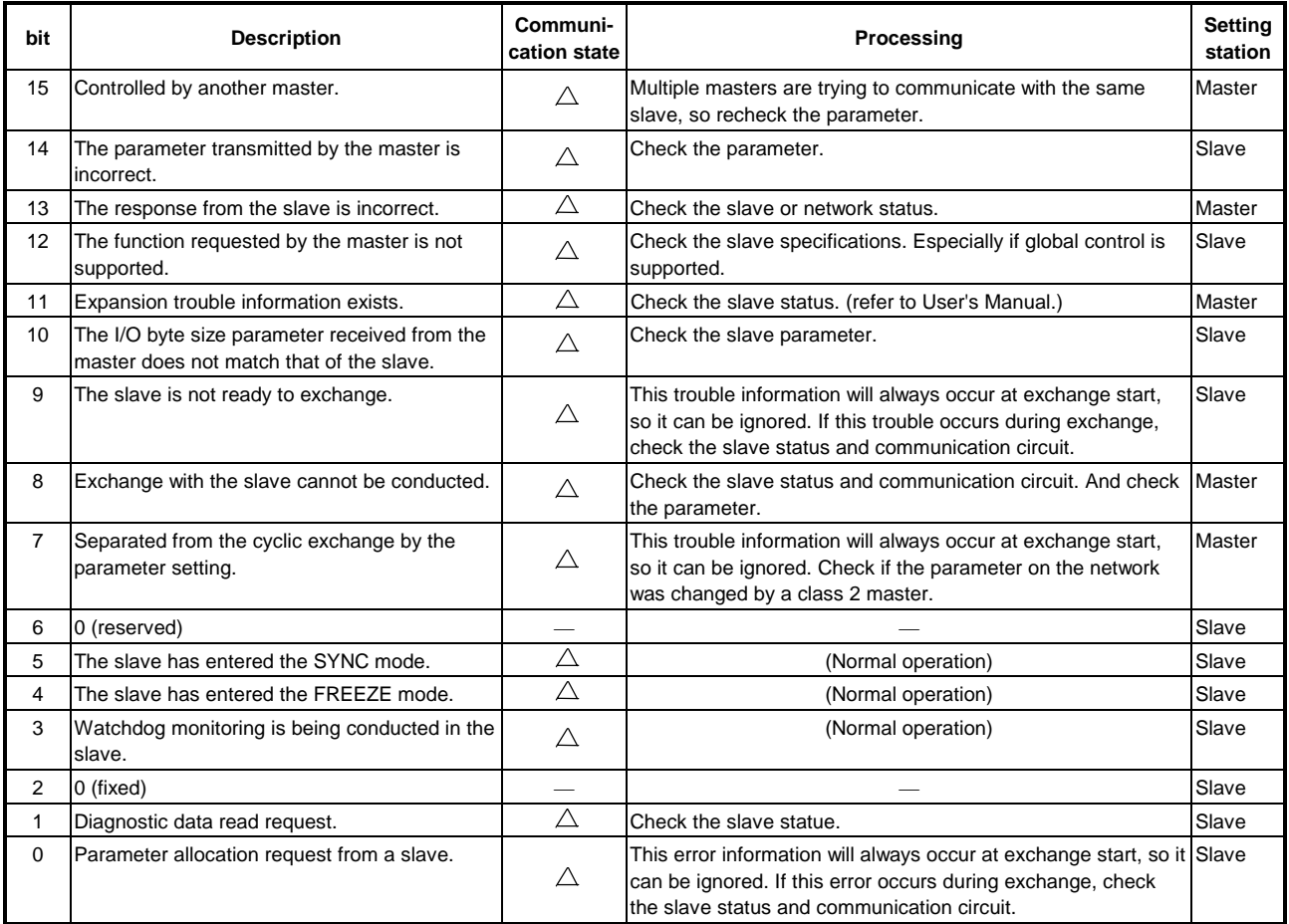

 $\triangle$ : Exchange continues even if trouble occurs.

### **(6) Expansion communication trouble area**

This area shows the latest expansion trouble information for only one of the latest expansion trouble information in the error code 0200h error information stored in buffer memory K2040 to K2079 communication error area (Refer to Section 4.3.2 (5)).

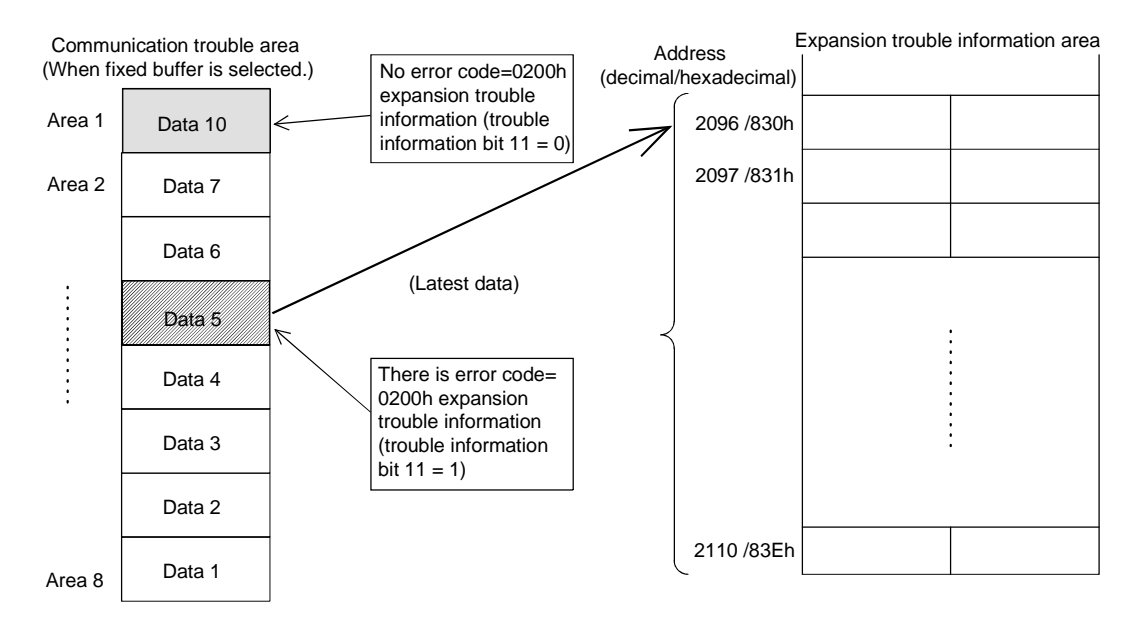

### (a) Buffer Memory K2096

The latest expansion communication trouble information length stored from buffer memory K2098 is stored as a byte length unit.

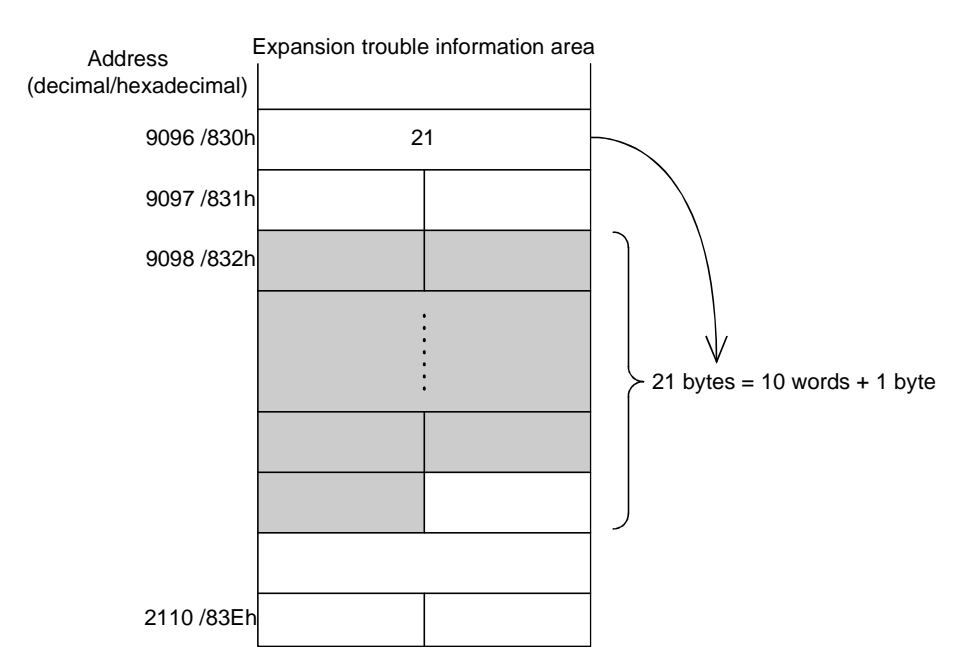

### (b) Buffer memory K2097

Only bit 7 is valid. Other bit is fixed in 0. Bit 7 is turned on when the slave sends expansion trouble information that is 27 bytes or more.

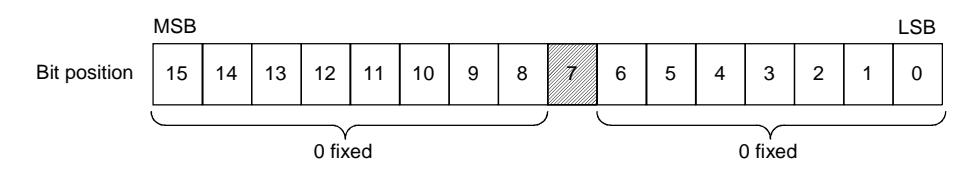

### (c) Buffer memory K2098 to K2110

The following informations are stored in this area:

- Device related trouble information
- This area stores the slave station inherent self-diagnostic information that is not set by the PROFIBUS-DP standards.
- Identifier related trouble information
- For module type slave stations, whether or not a module error has occurred is stored as bit information.
- Channel related trouble information
- For module type slave station, this stores the, error information of all modules outputting an error.
- 1) Device Related trouble information

This stores the slave module inherent trouble information that is not set by the PROFIBUS-DP standards. The device related trouble can be divided by header and trouble information. This area stores a 2 bit value that is the device related trouble information in the header, including the header (1 byte), and the device related trouble information for this area.

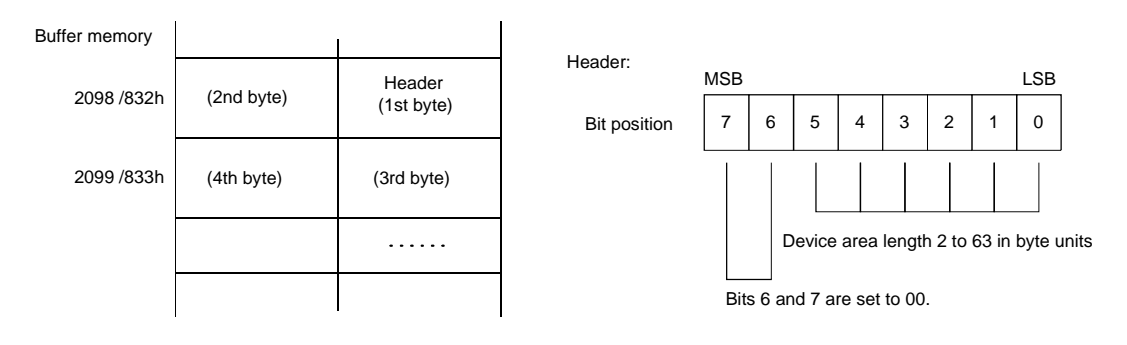

2) Identifier related trouble information

For module type slave stations, this stores as bit information whether or not a module is outputting an error. The identifier related trouble information can be divided into header and trouble information. This area stores a 2 bit value that is the identifier related trouble information in the header, including the header (1 byte), and the device related trouble information for this area.

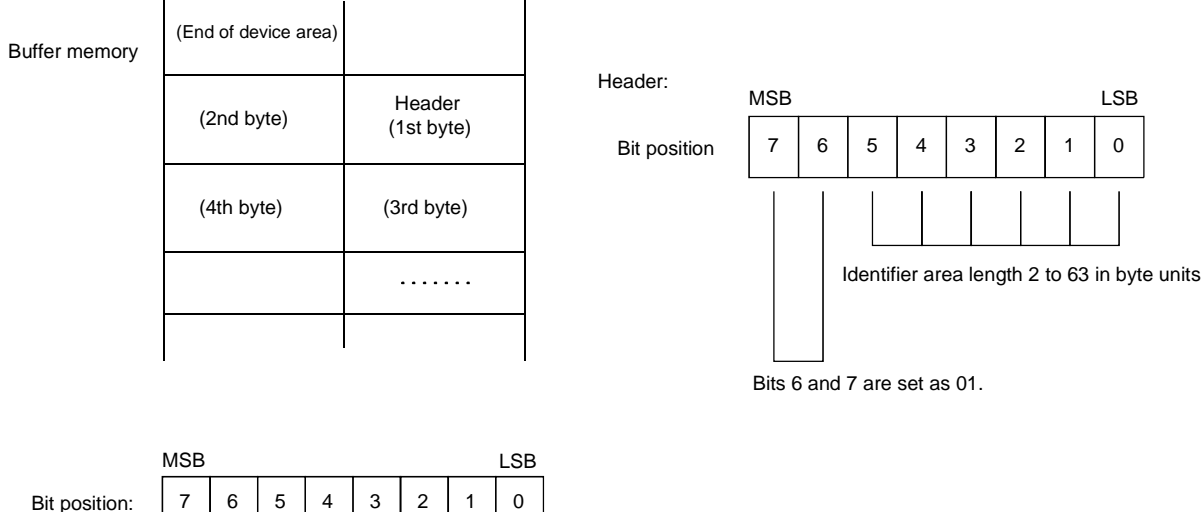

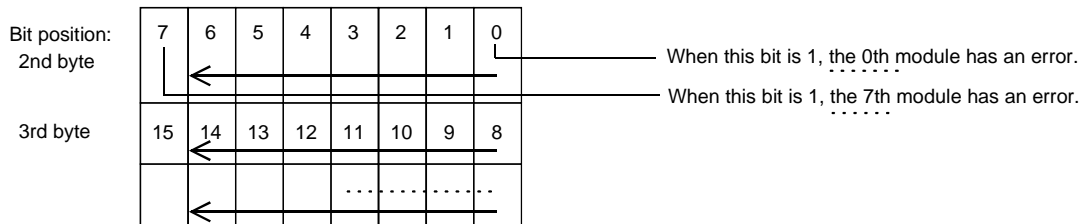

3) Channel related trouble information

When a module type slave station, this area stores the trouble information for each module that is outputting an error. This area does not have a header and stores this information at the end of the identifier related trouble information. Each channel trouble information consists of an identifier No., channel No., and error type of 3 bytes.

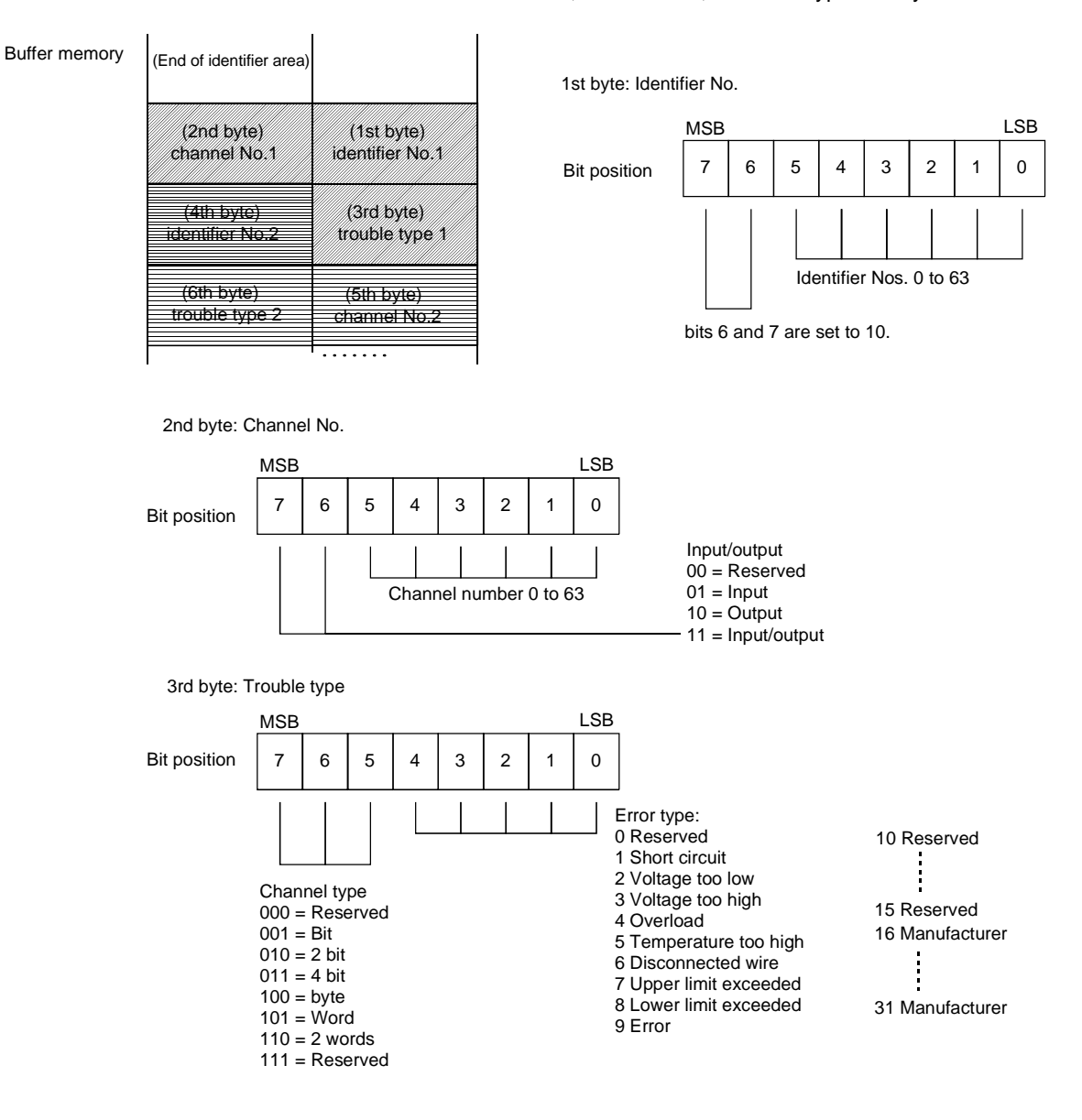

4) Identifier No., channel No.

The slave identifier No. and channel No. are discussed below. The identifier No. is the No. that is attached from the header of each slave module. Each module can have multiple channels. Refer to the each slave specifications regarding to the channel numbering method.

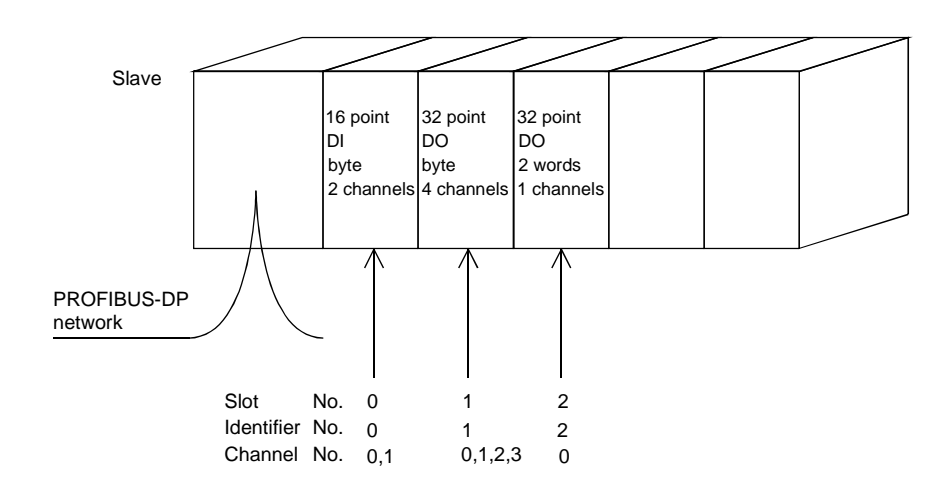

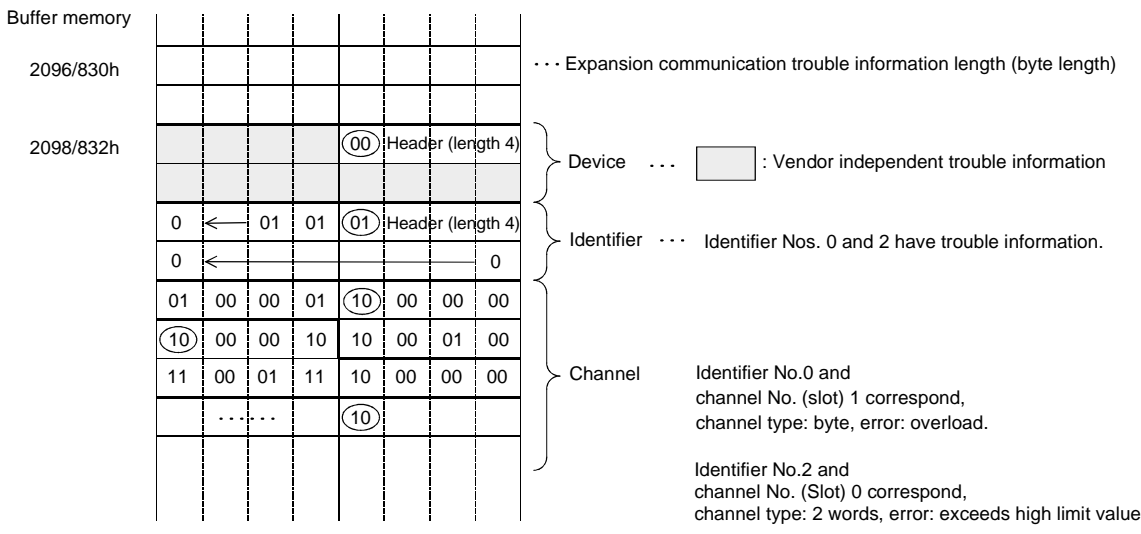

### **(7) Example expansion communication trouble area**

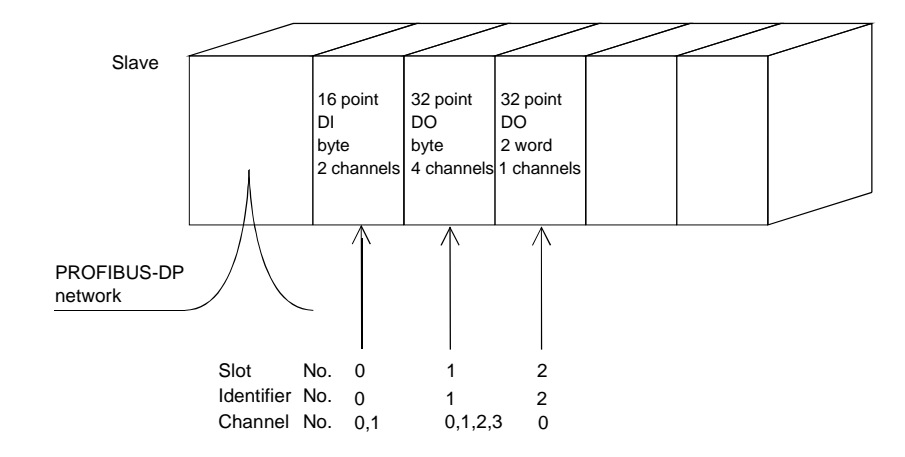

### **(8) Slave trouble information cancel area**

This stores the value that masks the slave trouble information (error code = 0200h detailed data 2). Even if the slave trouble information corresponding to this area bit occurs the slave trouble information detection signal (X01) and RSP ERR. LED do not turn on. In addition, the trouble information is not stored in the trouble information area. The default value is 02B9h. This 02B9h trouble information also occurs during normal situations and is masked. This value can only be changed when exchange start is off. (When on, changes are ignored.)

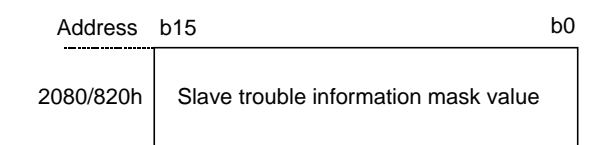

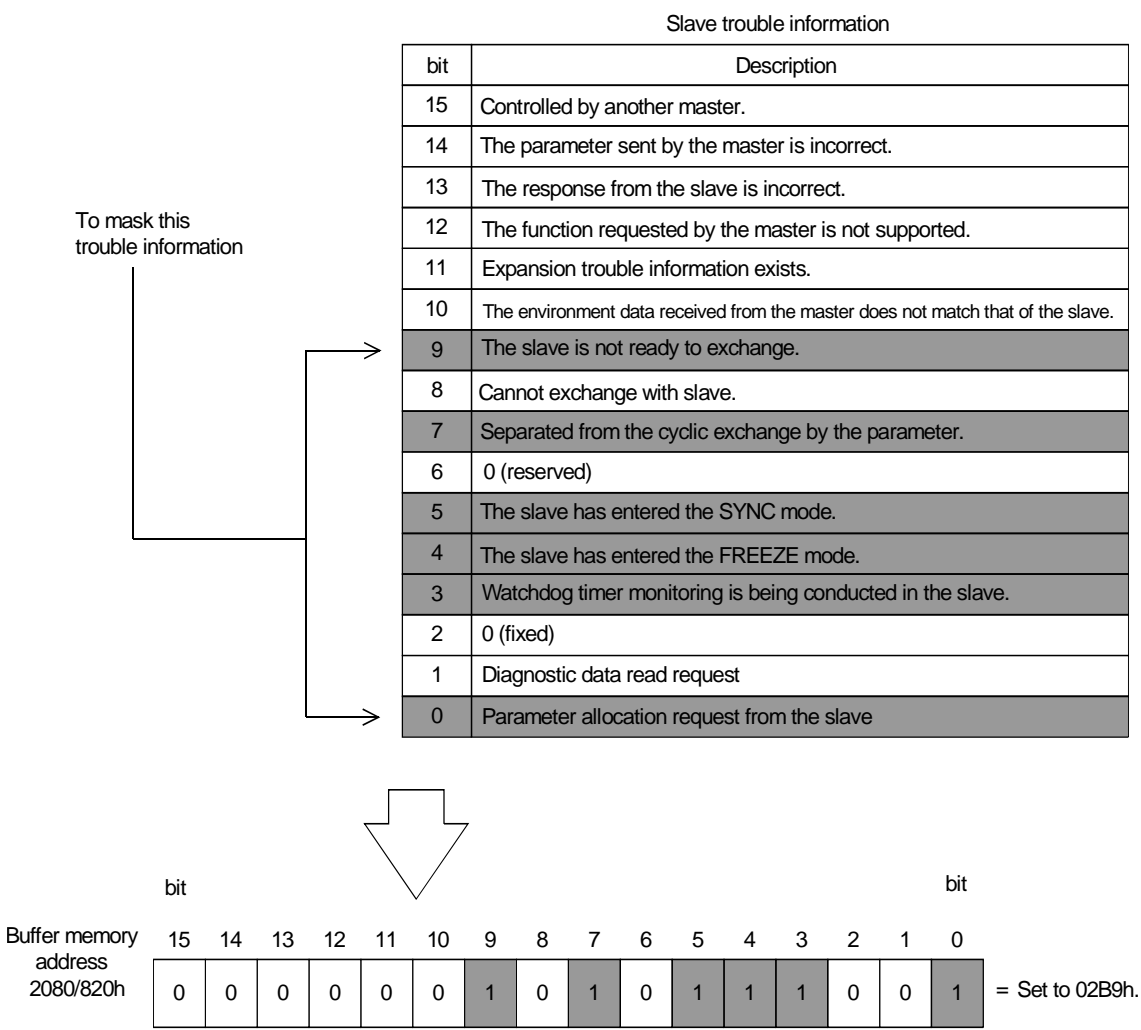

### **(9) Global control area**

The buffer memory (2081/821h) value and corresponding command table are shown below.

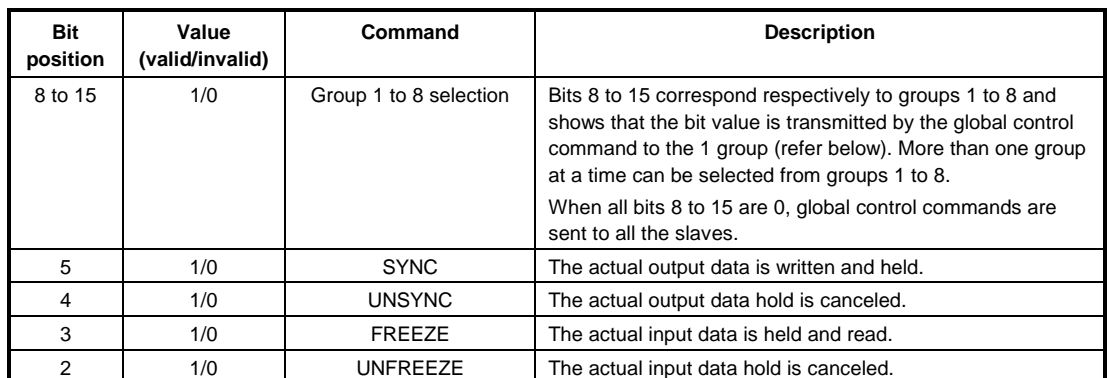

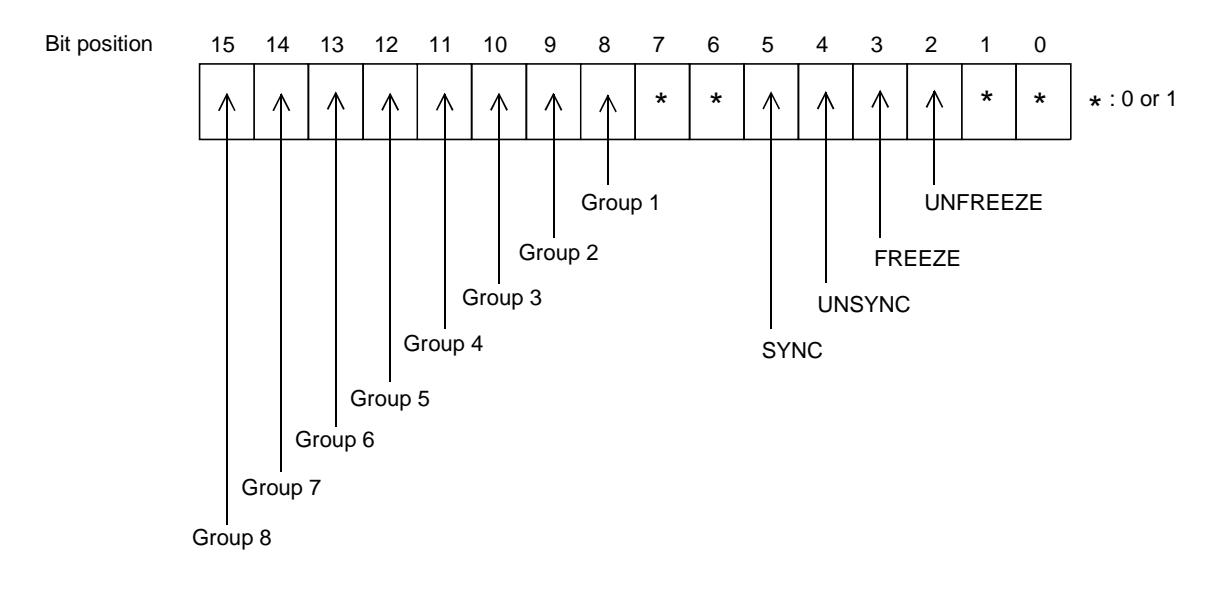

### \* Bit specifications for UNSYNC/SYNC and UNFREEZE/FREEZE

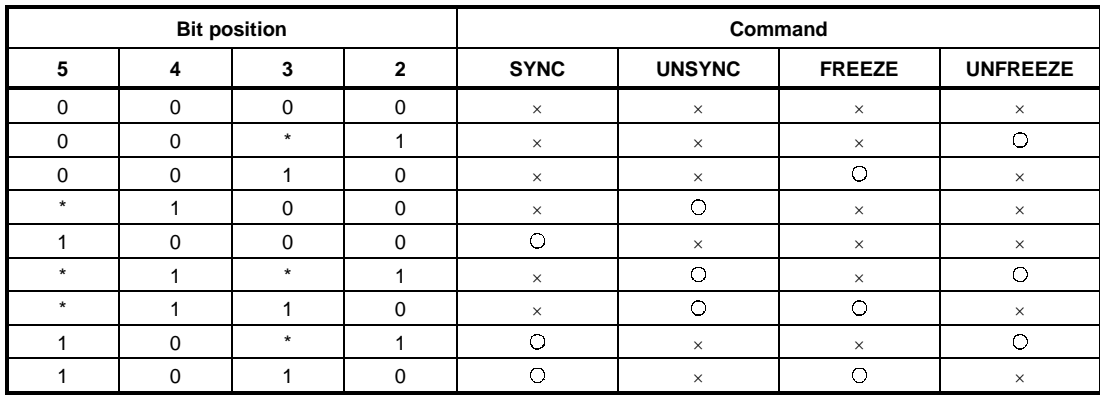

\* : 0 or 1

O: Conducted

 $\times$  : Not conducted

### **(10) Trouble no information time setting area**

Set the time at seconds unit, which does not inform the communication trouble after the exchange start. Default value is 20 seconds so the communication trouble is not informed for 20 seconds after the exchange start. By this setting, in case the master power supply ON is faster than the slave power supply ON etc., it makes possible to prohibit an error that occurs temporary when system starts up.

### **(11) Slave status area**

This is the area that stores the status of each slave station.

The following figure shows the configuration:

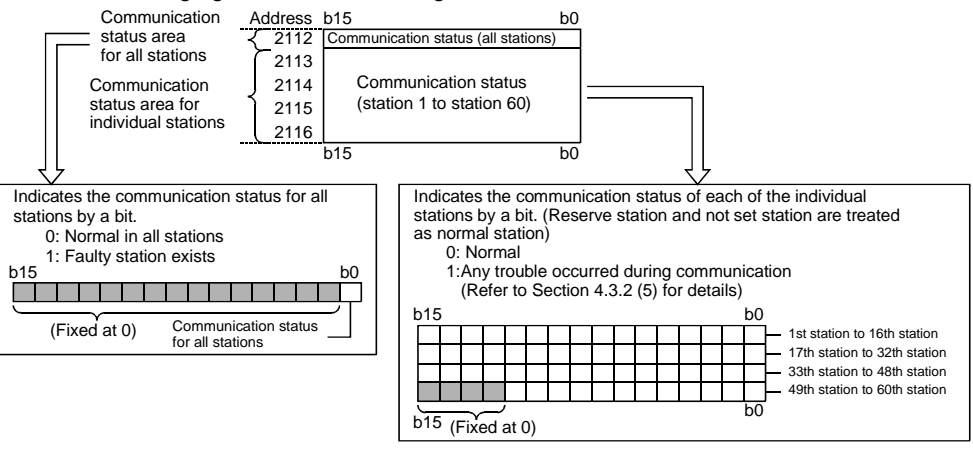

### **(12) I/O start address area (Extended service mode only)**

This area stores the start addresses of I/O areas for each slave station.

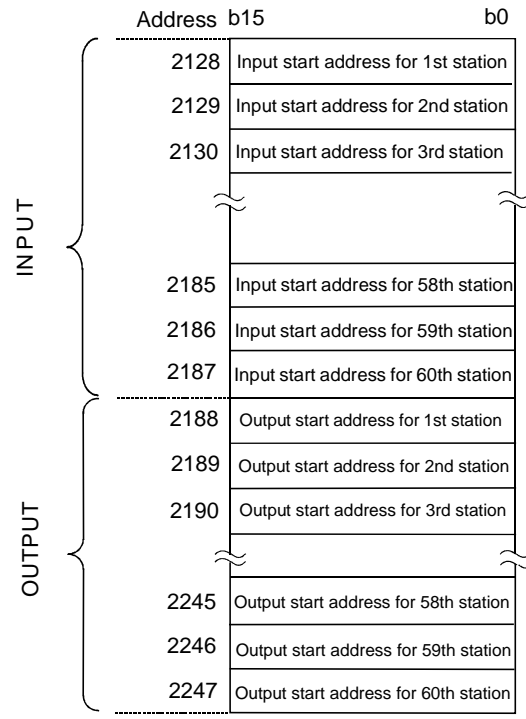

- This area is used while in the extended service mode (MODE switch: No. E) only. When in the normal service mode (MODE switch: No. 0), 0 is stored in all areas.
- Data is set in this area during module startup according to the parameters stored in the master station.
- The start address is set in 1 word units for both input and output. The data range is from 0 to 1919 (0 to 77Fh).
- The start addresses are stored in the INPUT area, starting from the head.
- When nothing is assigned, -1 (FFFFh) will be set.
- Example: When the input byte length and output byte length for the first station are 3 bytes and 5 bytes, and those for the second station are 7 bytes and 3 bytes, respectively:

### Address 2128 : 0 (0h)

Address 2129 : 2 (2h) Input start address

Address 2188 : 960 (3C0h) Address 2189 : 963 (3C3h) Output start address

• Input area Address

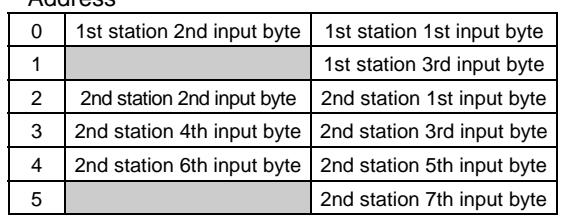

#### • Output area Address

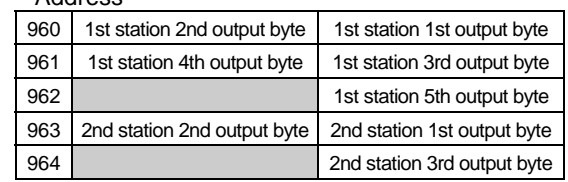

### **(13) Current operation mode**

This area stores the value which indicates the operation mode of the AJ71PB92D/A1SJ71PB92D when it has started up.

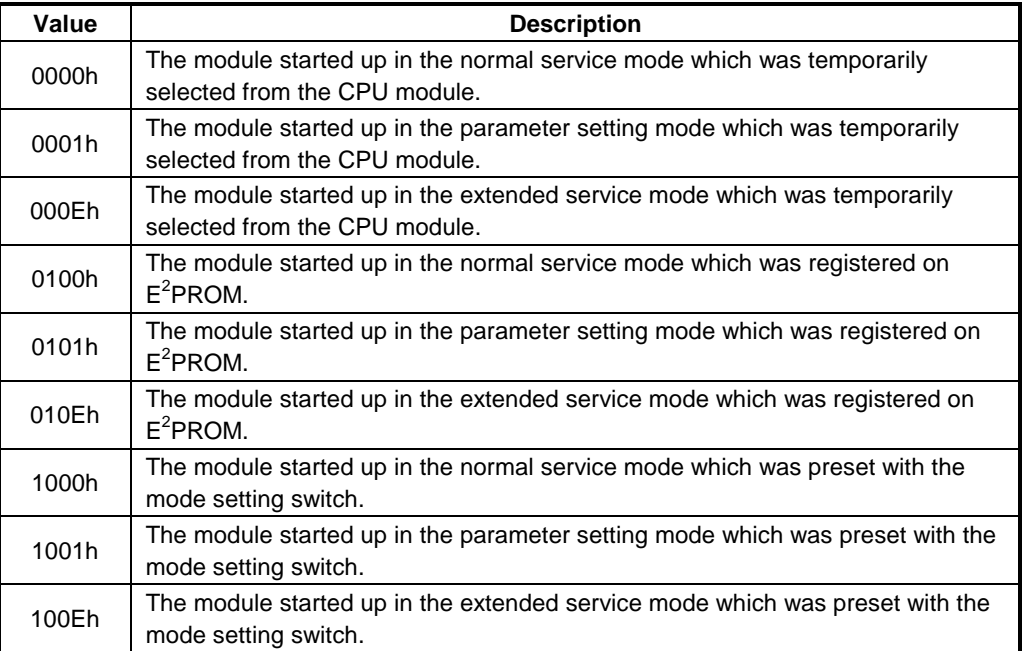

### **(14) Operation mode change request area**

You can change the operation mode of the AJ71PB92D/A1SJ71PB92D by writing the required operation mode to this area and turning on the operation mode change request signal Y11. You can also specify whether that setting is registered onto  $E^2$ PROM or not.

To choose the required operation mode, set any of the following values to the operation mode change request area.

(At power-on or CPU reset, the invalid value = FFFEh enters the operation mode change request area. If you have accidentally turned on the operation mode change request signal Y11, the AJ71PB92D/A1SJ71PB92D detects an error and the operation mode is not changed.)

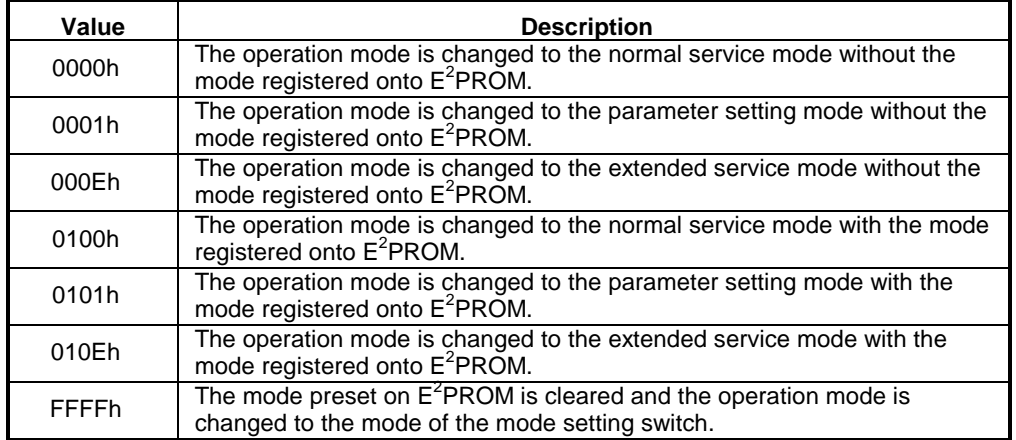

If the mode setting switch setting is 0, 1 or E and the operation mode is preset on  $E^2$ PROM at power-on or CPU reset, the mode setting switch setting is ignored and the operation mode preset on E<sup>2</sup>PROM is made valid.

Specifically, the operation mode after change-over is as listed below.

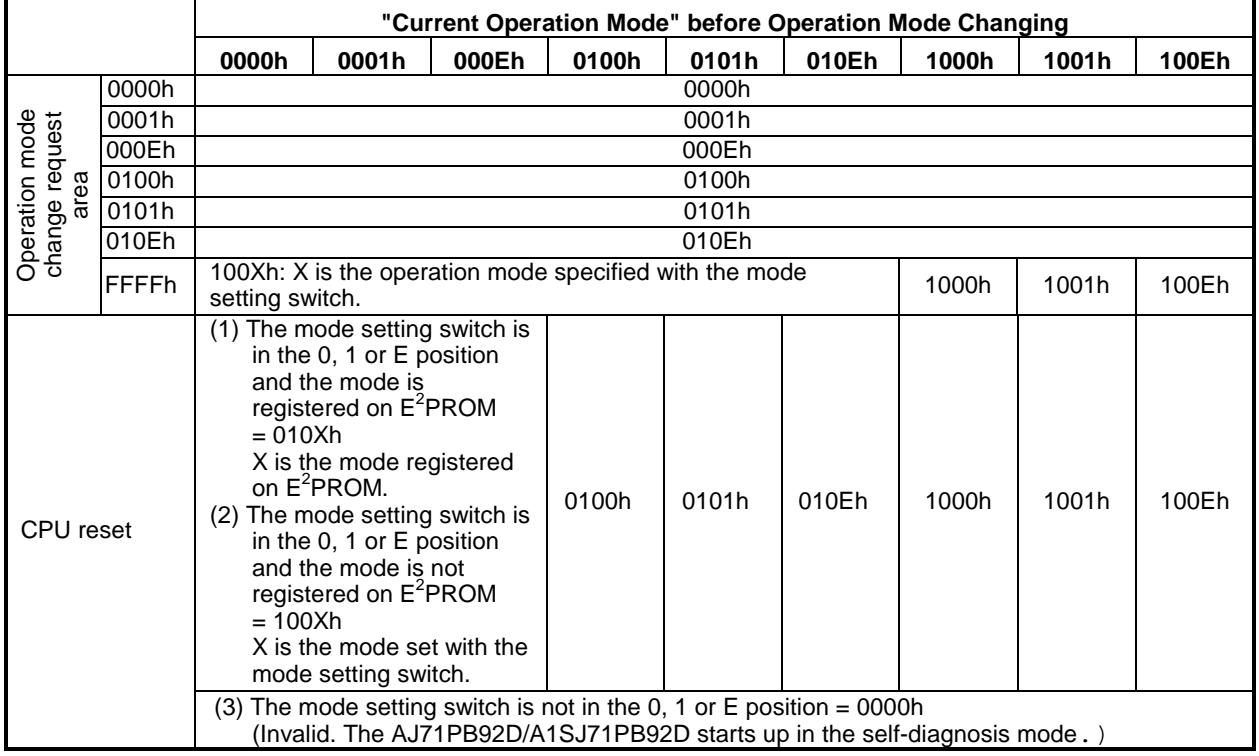

### **(15) Operation mode change result area**

This area stores the execution result of the operation mode change request.

0: Normal completion.

1: Abnormal completion. (A mode change request of the unauthorized value was given.)

On abnormal completion, the AJ71PB92D/A1SJ71PB92D does not change the operation mode. It maintains the same operation mode as before the change request was given.

## **4.4 While-Run Operation Mode Changing Function**

This function enables the operation mode of the AJ71PB92D/A1SJ71PB92D to be changed using the I/O signals X/Y and buffer memory, without resetting the CPU module. The following I/O signals and buffer memory are used.

### **(1) I/O signals (Refer to Section 4.2 for details)**

X11: Operation mode change completion signal

Y11: Operation mode change request signal

### **(2) Buffer memory (Refer to Section 4.3 for details)**

Address 2254/8CEh: Current operation mode Address 2255/8CFh: Operation mode change request area Address 2256/8D0h: Operation mode change result area

Further, a new operation mode can be registered onto  $\mathsf{E}^2\mathsf{PROM}$  built in the AJ71PB92D/A1SJ71PB92D by specifying it for the buffer memory.

When the operation mode has been registered onto  $\mathsf{E}^2\mathsf{PROM}$  by this function, the AJ71PB92D/A1SJ71PB92D operates in the operation mode of  $E^2$ PROM if the mode setting switch is preset to 0 (normal service mode), 1 (parameter setting mode) or E (extended service mode) at a system startup.

However, when the mode setting switch is preset to 2 (self-diagnosis mode), the AJ71PB92D/A1SJ71PB92D operates in the self-diagnosis mode.

Change the operation mode in the following procedure.

- (1) Before changing the operation mode, turn off the exchange start request signal Y00 to stop data exchange.
- (2) Set the required operation mode in the "operation mode change request area" (address 2255/8CFh) of the buffer memory.
- (3) Turn on the operation mode change request signal Y11.
- (4) The AJ71PB92D/A1SJ71PB92D changes to the requested operation mode.
- (5) The AJ71PB92D/A1SJ71PB92D turns on the operation mode change completion signal X11.
- (6) As X11 has turned on, the "current operation mode" (address 2254/8CEh) and "operation mode change result area" (address 2256/8D0h) of the buffer memory are read to confirm that the operation mode has changed.

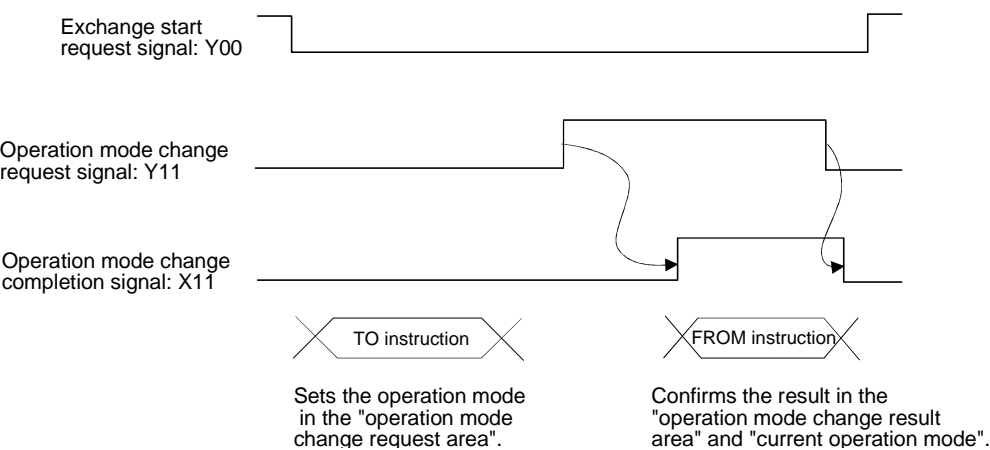

## **4.5 AJ71PB92D/A1SJ71PB92D's Remote Parameter Setting Function Using MELSEC ProfiMap Configuration Software**

When the AJ71PB92D/A1SJ71PB92D and MELSEC ProfiMap (Ver. 3.0 or later) are used together, MELSEC ProfiMap enables remote parameter setting via the RS-422/RS-232 connector of the CPU module and via the MELSECNET/10.

For details of this function, refer to the MELSEC ProfiMap (Ver. 3.0 or later) manual.

## **4.6 E<sup>2</sup> PROM initialization function**

This function clears the parameters stored in the E2PROM of the AJ71PB92D/A1SJ71PB92D. When the LED of the AJ71PB92D/A1SJ71PB92D indicates an error (FAULT LED: on, RSP ERR. LED: off), initialize the parameters with this function.

Re-set the AJ71PB92D/A1SJ71PB92D parameters after executing this function.

The operation for this function is as described below.

Some  $E^2$ PROM initialization operations have time restrictions. Start the  $E^2$ PROM initialization operations after confirming the following points.

### **(1) Power off the CPU module.**

- **(2) Using the mode setting switch, perform the following operations in Steps 1) to 7) to** initialize the E<sup>2</sup>PROM.
	- 1) Set the mode setting switch to "9" and power on the CPU module.
	- 2) The FAULT LED turns on for four seconds and then turns off.
	- 3) While the FAULT LED is off (within four seconds), set the mode setting switch to "F". If the mode setting switch position is not changed within four seconds after the FAULT LED has turned off,  $E^2$ PROM initialization is canceled.
	- 4) The FAULT LED turns on for four seconds and then turns off.
	- 5) While the FAULT LED is off (within four seconds), set the mode setting switch to "A". If the mode setting switch position is not changed within four seconds after the FAULT LED has turned off,  $E^2$ PROM initialization is canceled.
	- 6) The B0 LED to B6 LED turn on, indicating that  $E^2$ PROM initialization has started.
	- 7) When the B0 LED to B6 LED turn off,  $E^2$ PROM initialization is completed.
- **(3) Set the mode setting switch to "1" and switch the power on again or reset the CPU module.**
- (4) When the PRM SET LED turns on, E<sup>2</sup>PROM initialization is normally completed.

(The AJ71PB92D/A1SJ71PB92D has returned to the initial status.) If the PRM SET LED does not turn on, please consult your sales representative.

# 5. PROCEDURES BEFORE SYSTEM OPERATION

## **5.1 Procedures before Operation**

The procedure for newly connecting AJ71PB92D/A1SJ71PB92D to an existing PROFIBUS-FMS network is explained below.

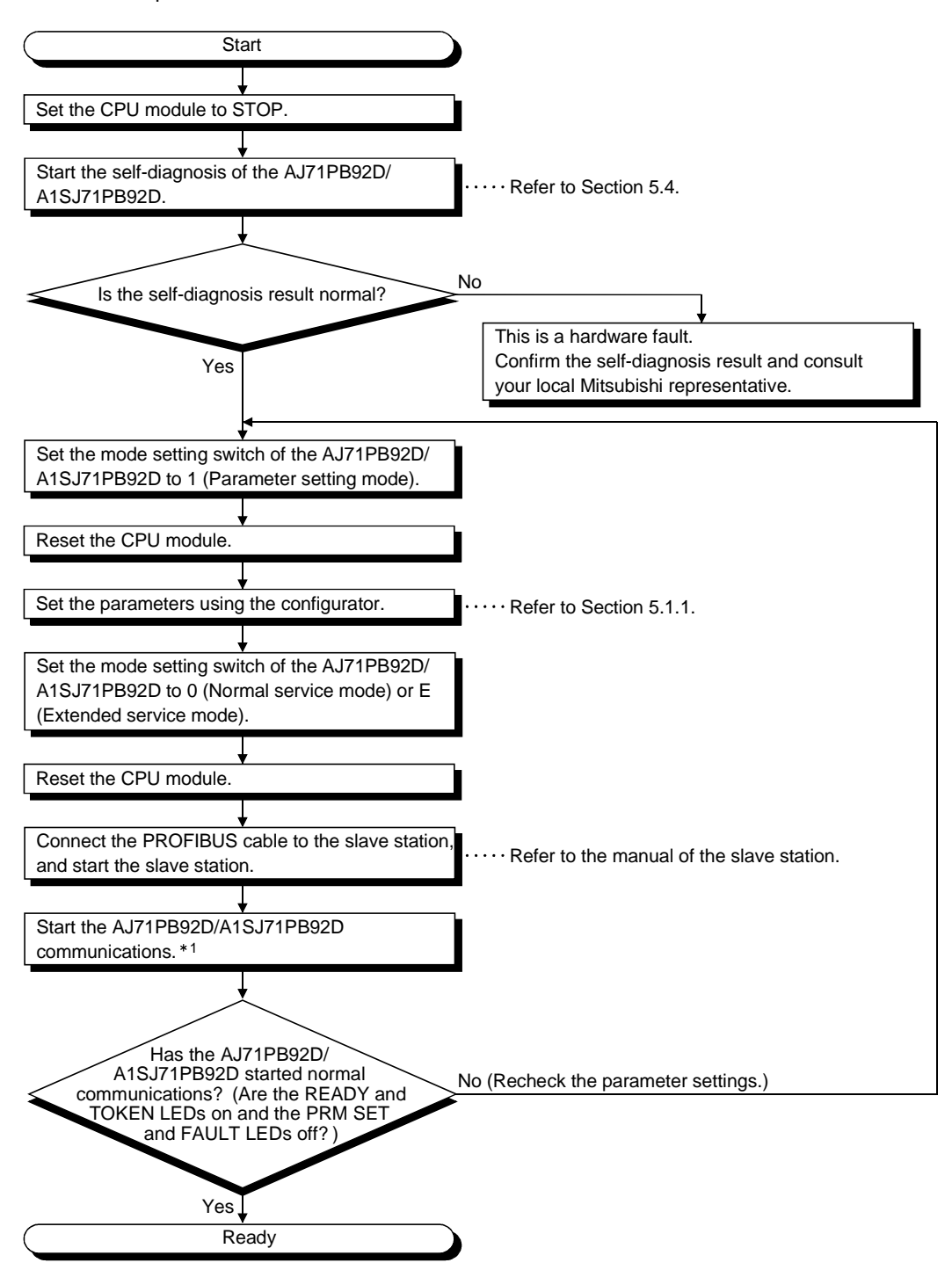

1: Start communications in either of the following methods. Turn on the exchange start request signal (Y00). Start from the configurator.

### **5.1.1 Parameter setting procedure**

The procedure for setting the AJ71PB92D/A1SJ71PB92D parameters is described below.

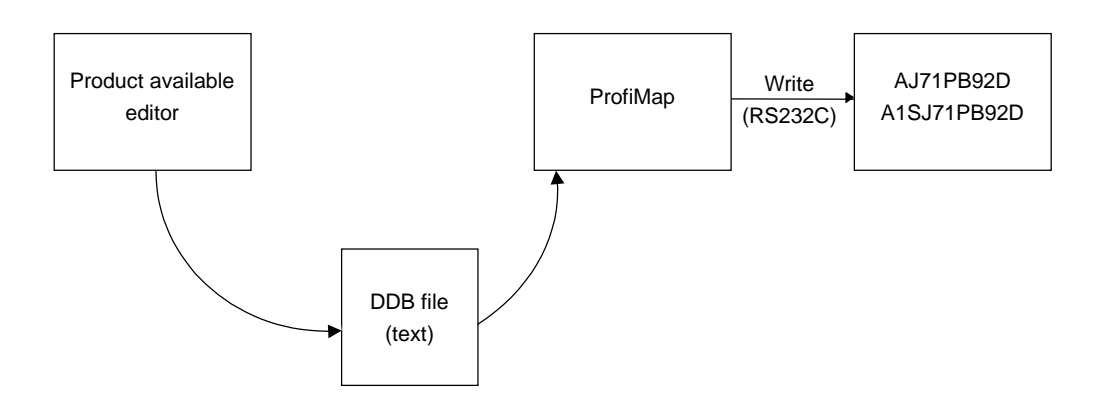

Max ST delay resp (Max Tsdr), Quiet Time (Tqui), Setup Time (Tset) in the parameter to be set by the configurator ProfiMap must be match the maximum value connected to the network, including master station.

The value of the AJ71PB92D/A1SJ71PB92D is shown below.

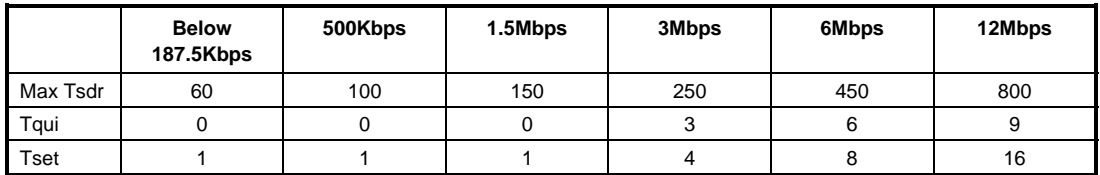

### **5.2 Handling Precautions**

This section explains handling precautions for A1SJ71PB92D.

# **ACAUTION**

- Use the module in the environment given in the general specifications of the CPU module's User's Manual. Using the module outside the range of the general specifications may result in electric shock, fire or malfunctioning, or may damage or degrade the module.
- Do not touch the conductive area or the electronic parts of the module. Doing so may cause malfunctioning or breakdowns.
- Switch all phases of the external power supply of the PLC system off before connecting the PROFIBUS cable. Not doing so could cause failure or malfunction of the module.
- Be careful not to let foreign matter such as filling or wire chips get inside the module. These can cause fire, breakdowns and malfunctioning.
- Never disassemble or modify the module. This may cause breakdowns, malfunctioning, injury and/or fire.
- Insert the tabs at the bottom of the module into the mounting holes in the base unit before installing the module. (The AnS series module shall be fastened by screws in the base unit at the specified torque.) Not installing the module correctly could result in malfunctioning, breakdown or pieces of the product falling.
- Switch all phases of the external power supply off before mounting or removing the module. If you do not switch off the external power supply, it will cause breakdowns or malfunction of the module.
- Set the ON/OFF select switch of the terminal resistor before the operation. If the setting is switched during the operation, network error may occur, or error detection may not be performed by error.
- Before handling the module, always touch a grounded metal to discharge the static electricity from the human body.

A failure to do so can cause the module to fail or malfunction.

- **(1) The AJ71PB92D/A1SJ71PB92D's case is made of resin, so be careful not to drop it or strike it hard.**
- **(2) The module fixing screw (M4) fastening torque should be tighten within the range of 78.4 to 117.6N·cm**

## **5.3 Part Names and Settings**

Following is an explanation of the AISJ71PB92D part names and settings.

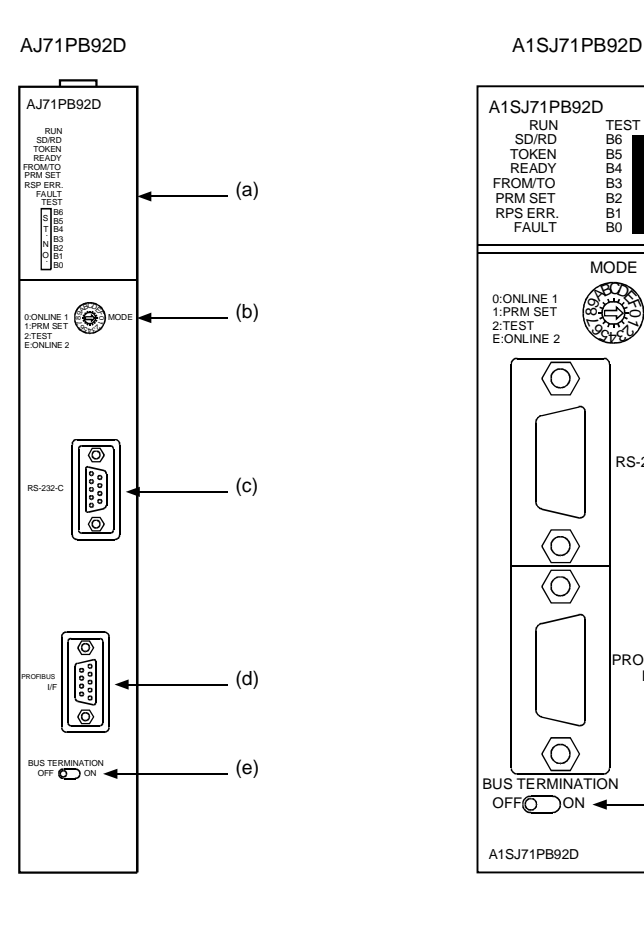

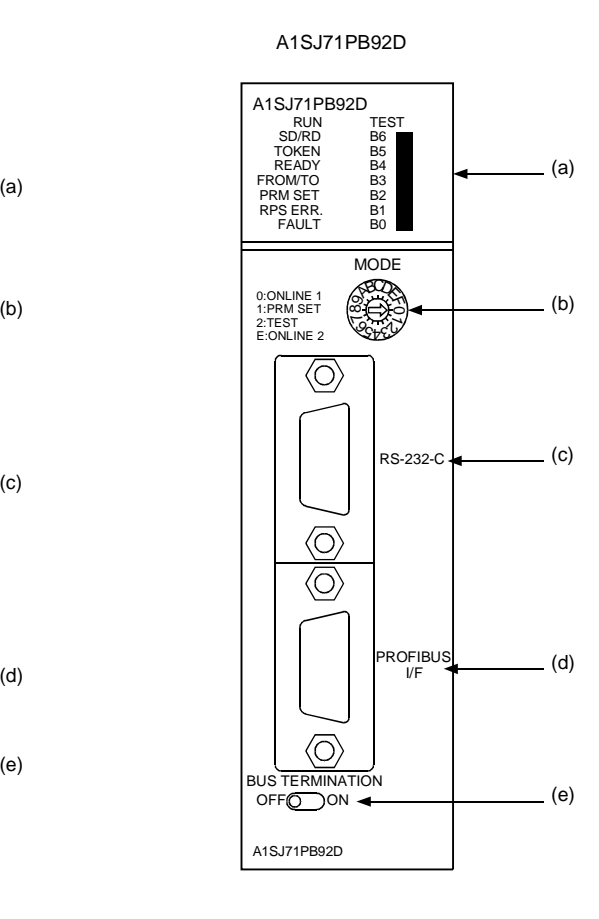

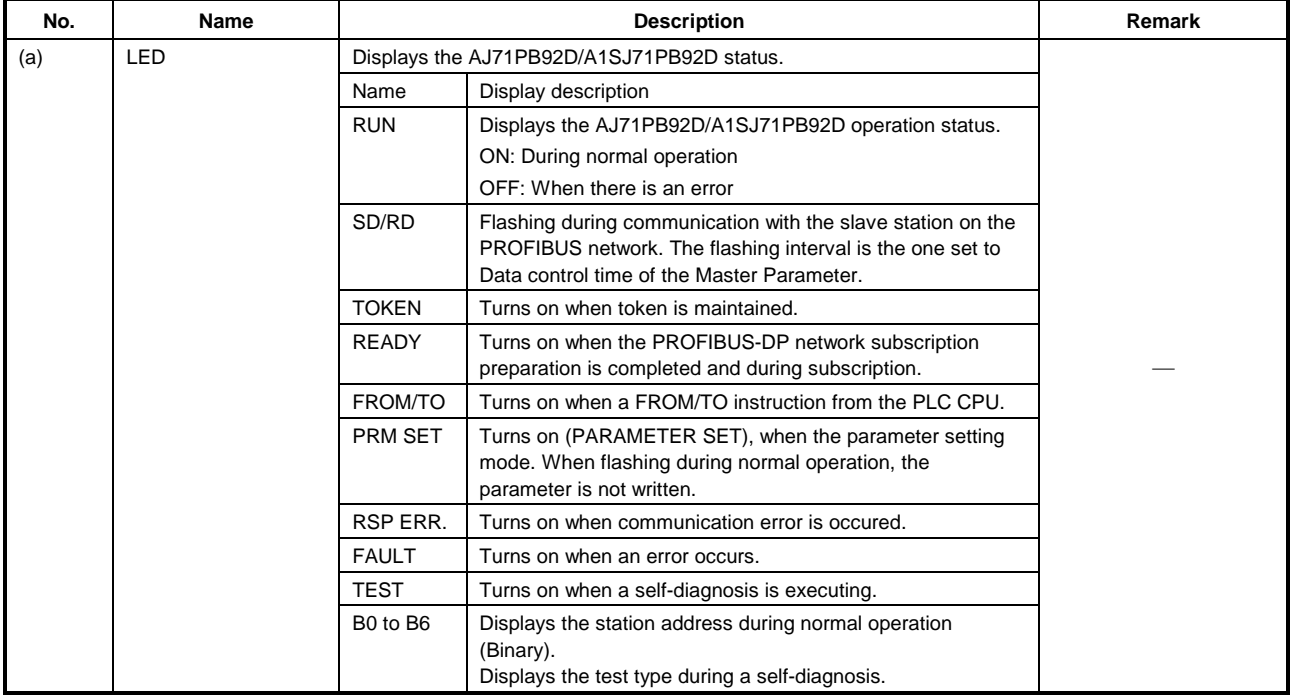

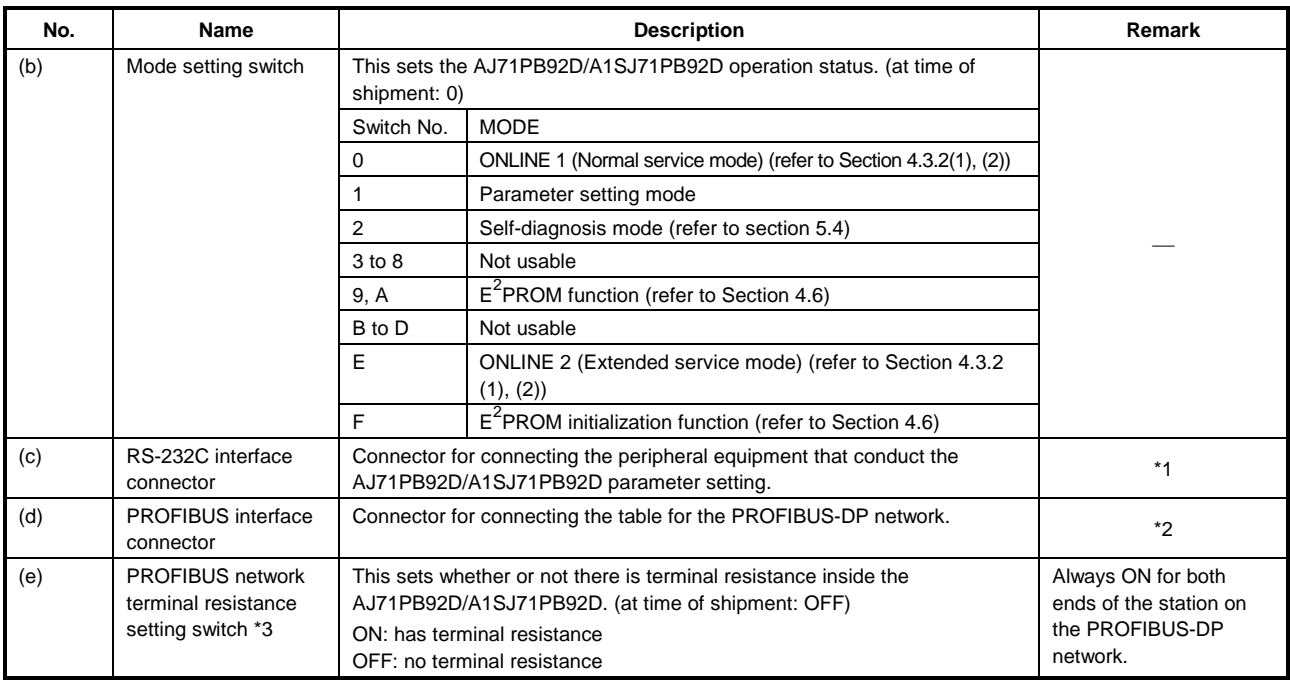

- \*1: Use the RS-232C cable packed with MELSEC ProfiMap.
- \*2: For the connector type, use a male D-Sub 9 pin. The user creates the PROFIBUS cable. (for information regarding the cable wiring, refer to Item 5.5.) The size of the screw which can be used for the connector is as follows. #4-40 UNC.
- \*3: Operate the PROFIBUS network terminating resistor setting switch with your fingertips. Do not use a screwdriver or similar tool. To do so may damage the switch.

## **5.4 Execution Method for Self-diagnosis**

This section covers the procedure for entering the self-diagnosis mode and the LED displays descriptions.

A self-diagnosis is automatically performed by setting the rotary switch to 2 and starting up (using the power supply on or reset switch).

During an internal diagnosis the LED display corresponds to the B0 to B6 statuses and the test responses being conducted are shown below.

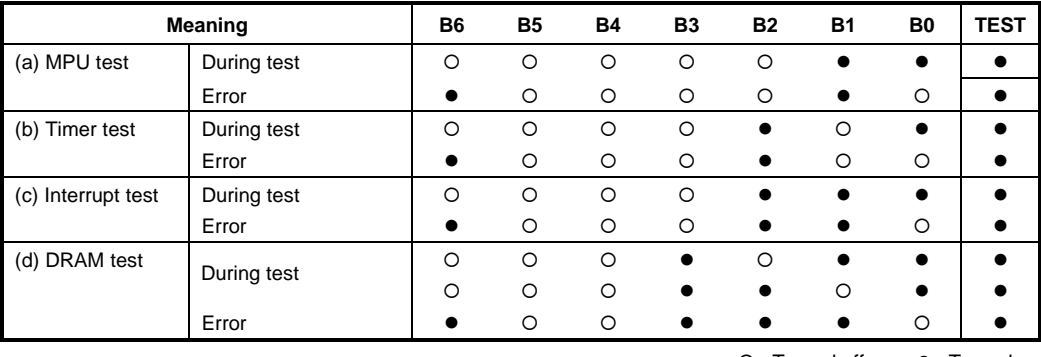

○ : Turned off ● : Turned on

When the test results are normal, tests (a) to (d) are repeated. If an error is detected, then the LED status at the tie the error occurs for that test will be displayed.

### **5.5 Wiring**

### **5.5.1 PROFIBUS cable wiring**

This section explains the wiring to PROFIBUS connector for the AJ71PB92D/A1SJ71PB92D

### **(1) Pin assignments for the connector**

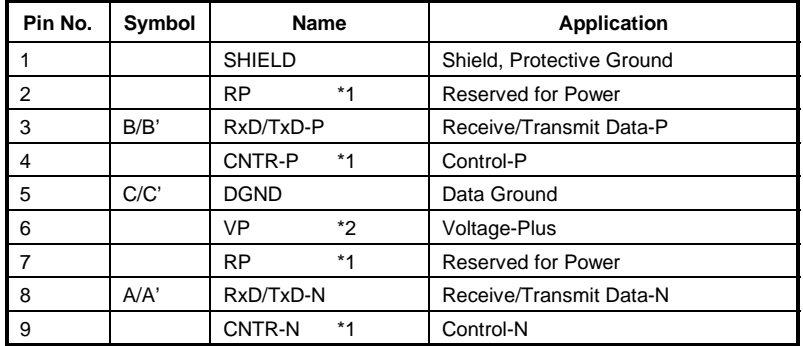

\*1: Signal is optional.

\*2: When the terminal resistance value of building into is made it is, signal is used. Wiring is not needed.

### **(2) Wiring**

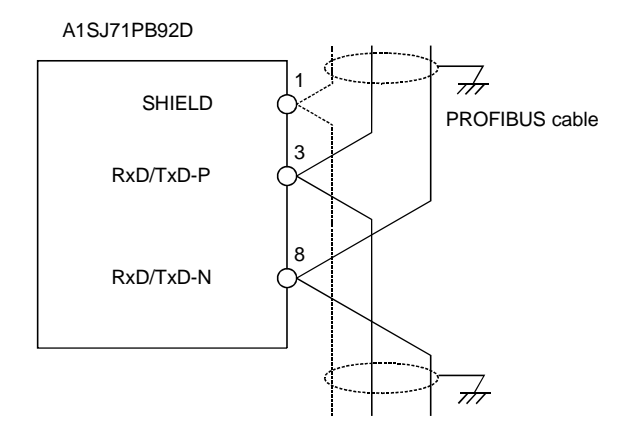

### **Remark**

- To apply to the EMC standard: Read the Section for the Installation in the A1S/A2SCPU User's Manual (Hardware) (after the IB-66468-E)
- Please use the PROFIBUS cable with braided shield.

### **5.5.2 Terminator switch**

(1) Whether or not to set the built-in module terminal resistance (1/2W 220  $\Omega$  x 2 units) can be selected by connecting a switch. (The stations on both ends of the PROFIBUS segment must be connected with terminal resistor.)

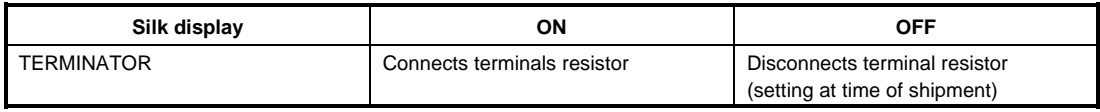

(2) When the AJ71PB92D/A1SJ71PB92D's bus termination switch is set to on (has terminal resistor), do not remove the PROFIBUS cable from the AJ71PB92D/A1SJ71PB92D during PROFIBUS-DP network operation. If the cable is removed, then the terminal resistor in the network will disappear, causing an error and bringing down the network.

### **5.5.3 Precautions against wiring**

As one of the requirements to give full play to AJ71PB92D/A1SJ71PB92D's functions and make up the system with high reliability, it is necessary to have an external wiring unsusceptible to an influence of noise. Precautions against external wiring of AJ71PB92D/A1SJ71PB92D is described below.

- **(1) Do not route the wire of AJ71PB92D/A1SJ71PB92D close to or bundle it together with the main circuit and high-tension lines, or the load-carrying lines from other than the PLC. Otherwise, the module may be susceptible to an influence of noise and surge induction.**
- **(2) Keep the wires from the input/output modules of the PLC away from the communication cable as much as possible as shown below.**

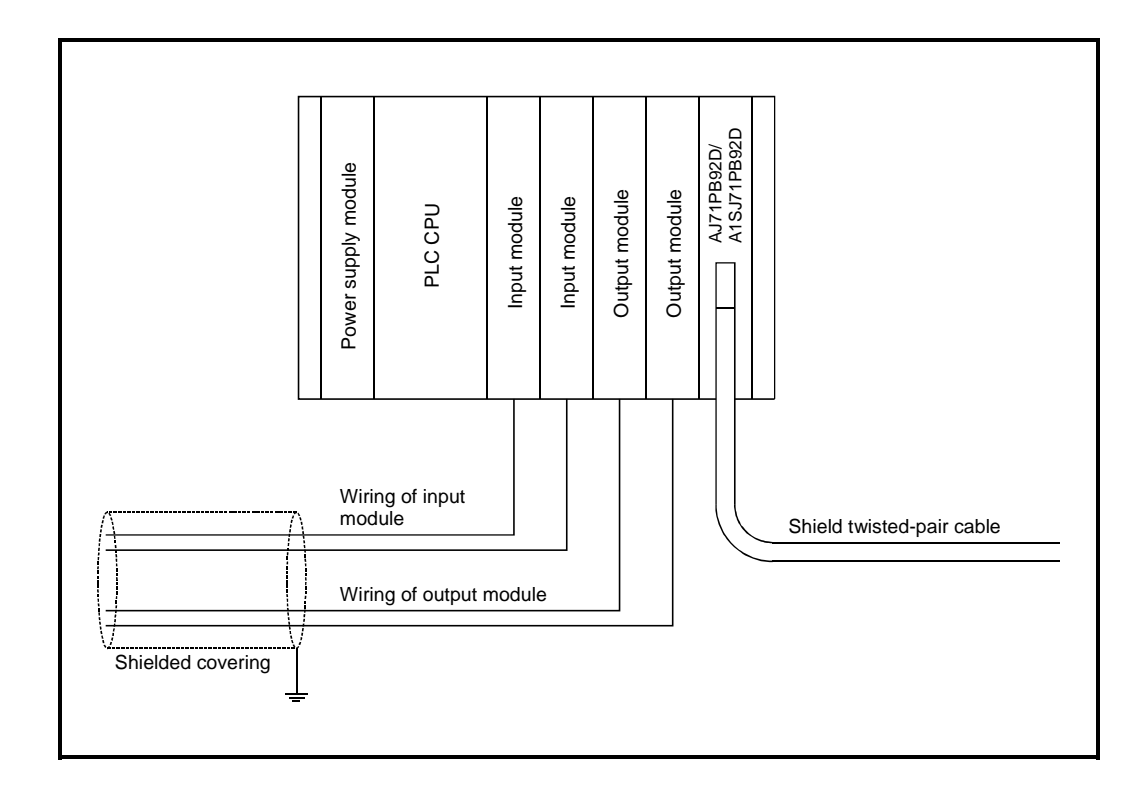

### **(3) Grounding**

- (a) When using the AJ71PB92D/A1SJ71PB92D, ground the FG and LG terminals of the power supply module of the PLC.
- (b) If communication cannot be performed after grounding because of abnormal voltage applied to the FG terminal, the module may be used without grounding.
- **(4) When the AJ71PB92D/A1SJ71PB92D's BUS TERMINATION SWITCH is set to on (has terminal resistor), do not remove the PROFIBUS cable from the AJ71PB92D/A1SJ71PB92D during PROFIBUS-DP network operation. If the cable is removed, then the terminal resistor in the network will disappear, causing an error and bringing down the network.**

## **5.6 Maintenance and Inspection**

For the AJ71PB92D/A1SJ71PB92D, eliminate the check of cable connection and looseness and do not include it as an inspection item. Otherwise, follow the inspection item instructions in the PLC CPU User's Manual to always use the system in good condition.

# **DANGER**

• Switch all phases of the external power supply off before cleaning. Not doing so could cause failure or malfunction of the module.

# **ACAUTION**

- Never disassemble or modify the module. This may cause breakdowns, malfunctioning, injury and/or fire.
- Switch all phases of the external power supply off before mounting or removing the module. If you do not switch off the external power supply, it will cause failure or malfunction of the module.
- Do not touch the conductive area or the electronic parts of the module. Doing so may cause malfunctioning or breakdowns.

# 6. COMMUNICATION TIME

## **6.1 Transmission Delay Time When There is One Master Station**

An explanation of the transmission delay time when there is one master station is given in the following diagram. The following diagram (Fig. 6.1) shows an example for when there are 3 slave stations.

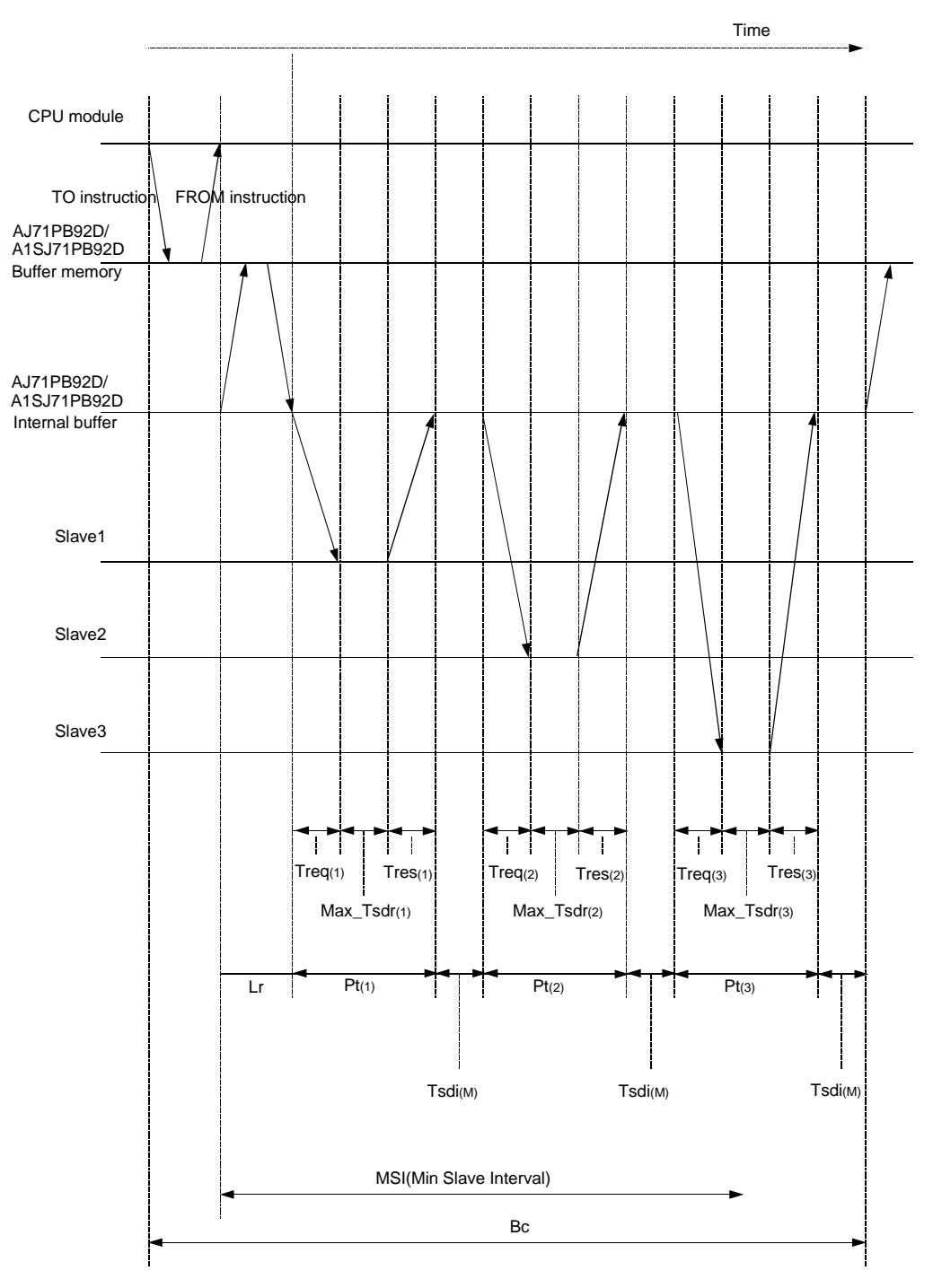

**Fig. 6.1 The transmission delay time when there is one master station**

Calculate the bus cycle time (Bc) of the master station with the following expression. The symbols within [ ] indicate units.

Bc[s] = Max (MSI,  $\sum_{i=1}^{n}$  (Pt  $(i)$  + Tsdi  $(M)$ ) + Lr + From/To\_time) n = number of slave stations  $Max (A, B) = A$  or B, whichever is greater (a) MSI[s] = Minimum polling cycle (Min. slave interval)\*1 \*1: Value set on the "Master Setting" screen of MELSEC ProfiMAP or GX Configurator-DP (b)  $Pt(i) [s] = (Polling time of No. i station) = Treq(i) + Max_Tsdr(i) + Tres(i)$ 1)  $Treq(i)$  [s] = Request transmission time of No. i station  $=$  [{ (Number of bytes output to No. i station) + 9 $\times$  11[bit]] / (transmission speed[bps]) 2) Max  $Tsdr(i)$  [s] = (response time [T $Bi$ ] of No. i station)\*2, \*3 / (transmission speed[bps]) \*2: MaxTsdr value described in the GSD (DDB) file of the slave station. \*3: [TBit] (Bit Time) is a unit that expresses the time required for 1-bit data transmission as "1". The actual processing time varies as described below depending on the transmission speed. [1.5Mbps] 1  $[T_{\text{Bit}}] = 1 / (1.5 \times 10^6) = 0.667$  [µs] [12Mbps]

1  $[TR_{it}] = 1 / (12 \times 10^6) = 0.083$   $[µs]$ 

3) Tres(i)  $[s] = (Response transformation)$  transmission time of No. 1 station)

 $=$  [{ (Number of bytes input from No. i station) + 9 $\times$  11[bit]]

/ (transmission speed[bps])

- (c)  $Tsdi(M)$  [s] = (Request/response processing time [TBit] of master station (AJ71PB92D/A1SJ71PB92D)) \*4 / (transmission speed[bps])
	- \*4: Tsdi value described in the GSD (DDB) file of the AJ71PB92D/A1SJ71PB92D. The Tsdi value varies as described below depending on the transmission speed. Refer to \*3 for the unit [TBit].

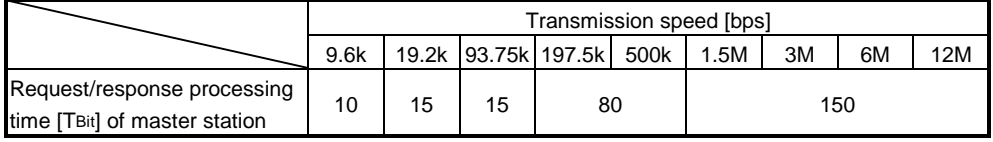

(d)  $Lr[s] = (data$  refresh time)

=  $1.2 \times 10^{-3}$  + { (number of slave stations) $\times$  1.2  $\times$  10<sup>-6</sup>}

(e) From/To\_time[s] = (time necessary for FROM/TO instruction)

= (number of FROM/TO instruction execution times within one sequence scan)  $\times$  3.3  $\times$  10<sup>-3</sup>

### **Point**

In Fig. 6.1, the FROM/TO instruction and bus cycle time are drawn as if they are synchronous, but they are actually asynchronous.

If the buffer memory data are overwritten by the TO instruction during the bus cycle time, the overwritten buffer memory values are transferred to the internal buffer at the next transfer time.

#### The calculation example of the bus cycle time is shown below.

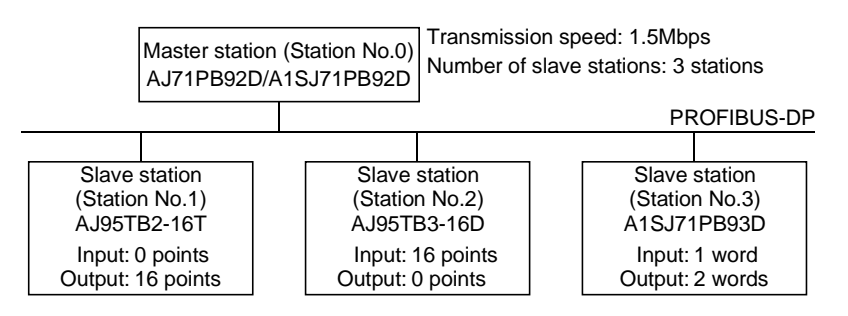

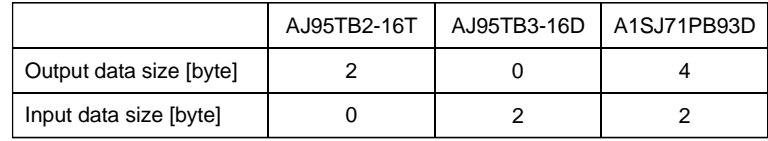

(a) MSI[s] value

 $MS[S] = 20 \times 100 \times 10^{-6} = 2.0 \times 10^{-3}$ 

(b) Pt(i) [s] value

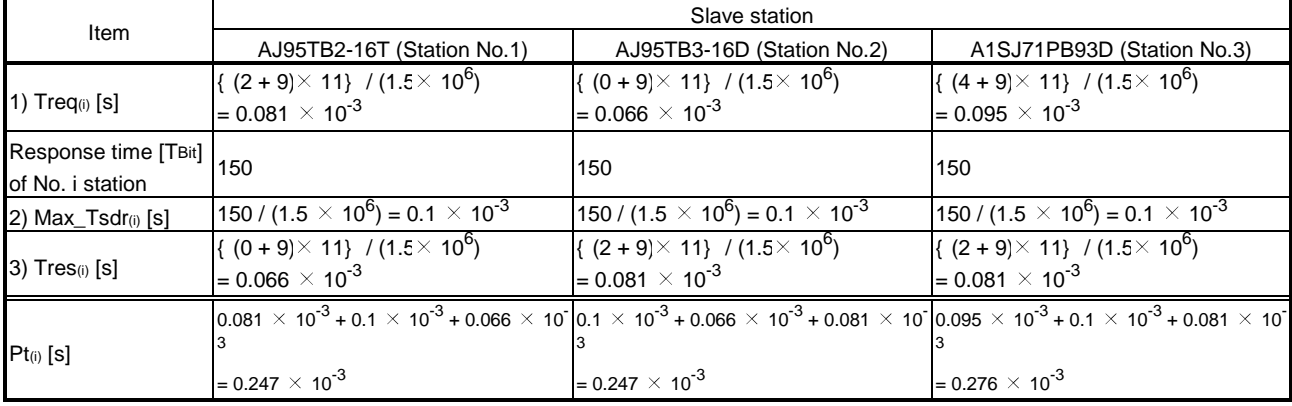

(c) Tsdi(M)[s] value Request/response processing time [TBit] of master station (AJ71PB92D/A1SJ71PB92D) Tsdi(M)[s] = 150  $\,$  / (1.5  $\,\times$  10 $^6$ ) = 0.1  $\,\times$  10  $^3$ 

- (d) Lr[s] value Lr[s] = 1.2  $\times$  10<sup>-3</sup> + (3  $\times$  1.2  $\times$  10<sup>-6</sup>) = 1.20  $\times$  10<sup>-3</sup>
- (e) From/To\_time[s] value Number of FROM/TO instruction execution times within one sequence scan = 2 From/To\_time[s] =  $2 \times 3.3 \times 10^{-3}$  = 6.6  $\times 10^{-3}$

From the values in (b) to (e)

3

 $\sum_{i=1} (Pt_{(i)} + Tsdi_{(M)}) + Lr + From/To\_time = \{ (Pt_{(1)} + Tsdi_{(M)}) + (Pt_{(2)} + Tsdi_{(M)}) + (Pt_{(3)} + Tsdi_{(M)}) \} + Lr + From/To\_time$  $= \{ (0.347 \times 10^3) + (0.347 \times 10^{-3}) + (0.376 \times 10^{-3}) \} + 1.20 \times 10^3 + 6.6 \times 10^{-3} \}$  $= 1.07 \times 10^{3} + 1.20 \times 10^{3} + 6.6 \times 10^{3}$  $= 8.87 \times 10^{-3}$ 

Hence, the bus cycle time (Bc) value is as follows.
$\mathsf{BC}[s] = \mathsf{Max} \ (\mathsf{MSI},\ \textstyle\sum\limits_{\mathsf{i}=1}\limits(\mathsf{Pt}_{(\mathsf{i})} + \mathsf{Tsdi}_{(\mathsf{M})}) + \mathsf{Lr} + \mathsf{From}/\mathsf{To\_time})$ 3  $=$  Max (2.0  $\times$  10 <sup>-3</sup>, 8.87  $\times$  10 <sup>-3</sup>)  $= 8.87 \times 10^{-3}$  [s]

### **6.2 Transmission Delay Time When There are Multiple Master Stations**

The follow explains the transmission delay time when multiple master stations are connected to the same network.

The following diagram (Fig. 6.2) shows the example where two master stations are connected to the same network.

Bc(1) and Bc(2) in the following diagram (Fig. 6.2) are the bus cycle times of the master station 1 and master station 2, respectively, and their transmission delay time is calculated using the formula presented in Section 6.1.

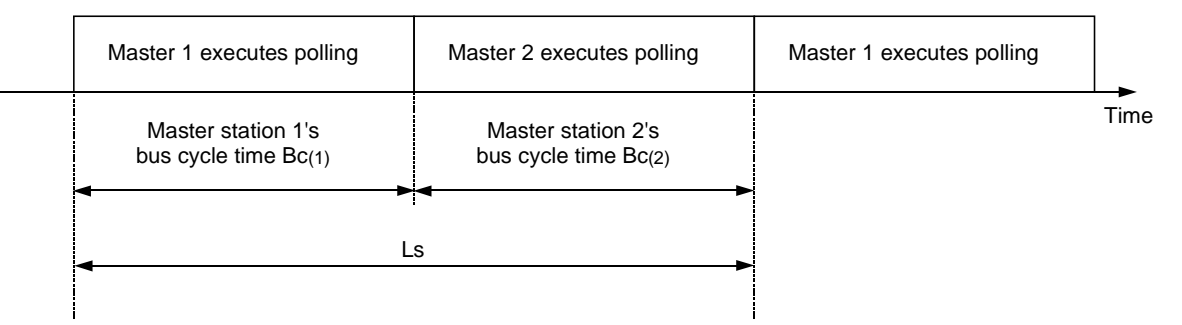

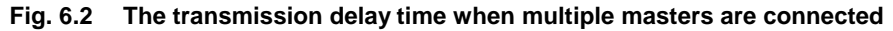

As shown in this diagram, each master 1 link scan time is calculated as:

Number of the master stations Ls =  $\Sigma$  Bc (n)  $n = 1$ 

# 7. DDB FILE

The DDB file for the AJ71PB92D/A1SJ71PB92D is required to create the communication parameter for the AJ71PB92D/A1SJ71PB92D with the configurator. A product available editor is used to create the following contents for the DDB file.

#### File name: PB92F036.GSD

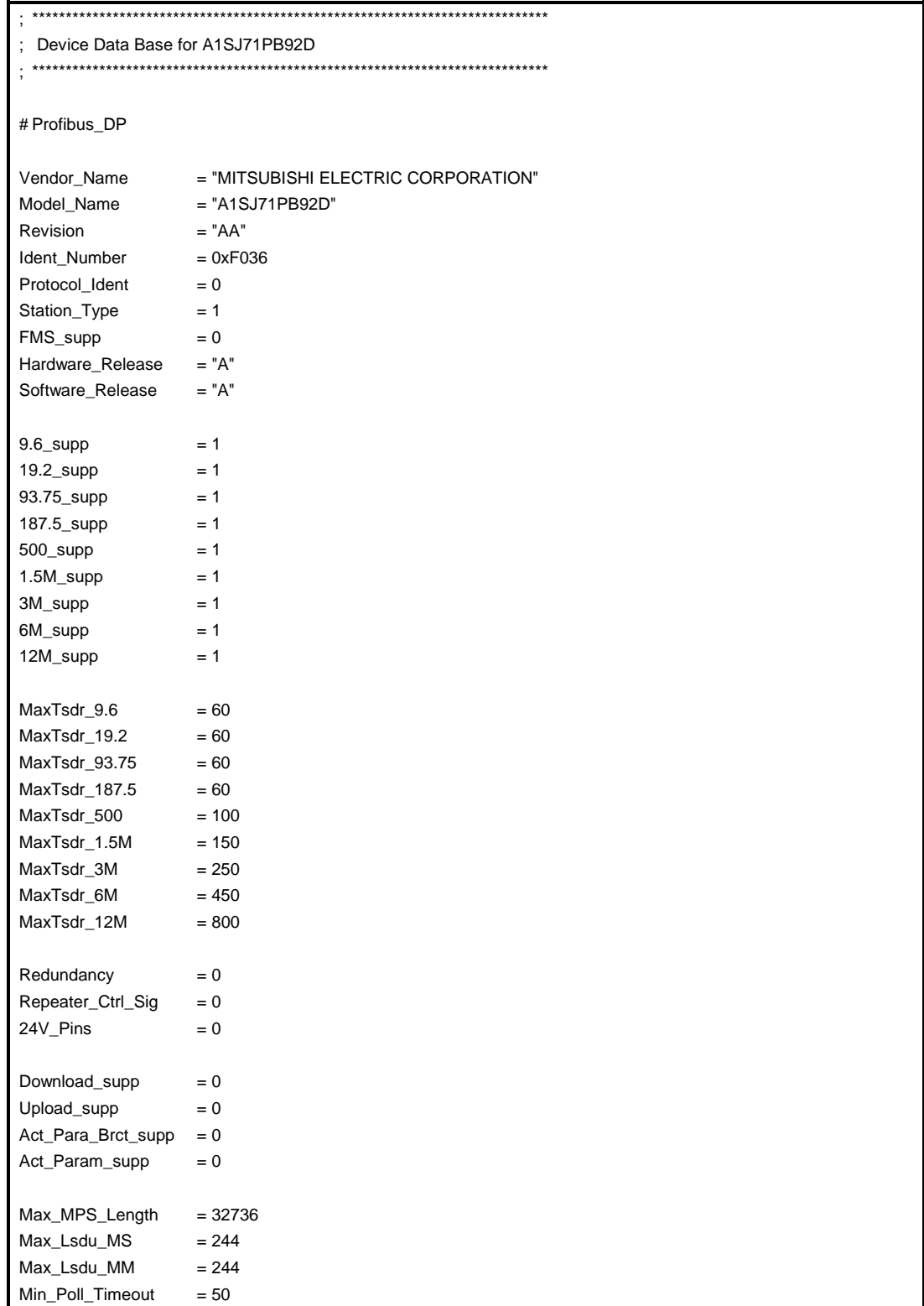

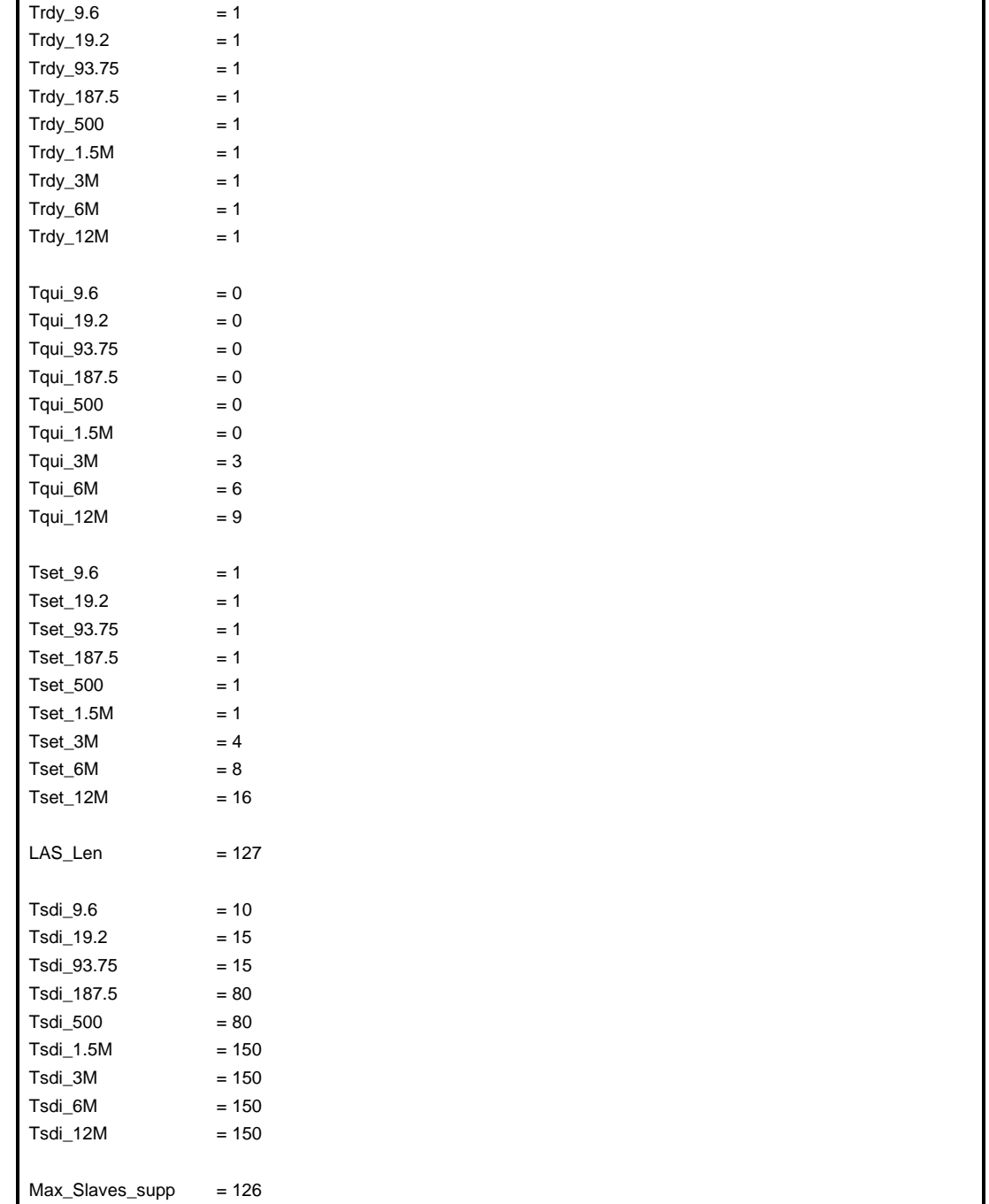

# 8. PROGRAMMING

A programming example is detailed below.

In this example, the AJ71PB92D/A1SJ71PB92D is attached to the No.0 slot on the base unit. When diverting the program example introduced in this chapter to the actual system, fully check that there are no problems in the controllability of the system.

### **8.1 Initial Program**

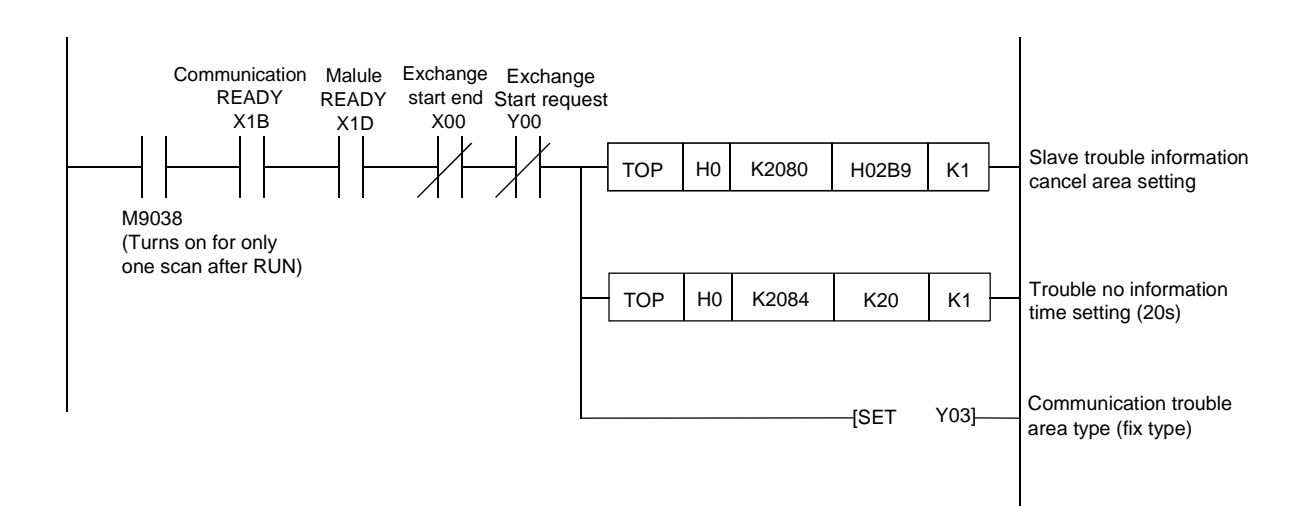

### **8.2 Data I/O with Slave**

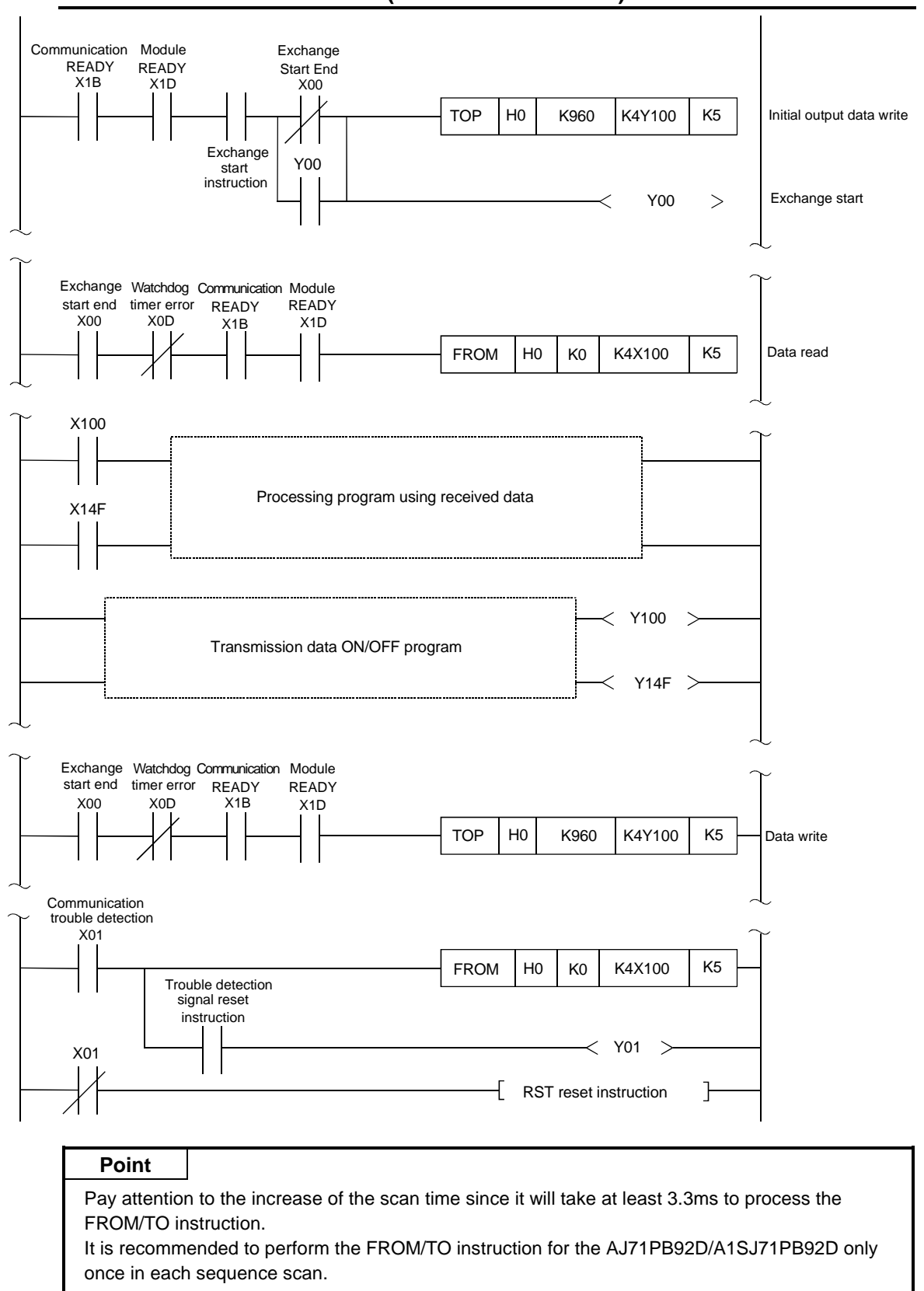

#### **8.2.1 Normal service mode (MODE switch : No. 0)**

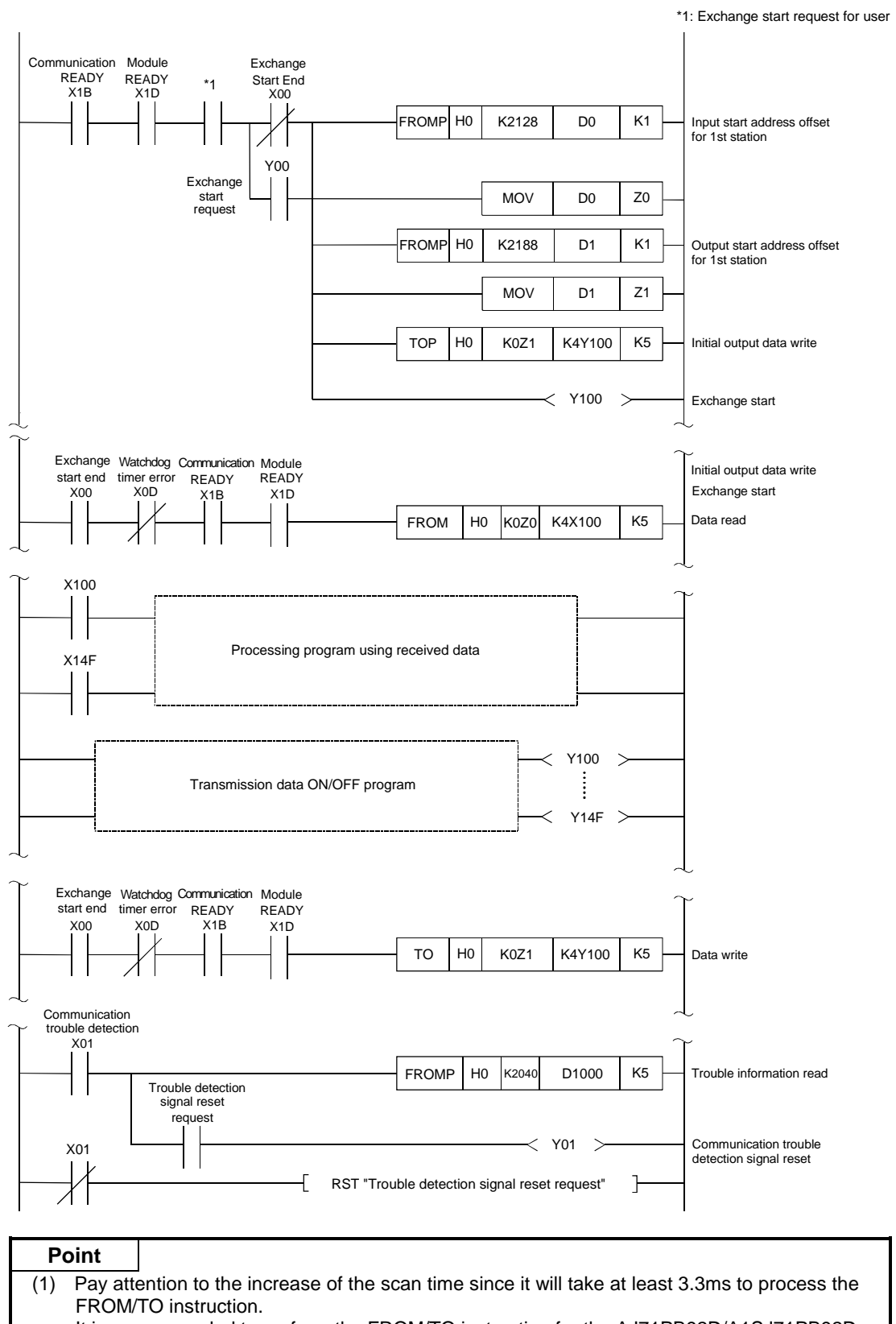

**8.2.2 Extend service mode (MODE switch : No. E)**

It is recommended to perform the FROM/TO instruction for the AJ71PB92D/A1SJ71PB92D only once in each sequence scan.

(2) If the network configuration allows the power supplies to the A1SJ71PB92D and to the slave station to be on simultaneously, there may be cases in which the slave side is not completely started at the time the X1B turns on. In this case, consider the time lag for the slave station to completely start up when estimating the time period from the point the X1B turns on until the communication start "Y00" turns on.

## **8.3 Communication Trouble Area and Expansion Communication Trouble Area Clear**

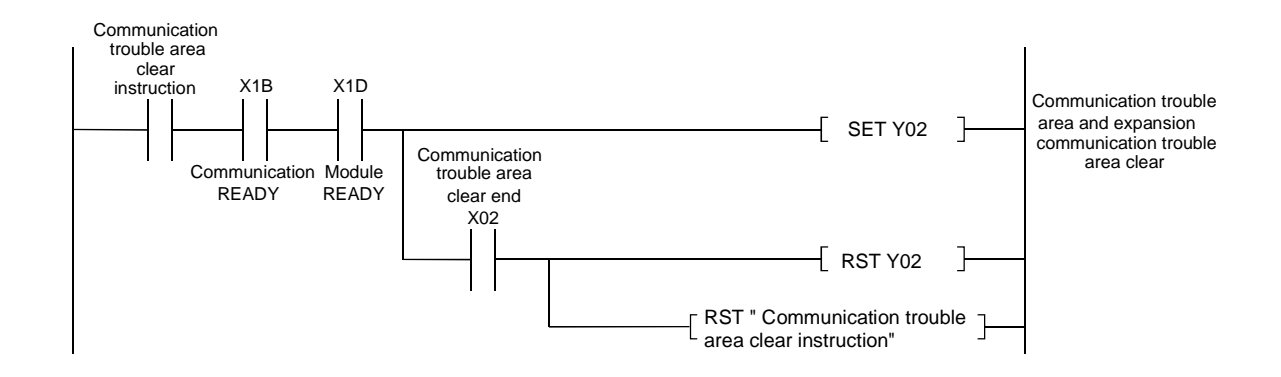

### **8.4 Address Information Read**

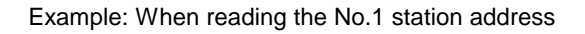

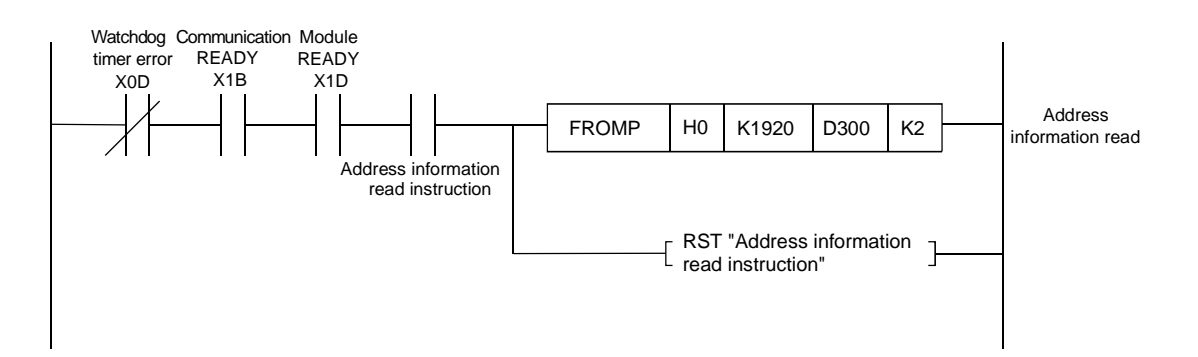

### **8.5 Global Control**

Following is shown an example of when a global control service (SYNC) is transmitted to each slave station in groups 1 and 2. (For information regarding service commands refer to Section 4.3.2.9.)

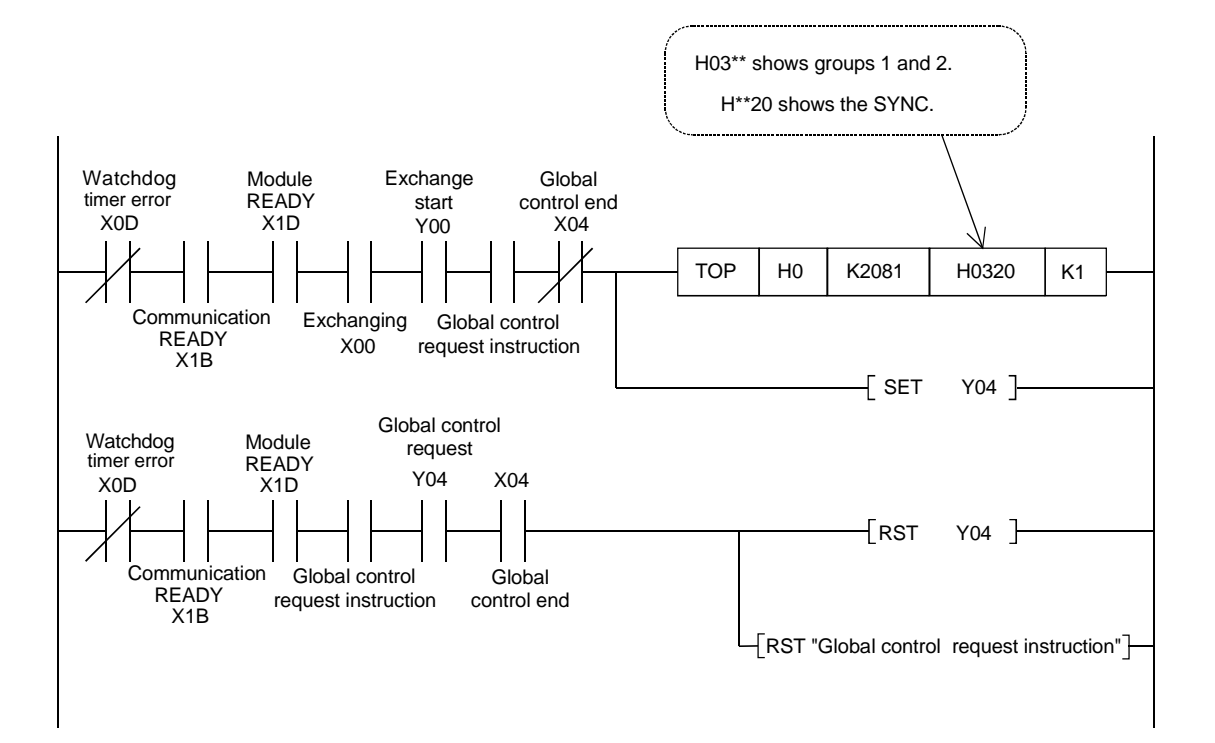

## **8.6 While-Run Operation Mode Changing**

The operation mode is changed by writing "0000h" (the operation mode is changed to the normal operation mode without the mode registered onto  $E^2$ PROM) to the operation mode change request area of the buffer memory.

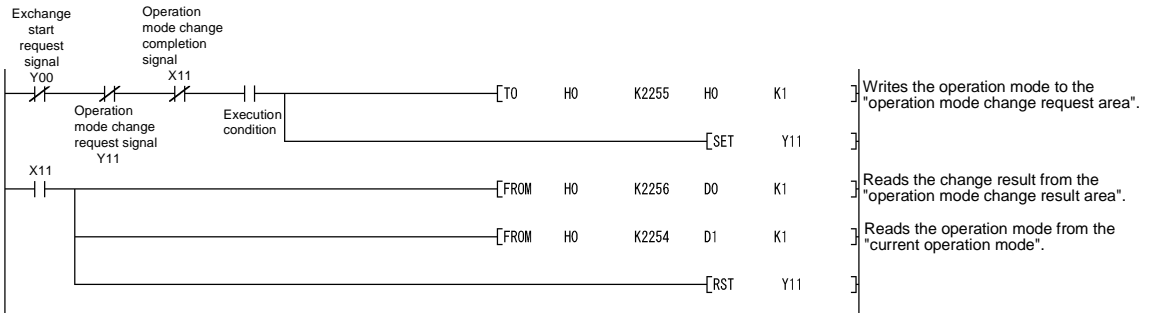

# 9. TROUBLESHOOTING

This chapter explains the troubleshooting for the use of the A1SJ71PB92D.

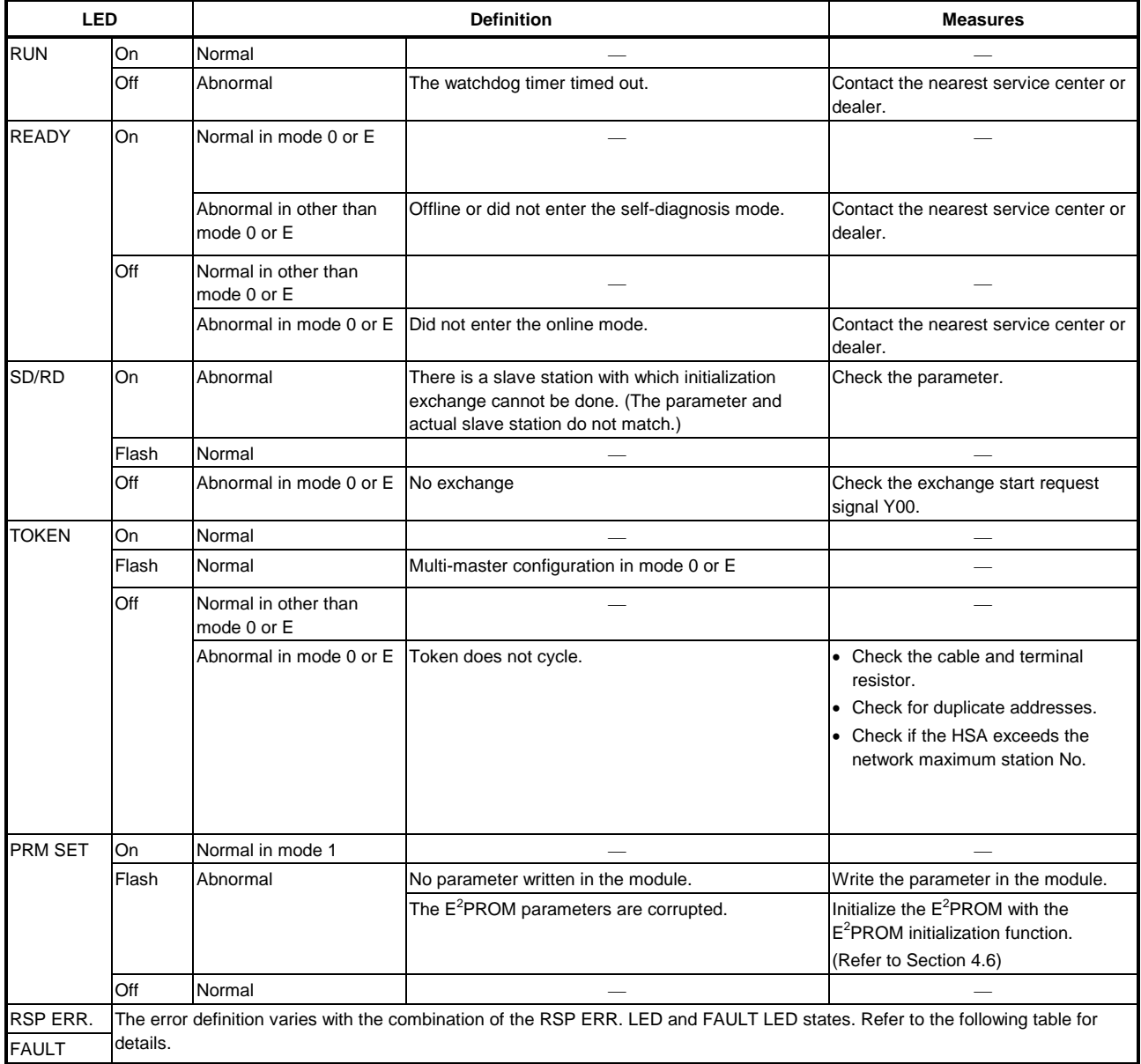

The following table indicates the error definitions of the AJ71PB92D/A1SJ71PB92D that change depending on the combination of the RSP ERR. LED and FAULT LED states.

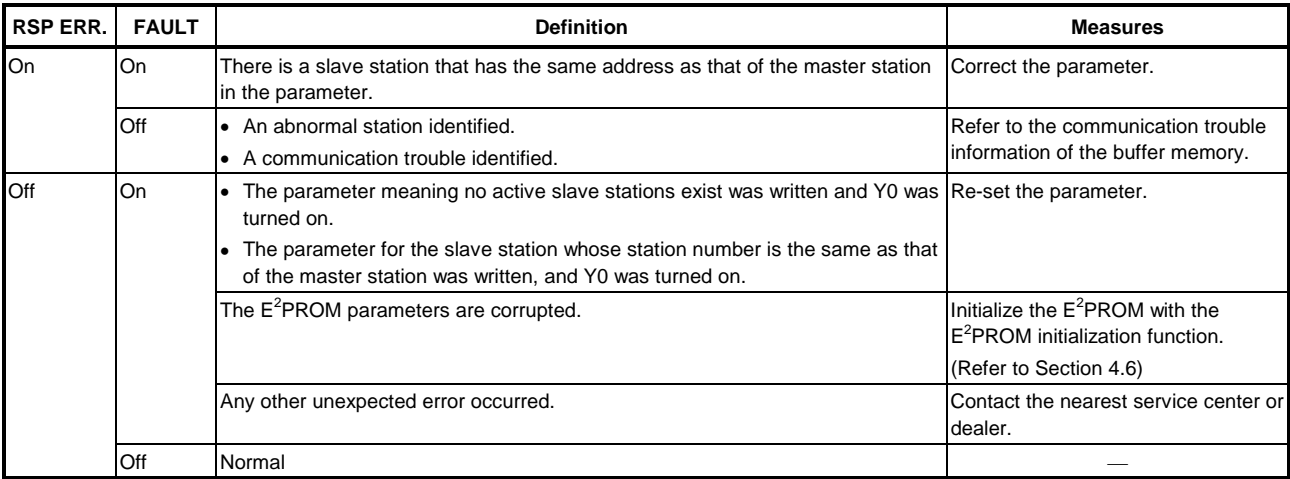

# APPENDIX

### **Appendix 1 Differences between AJ71PB92D/A1SJ71PB92D Software Versions**

### **Appendix 1.1 Differences between A1SJ71PB92D Software Versions**

#### **(1) The extended service mode and slave station status indication area were added to the software version E.**

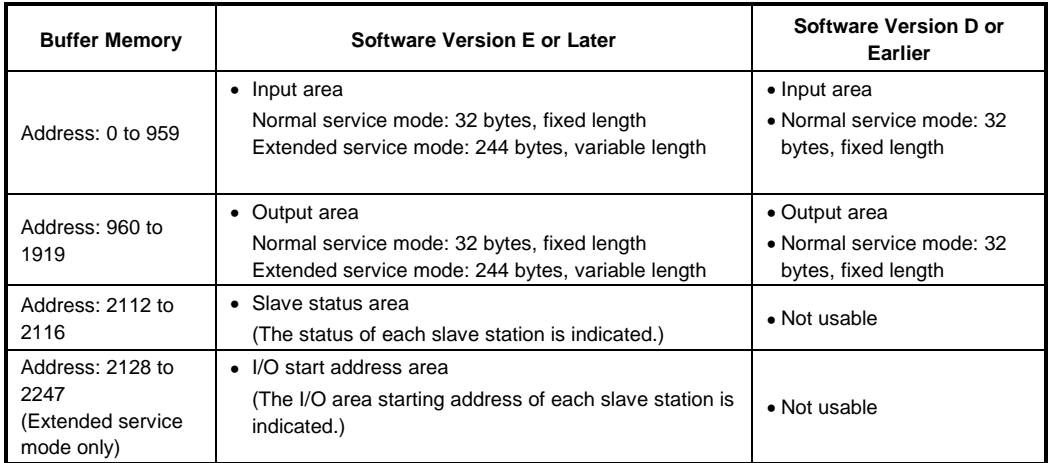

As the software version E or later uses the extended service mode, the new setting position "No. E" was added to the MODE setting switch.

If the MODE setting switch on the A1SJ71PB92D of the software version D or earlier is set to No. E, we cannot guarantee its operation. Do not set the MODE setting switch of the software version D or earlier to No. E.

#### **(2) The operation mode changing function and MELSEC ProfiMap's remote parameter function were added to the software version G.**

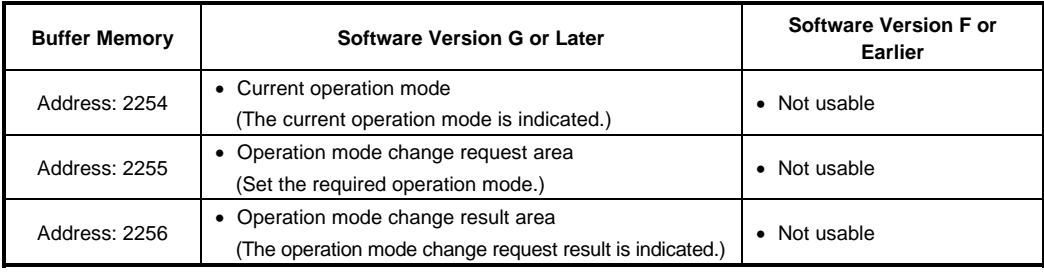

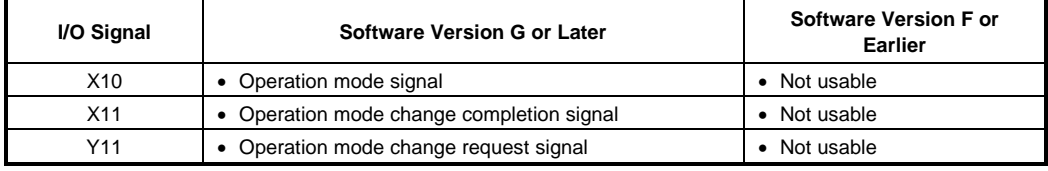

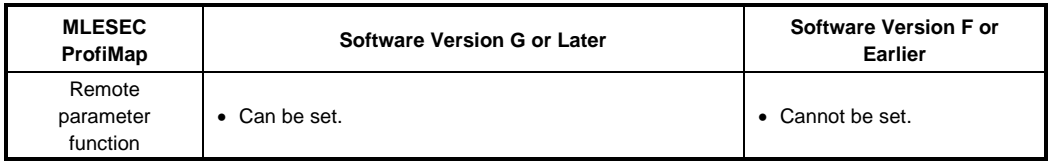

## **Appendix 1.2 Restrictions on Use of A1SJ71PB92D Software Versions in the Same System**

#### **(1) Differences between the software versions are whether new functions were added or not.** Use of the A1SJ71PB92D software versions in the same system will pose no problems. In addition, replacing the old software version with a new software version will pose no problems.

### **Appendix 1.3 Differences between AJ71PB92D Software Versions**

**(1) The operation mode changing function and MELSEC ProfiMap's remote parameter function were added to the software version C.**

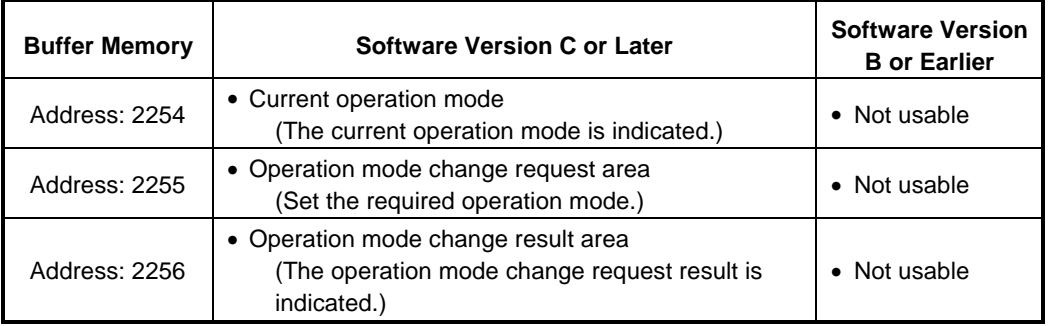

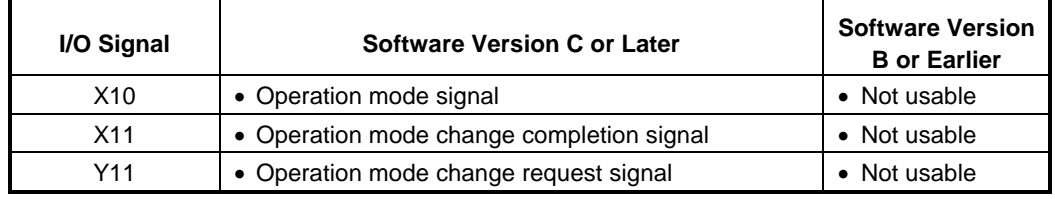

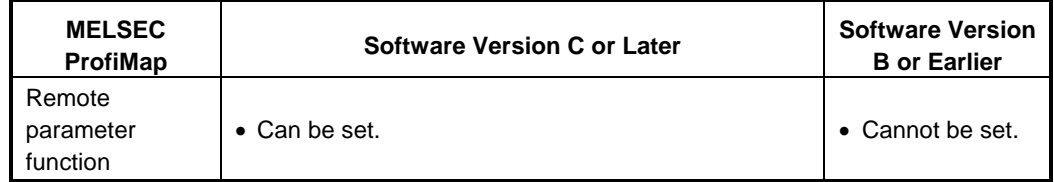

## **Appendix 1.4 Restrictions on Use of AJ71PB92D Software Versions in the Same System**

**(1) Differences between the software versions are whether new functions were added or not.** Use of the A71PB92D software versions in the same system will pose no problems. In addition, replacing the old software version with a new software version will pose no problems.

### **Appendix 2 Precautions for Replacing AJ71PB92 with A(1S)J71PB92D**

Pay attention to the following points when replacing the AJ71PB92 with the A(1S)J71PB92D.

- **(1) The sequence programs and cable wiring prepared for the AJ71PB92 can be used for the A(1S)J71PB92D.**
- **(2) The parameters for the AJ71PB92 cannot be used for the A(1S)J71PB92D due to a file format difference.**

Obtain the EN50170-compliant device definition file (GSD file) for your device from the device manufacturer, and re-create the parameters using MELSEC ProfiMap or GX Configurator-DP.

#### **(3) The parameter setting software packages used for the AJ71PB92 are not available for the A(1S)J71PB92D.**

The parameter setting software packages differ between the AJ71PB92 and A(1S)J71PB92D as indicated in the following table.

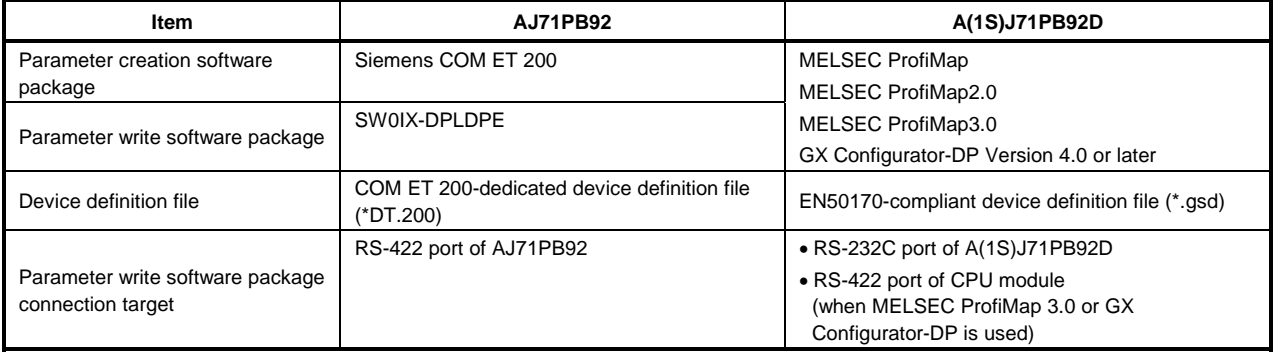

#### **(4) Though the switch setting of the AJ71PB92 was made with the rotary and DIP switches, that of the A(1S)J71PB92D is made with the rotary switch only.**

The switch setting differs between the AJ71PB92 and A(1S)J71PB92D as indicated in the following table.

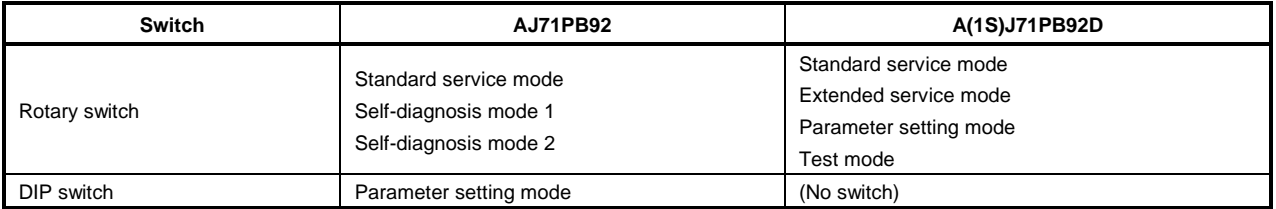

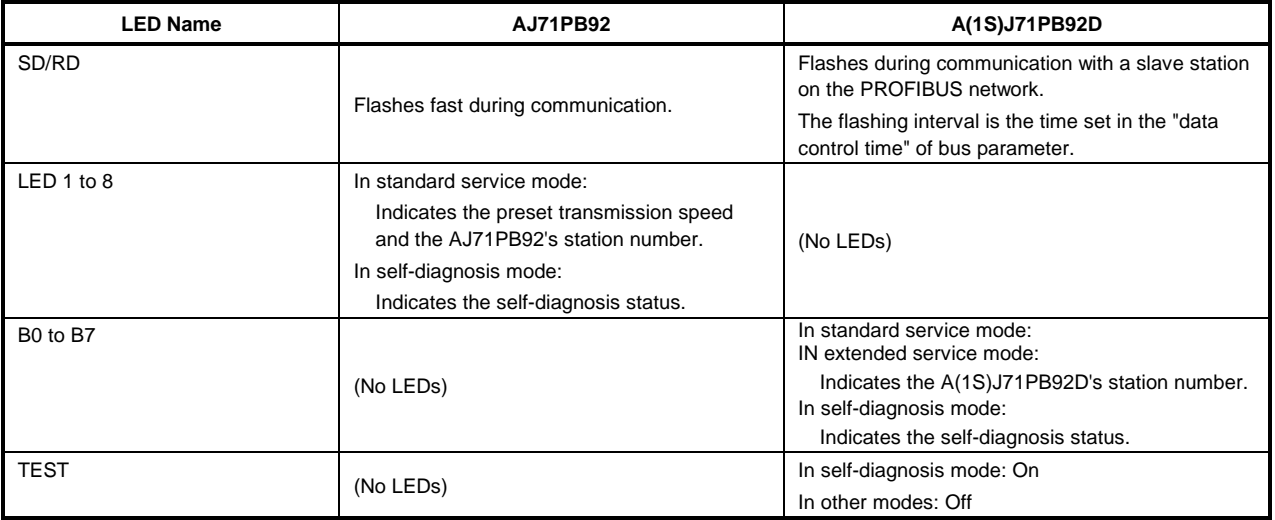

#### **(5) Some LED setting differs between the AJ71PB92 and A(1S)J71PB92D.**

#### **(6) The 5VDC internal current consumption and weight differ between the AJ71PB92 and A(1S)J71PB92D.**

However, since the both values of the A(1S)J71PB92D are smaller than those of the AJ71PB92, power supply module replacement, base unit mounting screw reinforcement, etc. are not necessary.

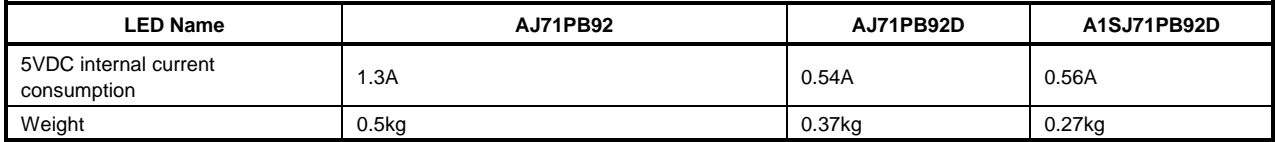

#### **(7) Resetting operation differs.**

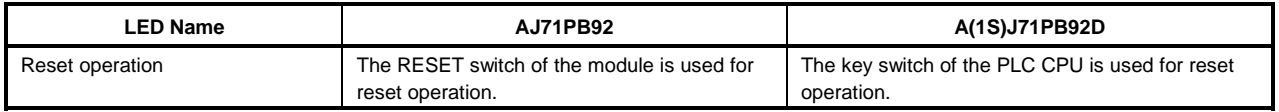

#### **Remarks**

The following functions have been added to the A(1S)J71PB92D.

(a) Mode

As compared to the AJ71PB92, the extended service mode (mode E) has been added\*1 to the A(1S)J71PB92D. In the extended service mode, up to 244 bytes of data can be sent/received per slave station.

In the extended service mode, the layout of the I/O areas of the slave stations in the buffer memory changes depending on the sent/received data length.

- \*1: The extended service mode has been added to the software version E. Refer to Appendix 1.1 for details.
- (b) Communication with slave station

As compared to the AJ71PB92, the global control communication function has been added to the A(1S)J71PB92D.

(c) Transmission specifications

The A(1S)J71PB92D differs in some transmission specifications from the AJ71PB92.

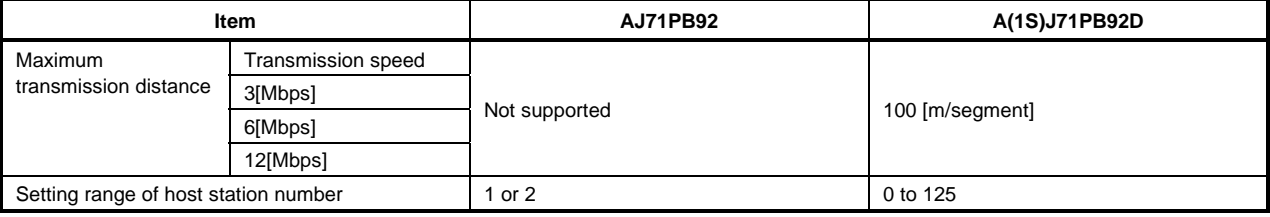

#### (d) I/O signals

As compared to the AJ71PB92, the following I/O signals have been added to the A(1S)J71PB92D.

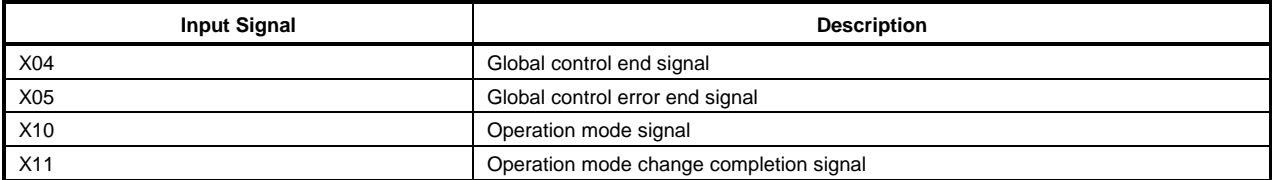

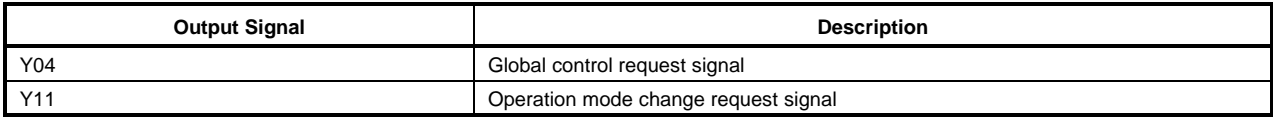

#### (e) Buffer memory

As compared to the AJ71PB92, the following buffer memory areas have been added or modified to the A(1S)J71PB92D.

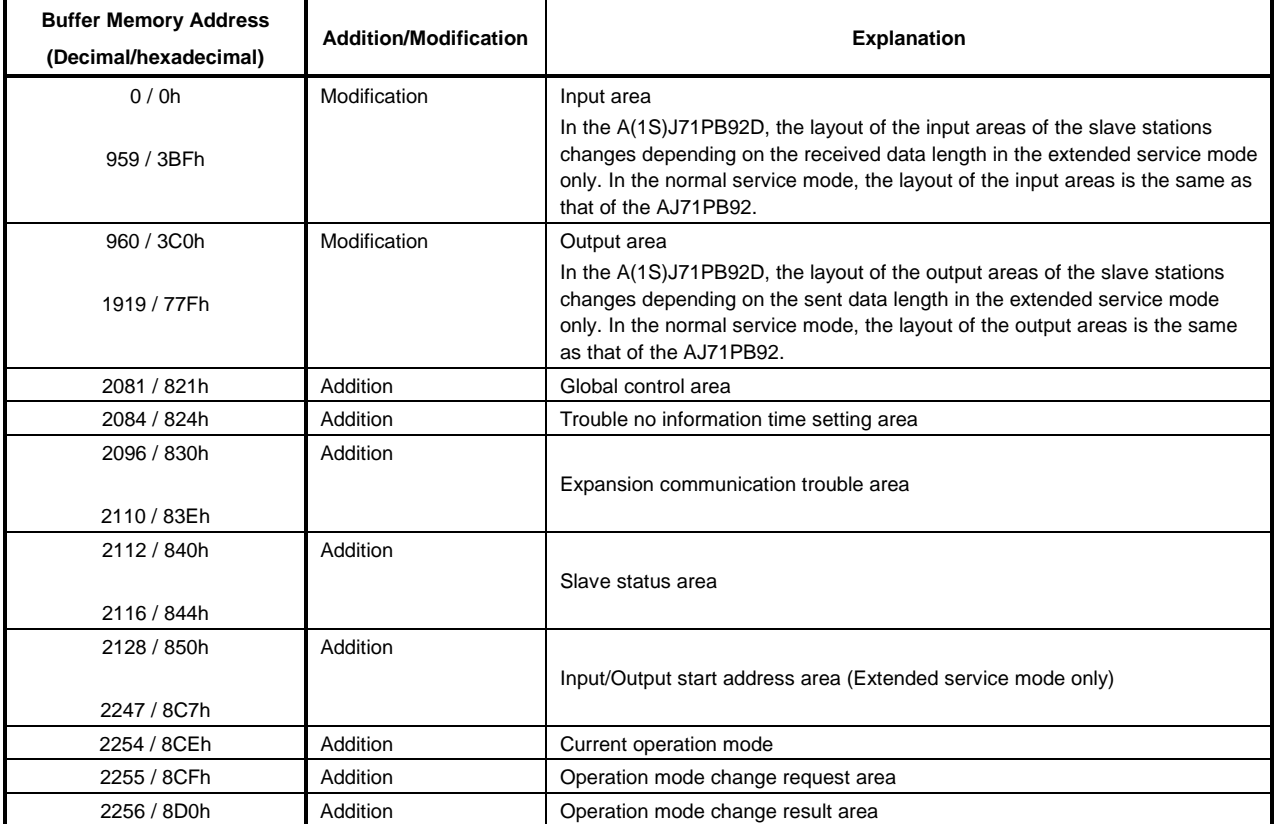

## **Appendix 3 Extended Trouble Information of Mitsubishi's Slaves**

#### (1) AJ95TB2-16T

AJ95TB2-16T notifies device-related trouble information to the master. The information consists of seven bytes including the header (one byte) as shown below:

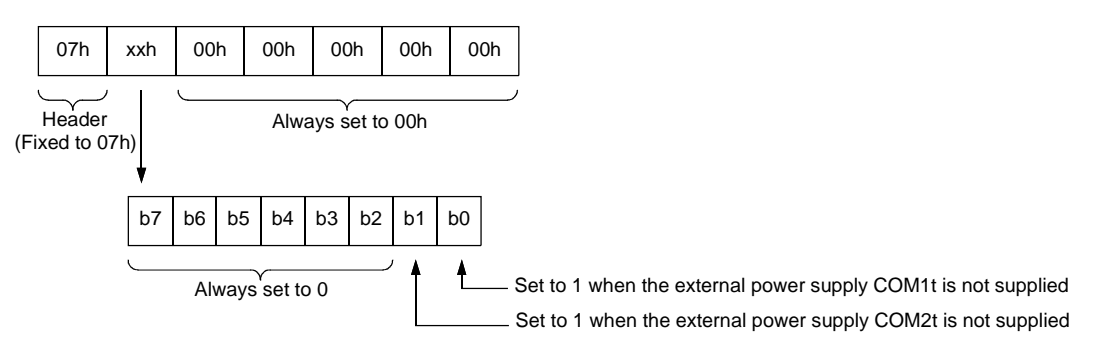

#### (2) AJ95TB32-16DT

AJ95TB32-16DT notifies device-related trouble information to the master. The information consists of seven bytes including the header (one byte) as shown below:

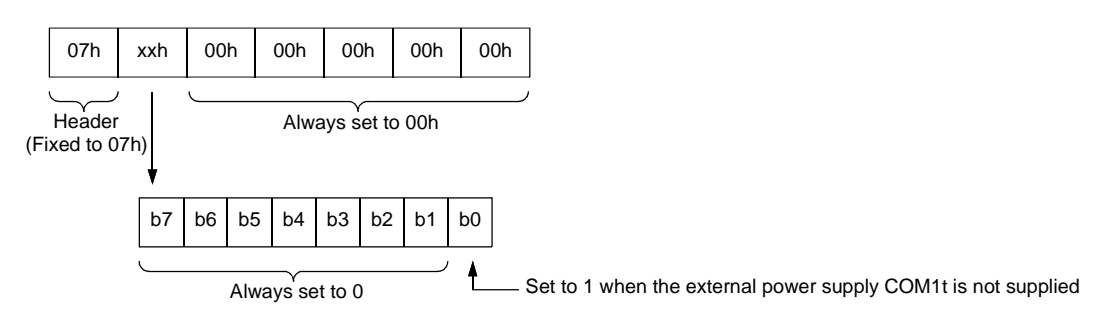

#### (3) AJ95TB3-16D

AJ95TB3-16D notifies device-related trouble information to the master. The information consists of seven bytes including the header (one byte) as shown below:

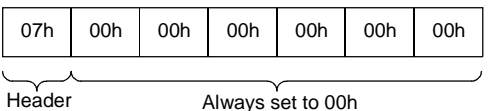

Header (Fixed to 07h)

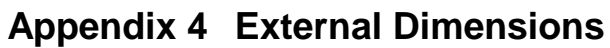

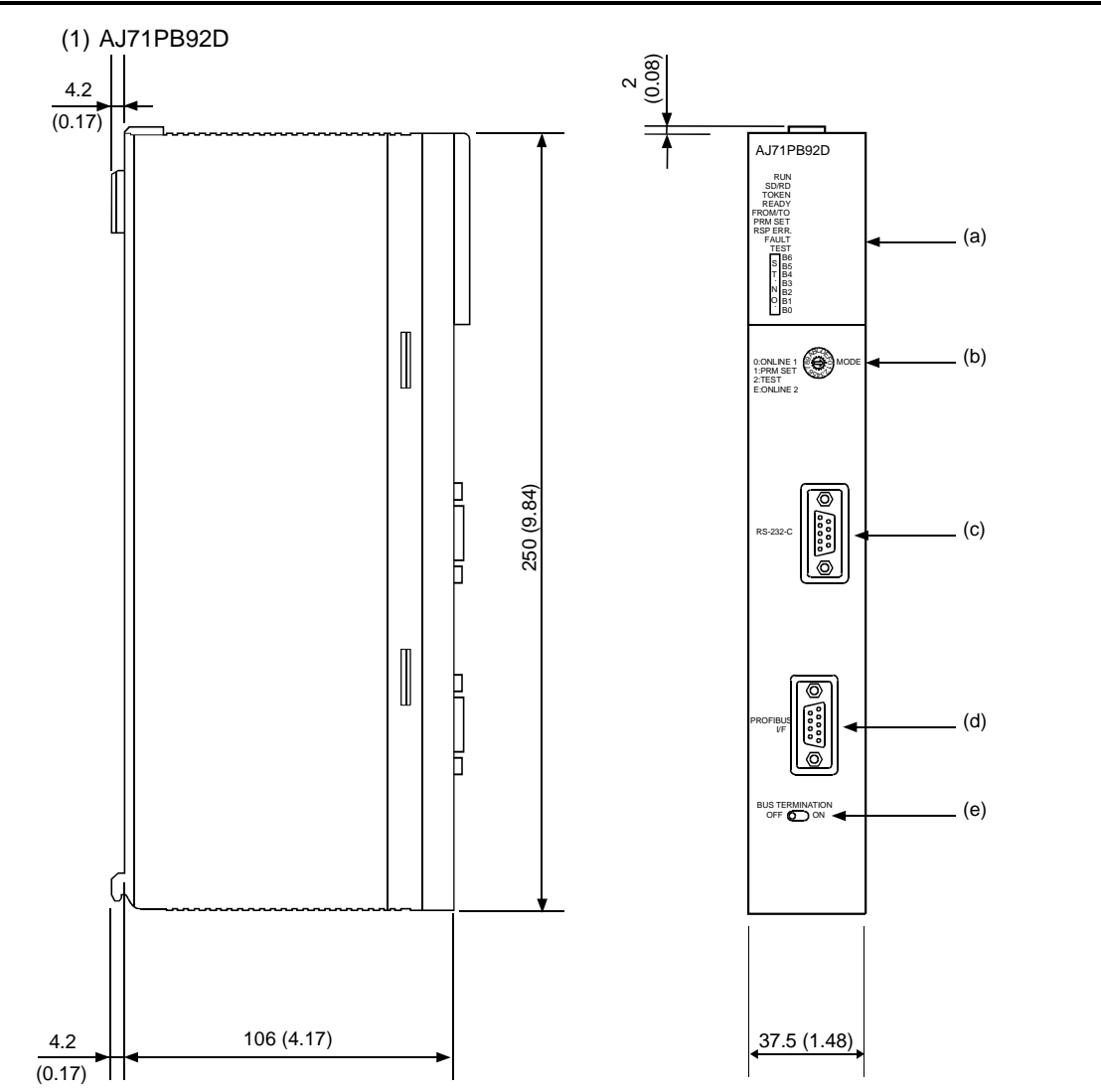

Unit : mm (inch)

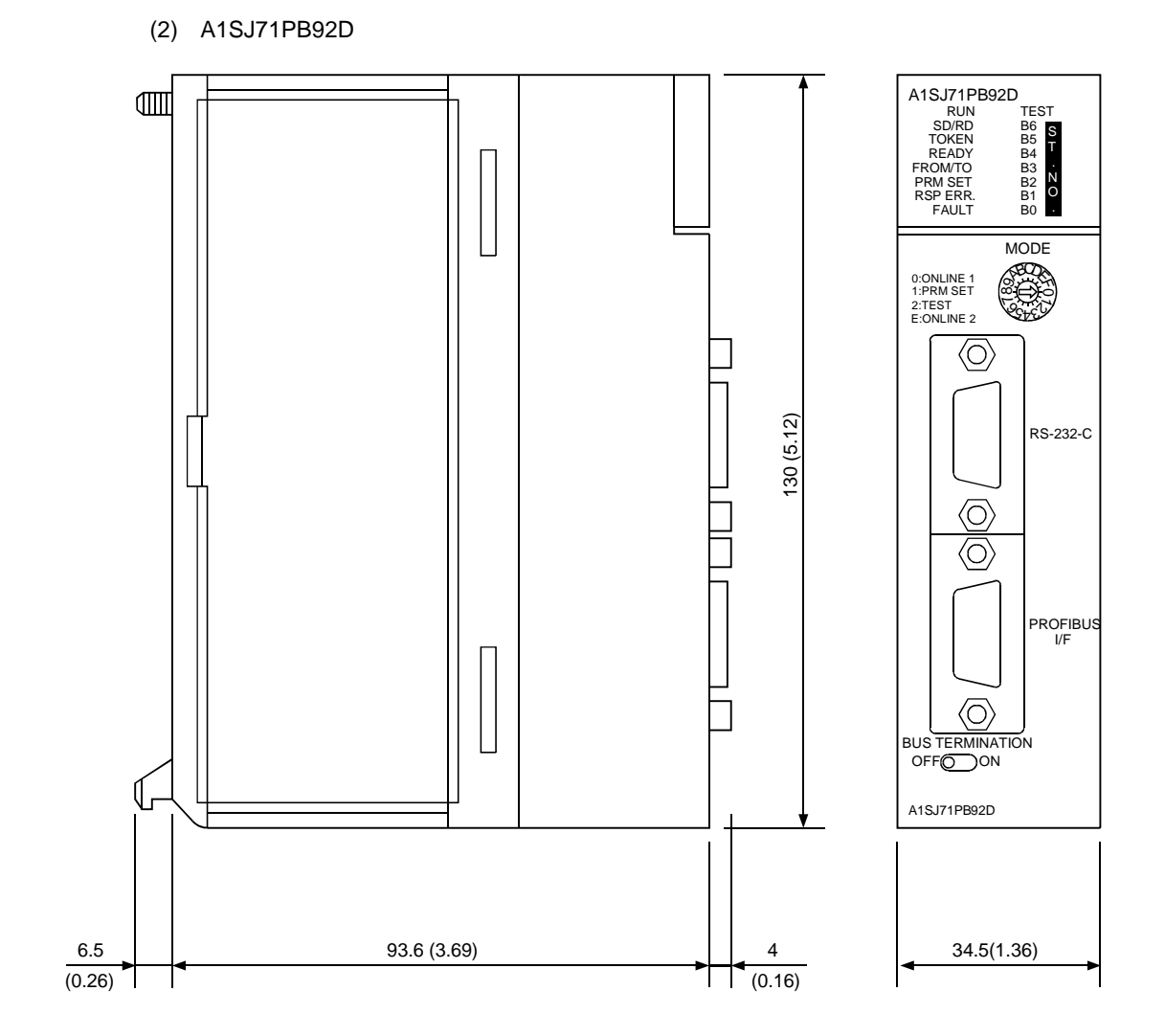

Unit : mm (inch)

**A-9**

# MEMO

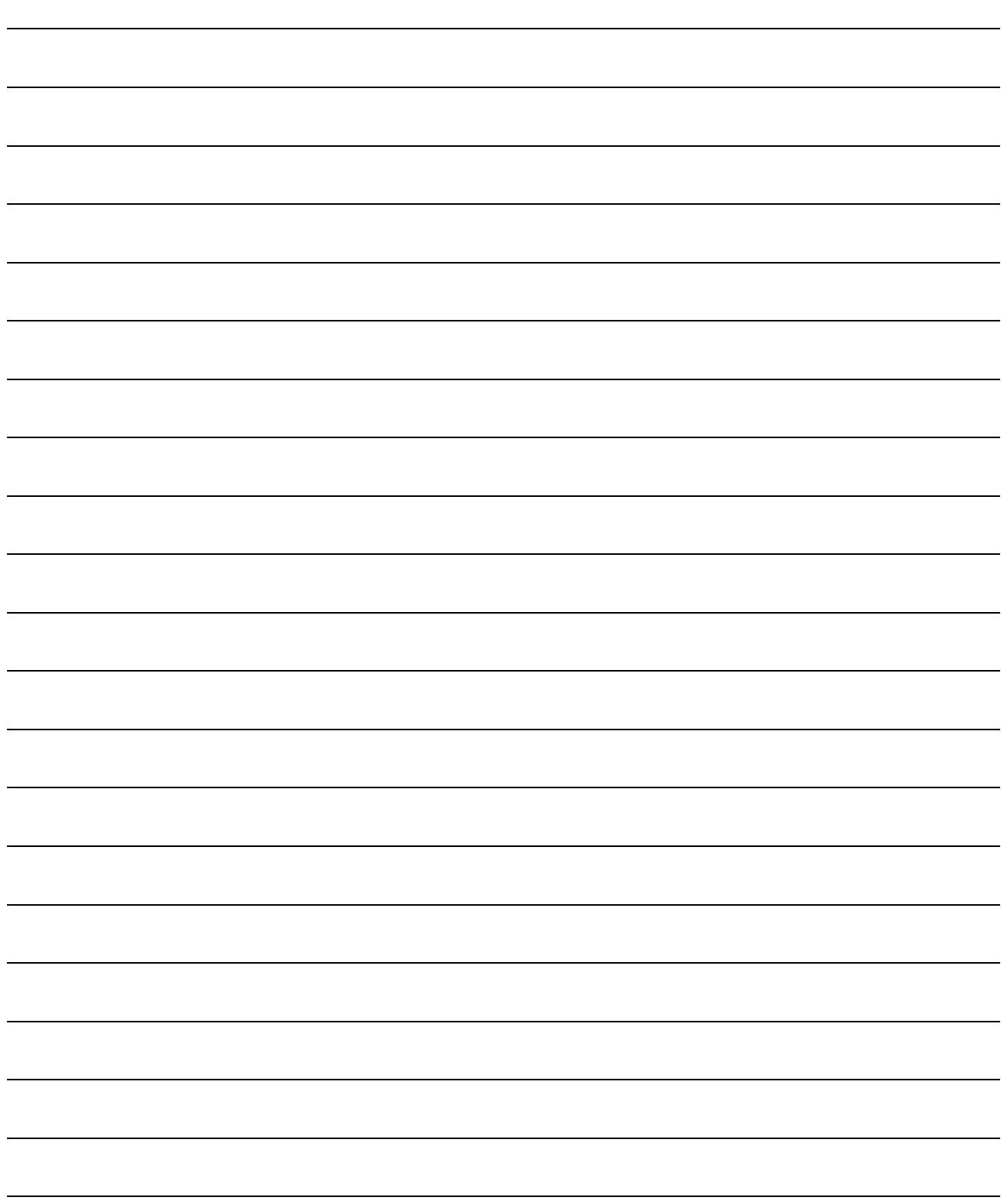

## WARRANTY

Please confirm the following product warranty details before using this product.

#### 1. Gratis Warranty Term and Gratis Warranty Range

If any faults or defects (hereinafter "Failure") found to be the responsibility of Mitsubishi occurs during use of the product within the gratis warranty term, the product shall be repaired at no cost via the sales representative or Mitsubishi Service Company.

However, if repairs are required onsite at domestic or overseas location, expenses to send an engineer will be solely at the customer's discretion. Mitsubishi shall not be held responsible for any re-commissioning, maintenance, or testing onsite that involves replacement of the failed module.

#### [Gratis Warranty Term]

The gratis warranty term of the product shall be for one year after the date of purchase or delivery to a designated place.

Note that after manufacture and shipment from Mitsubishi, the maximum distribution period shall be six (6) months, and the longest gratis warranty term after manufacturing shall be eighteen (18) months. The gratis warranty term of repair parts shall not exceed the gratis warranty term before repairs.

### [Gratis Warranty Range]

- (1) The range shall be limited to normal use within the usage state, usage methods and usage environment, etc., which follow the conditions and precautions, etc., given in the instruction manual, user's manual and caution labels on the product.
- (2) Even within the gratis warranty term, repairs shall be charged for in the following cases.
	- 1. Failure occurring from inappropriate storage or handling, carelessness or negligence by the user. Failure caused by the user's hardware or software design.
	- 2. Failure caused by unapproved modifications, etc., to the product by the user.
	- 3. When the Mitsubishi product is assembled into a user's device, Failure that could have been avoided if functions or structures, judged as necessary in the legal safety measures the user's device is subject to or as necessary by industry standards, had been provided.
	- 4. Failure that could have been avoided if consumable parts (battery, backlight, fuse, etc.) designated in the instruction manual had been correctly serviced or replaced.
	- 5. Failure caused by external irresistible forces such as fires or abnormal voltages, and Failure caused by force majeure such as earthquakes, lightning, wind and water damage.
	- 6. Failure caused by reasons unpredictable by scientific technology standards at time of shipment from Mitsubishi.
	- 7. Any other failure found not to be the responsibility of Mitsubishi or that admitted not to be so by the user.

### 2. Onerous repair term after discontinuation of production

- (1) Mitsubishi shall accept onerous product repairs for seven (7) years after production of the product is discontinued. Discontinuation of production shall be notified with Mitsubishi Technical Bulletins, etc.
- (2) Product supply (including repair parts) is not available after production is discontinued.

#### 3. Overseas service

Overseas, repairs shall be accepted by Mitsubishi's local overseas FA Center. Note that the repair conditions at each FA Center may differ.

#### 4. Exclusion of loss in opportunity and secondary loss from warranty liability

Regardless of the gratis warranty term, Mitsubishi shall not be liable for compensation of damages caused by any cause found not to be the responsibility of Mitsubishi, loss in opportunity, lost profits incurred to the user by Failures of Mitsubishi products, special damages and secondary damages whether foreseeable or not , compensation for accidents, and compensation for damages to products other than Mitsubishi products, replacement by the user, maintenance of on-site equipment, start-up test run and other tasks.

### 5. Changes in product specifications

The specifications given in the catalogs, manuals or technical documents are subject to change without prior notice.

### 6. Product application

- (1) In using the Mitsubishi MELSEC programmable logic controller, the usage conditions shall be that the application will not lead to a major accident even if any problem or fault should occur in the programmable logic controller device, and that backup and fail-safe functions are systematically provided outside of the device for any problem or fault.
- (2) The Mitsubishi programmable logic controller has been designed and manufactured for applications in general industries, etc. Thus, applications in which the public could be affected such as in nuclear power plants and other power plants operated by respective power companies, and applications in which a special quality assurance system is required, such as for Railway companies or Public service purposes shall be excluded from the programmable logic controller applications.

In addition, applications in which human life or property that could be greatly affected, such as in aircraft, medical applications, incineration and fuel devices, manned transportation, equipment for recreation and amusement, and safety devices, shall also be excluded from the programmable logic controller range of applications. However, in certain cases, some applications may be possible, providing the user consults their local Mitsubishi representative outlining the special requirements of the project, and providing that all parties concerned agree to the

special circumstances, solely at the users discretion.

Microsoft, Windows, Windows NT are registered trademarks of Microsoft Corporation in the United States and other countries.

Other company names and product names used in this document are trademarks or registered trademarks of respective companies.

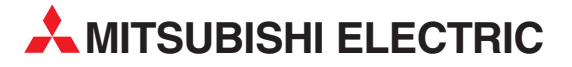

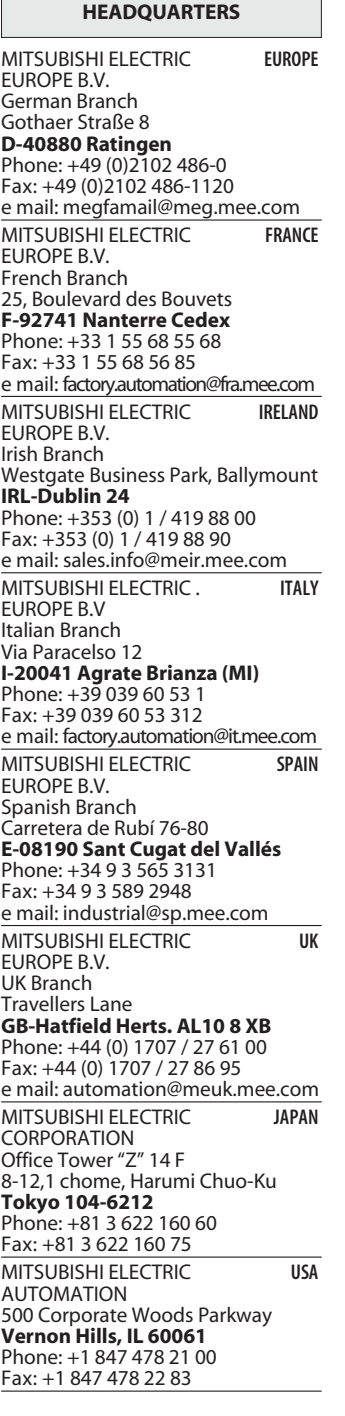

**EUROPEAN REPRESENTATIVES** GEVA **AUSTRIA** Wiener Straße 89 **AT-2500 Baden** Phone: +43 (0)2252 / 85 55 20 Fax: +43 (0)2252 / 488 60 e mail: office@geva.at TEHNIKON **BELARUS** Oktjabrskaya 16/5, Ap 704 **BY-220030 Minsk** Phone: +375 (0)17 / 2104626 Fax: +375 (0)17 / 2275830 e mail: tehnikon@belsonet.net Getronics b.v. **BELGIUM** Control Systems Pontbeeklaan 43 **BE-1731 Asse-Zellik** Phone: +32 (0)2 / 467 17 51 Fax: +32 (0)2 / 467 17 45 e mail: infoautomation@getronics.com TELECON CO. **BULGARIA** 4, A. Ljapchev Blvd. **BG-1756 Sofia** Phone: +359 (0)2 / 97 44 058 Fax: +359 (0)2 / 97 44 061 e mail: — INEA CR d.o.o. **CROATIA** Losinjska 4 a **HR-10000 Zagreb** Phone: +385 (0) 1 / 36 940-01 Fax: +385 (0) 1 / 36 940-03 e mail: inea@inea.hr AutoCont **CZECH REPUBLIC** Control Systems s.r.o. Nemocnicni 12 **CZ-70200 Ostrava 2** Phone: +420 59 / 6152 111 Fax: +420 59 / 6152 562 e mail: consys@autocont.cz louis poulsen **DENMARK** industri & automation Geminivej 32 **DK-2670 Greve** Phone: +45 (0)43 / 95 95 95 Fax: +45 (0)43 / 95 95 91 e mail: lpia@lpmail.com UTU Elektrotehnika AS **ESTONIA** Pärnu mnt.160i **EE-10621 Tallinn** Phone: +372 (0)6 / 51 72 80 Fax: +372 (0)6 / 51 72 88 e mail: utu@utu.ee UTU POWEL OY **FINLAND** Box 236 **FIN-28101 Pori** Phone: +358 (0)2 / 550 800 Fax: +358 (0)2 / 550 8841 e mail: tehoelektroniikka@urhotuominen.fi UTECO A.B.E.E. **GREECE** 5, Mavrogenous Str. **GR-18542 Piraeus** Phone: +302 (0)10 / 42 10 050 Fax: +302 (0)10 / 42 12 033 e mail: uteco@uteco.gr Meltrade Automatika Kft. **HUNGARY** 55, Harmat St. **HU-1105 Budapest** Phone: +36 (0)1 / 2605 602 Fax: +36 (0)1 / 2605 602 e mail: office@meltrade.hu SIA POWEL **LATVIA** Lienes iela 28 **LV-1009 Riga** Phone: +371 784 2280 Fax: +371 784 2281

e mail: utu@utu.lv

#### **EUROPEAN REPRESENTATIVES** UAB UTU POWEL **LITHUANIA** Savanoriu Pr. 187 **LT-2053 Vilnius** Phone: +370 (0)52323-101 Fax: +370 (0)52322-980 e mail: powel@utu.lt Intehsis Srl **MOLDOVA** Cuza-Voda 36/1-81 **MD-2061 Chisinau** Phone: +373 (0)2 / 562 263 Fax: +373 (0)2 / 562 263 e mail: intehsis@mdl.net Getronics b.v. **NETHERLANDS** Control Systems Donauweg 2 B **NL-1043 AJ Amsterdam** Phone: +31 (0)20 / 587 6700 Fax: +31 (0)20 / 587 6839 e mail: info.gia@getronics.com Motion Control **NETHERLANDS** Automation b.v. Markenweg 5 **NL-7051 HS Varsseveld** Phone: +31 (0)315 / 257 260 Fax: +31 (0)315 / 257 269 e mail: Beijer Electronics AS **NORWAY** Teglverksveien 1 **NO-3002 Drammen** Phone: +47 (0)32 / 24 30 00 Fax: +47 (0)32 / 84 85 77 e mail: info@beijer.no MPL Technology Sp. z o.o. **POLAND** ul. Sliczna 36 **PL-31-444 Kraków** Phone: +48 (0)12 / 632 28 85 Fax: +48 (0)12 / 632 47 82 e mail: krakow@mpl.pl Sirius Trading & Services srl **ROMANIA** Str. Biharia Nr. 67-77 **RO-013981 Bucuresti 1** Phone: +40 (0) 21 / 201 1146 Fax: +40 (0) 21 / 201 1148 e mail: sirius@siriustrading.ro ACP Autocomp a.s. **SLOVAKIA** Chalupkova 7 **SK-81109 Bratislava** Phone: +421 (02)5292-2254 Fax: +421 (02)5292-2248 e mail: info@acp-autocomp.sk INEA d.o.o. **SLOVENIA** Stegne 11 **SI-1000 Ljubljana** Phone: +386 (0)1 513 8100 Fax: +386 (0)1 513 8170 e mail: inea@inea.si Beijer Electronics AB **SWEDEN** Box 426 **S-20124 Malmö** Phone: +46 (0)40 / 35 86 00 Fax: +46 (0)40 / 35 86 02 e mail: info@beijer.de ECONOTEC AG **SWITZERLAND** Postfach 282 **CH-8309 Nürensdorf** Phone: +41 (0)1 / 838 48 11 Fax: +41 (0)1 / 838 48 12 e mail: info@econotec.ch GTS **TURKEY** Darülaceze Cad. No. 43A KAT: 2 **TR-80270 Okmeydani-Istanbul**<br>Phone: +90 (0)212 / 320 1640 Fax: +90 (0)212 / 320 1649 e mail: gts@turk.net

#### **EUROPEAN REPRESENTATIVES**

CSC Automation **UKRAINE** 15, M. Raskova St., Fl. 10, Off. 1010 **UA-02002 Kiev** Phone: +380 (0)44 / 238 83 16 Fax: +380 (0)44 / 238 83 17 e mail: csc-a@csc-a.kiev.ua

#### **EURASIAN REPRESENTATIVE**

CONSYS **RUSSIA** Promyshlennaya St. 42 **RU-198099 St Petersburg** Phone: +7 812 / 325 36 53 Fax: +7 812 / 325 36 53 e mail: consys@consys.spb.ru ELEKTROSTYLE **RUSSIA** ul. Garschina 11 **RU-140070 Moscow Oblast** Phone: +7 095/ 557 9756 Fax: +7 095/ 746 8880 e mail: mjuly@elektrostyle.ru ELEKTROSTYLE **RUSSIA** Krasnij Prospekt 220-1, Office 312 **RU-630049 Novosibirsk** Phone: +7 3832 / 10 66 18 Fax: +7 3832 / 10 66 26 e mail: elo@elektrostyle.ru ICOS **RUSSIA** Ryazanskij Prospekt, 8A, Office 100 **RU-109428 Moscow** Phone: +7 095 / 232 0207 Fax: +7 095 / 232 0327 e mail: mail@icos.ru SMENA **RUSSIA** Polzunova 7 **RU-630051 Novosibirsk** Phone: +7 095 / 416 4321 Fax: +7 095 / 416 4321 e mail: smena-nsk@yandex.ru SSMP Rosgidromontazh Ltd **RUSSIA** 23, Lesoparkovaya Str. **RU-344041 Rostov On Don** Phone: +7 8632 / 36 00 22 Fax: +7 8632 / 36 00 26 e mail: — STC Drive Technique **RUSSIA** Poslannikov per., 9, str.1 **RU-107005 Moscow** Phone: +7 095 / 786 21 00 Fax: +7 095 / 786 21 01 e mail: info@privod.ru

#### **MIDDLE EAST REPRESENTATIVE**

SHERF Motion Techn. Ltd **ISRAEL** Rehov Hamerkava 19 **IL-58851 Holon** Phone: +972 (0)3 / 559 54 62 Fax: +972 (0)3 / 556 01 82 e mail: —

#### **AFRICAN REPRESENTATIVE**

CBI Ltd **SOUTH AFRICA** Private Bag 2016 **ZA-1600 Isando** Phone: +27 (0)11 / 928 2000 Fax: +27 (0)11 / 392 2354 e mail: cbi@cbi.co.za

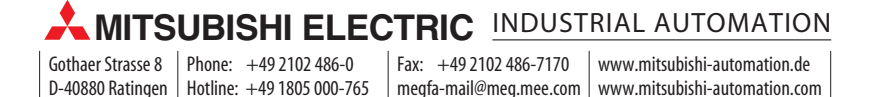